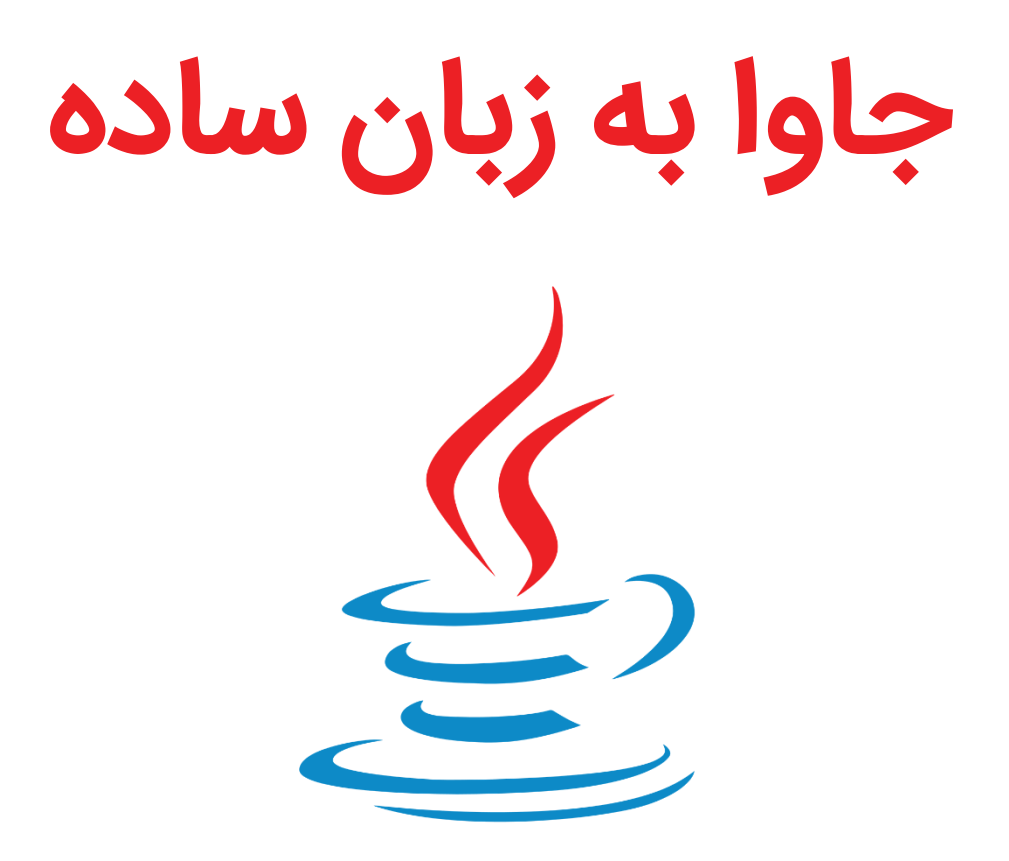

**سر شناسه: ابراهیمی، یونس - 1360 عنوان و نام پدید آورنده: جاوا به زبان ساده / مؤلف: یونس ابراهیمی مشخصات نشر: نبض دانش، تهران - 1396 مشخصات ظاهری: 616 صفحه مصور شابک: وضعیت فهرست نویسی: فیبا موضوع: جاوا )زبان برنامه نویسی کامپیوتر ( رده بندی دیویی: رده بندی کنگره: شماره کتاب شناسی ملی:**

این اثر مشمول قانون حمایت مؤلفان، مصنفان و هنرمندان مصوب ۱۳۴۸ است. هر کس تمام یا قسمتی از این اثر را بدون اجازه ناشر، **نشر یا پخش کند مورد پیگرد قانی قرار خواهد گرفت.**

> **عنوان: جاوا به زبان ساده مؤلف: یونس ابراهیمی ناشر: نبض دانش سال چاپ: 1396 نوبت چاپ: دوم تیراژ: 200 قیمت: 59000ناموت**

**تقدیم به**

**همسر و پسر عزیزم**

# مبانی زبان جاوا

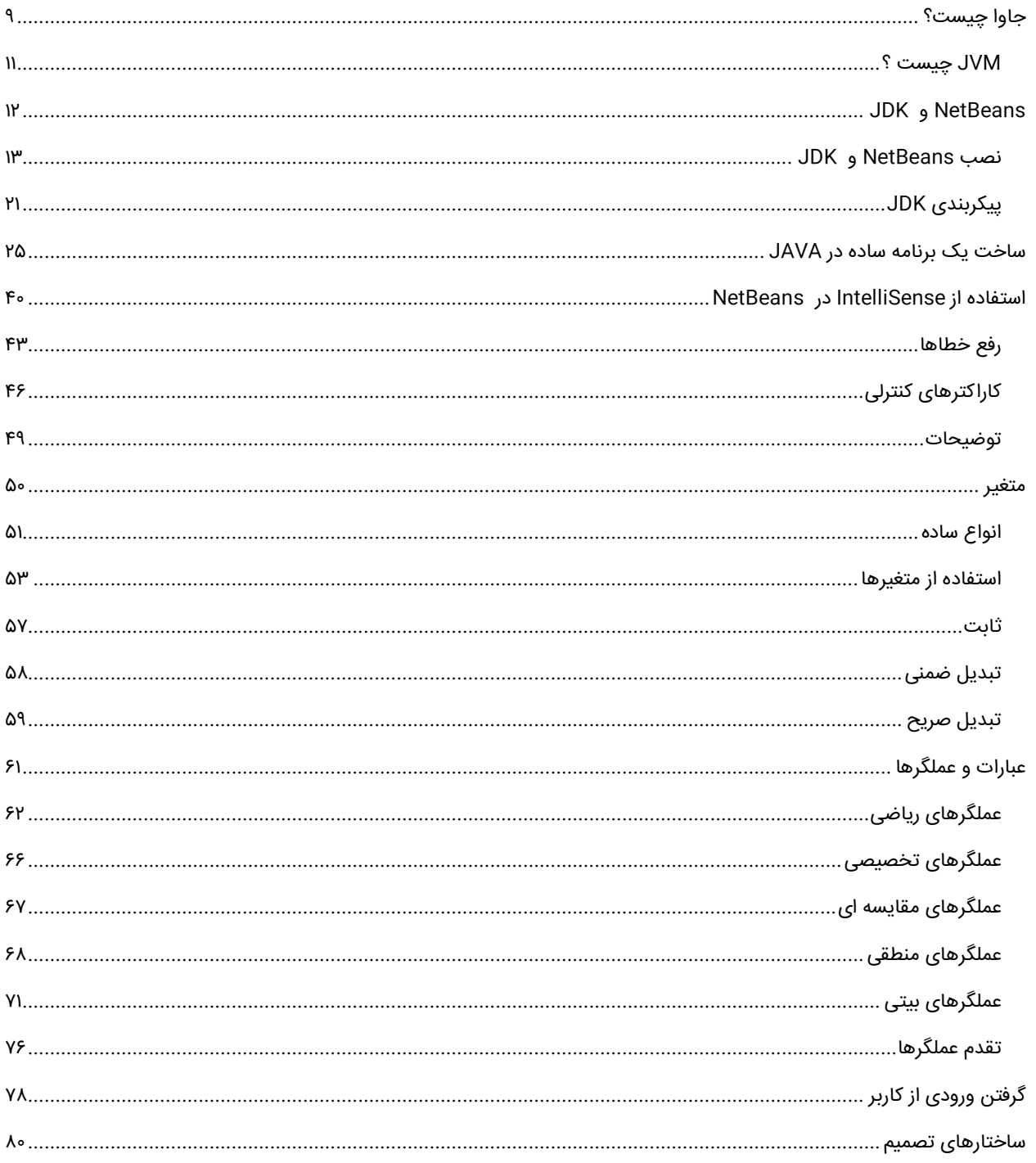

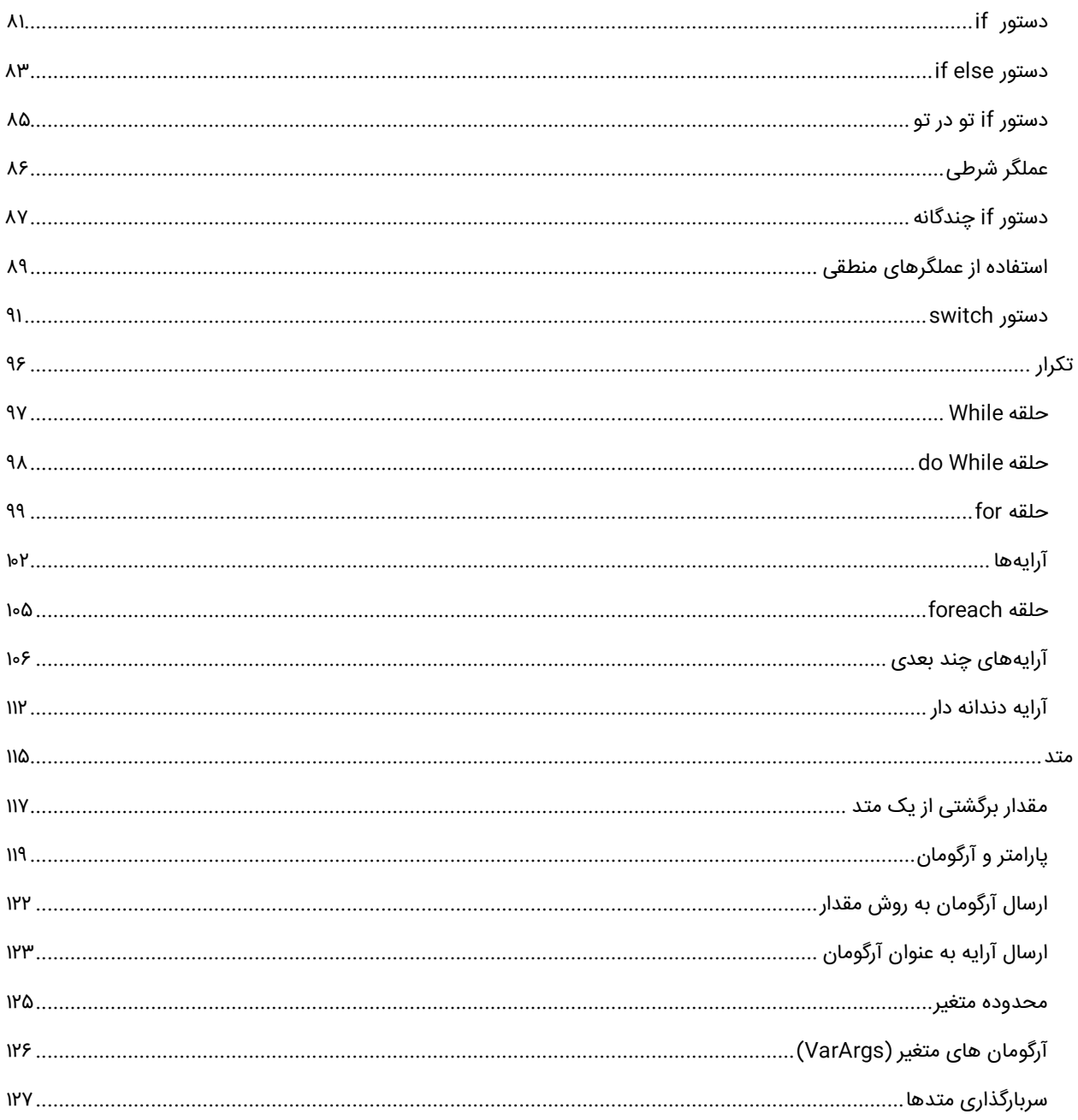

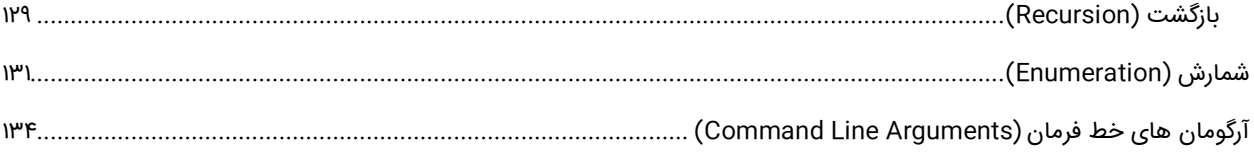

#### مقدمه

همگام با پیشرفت فناوریهای دیگر، زبانهای برنامه نویسی نیز ارتقا پیدا کردند. وقتی زبان JAVA طراحی و پیاده سازی شد، تحول بزرگی در دنیای برنامه نویسی به وجود آمد. این زبان برنامه نویسی موفق که در سال ۱۹۹۵ به طور رسمی به بازار معرفی شد، توانست چنان محبوبیتی در جهان پیدا کند که در حال حاضر در بیش از ۳ میلیارد سیستم مورد استفاده قرار گرفته و تاکنون بیش از ۱۰۰۰ جلد کتاب پیرامون آن به رشته تحریر درآمده است. خوشبختانه JAVA این روزها به عنوان یکی از دروس رشتههای کامپیوتر در دانشگاههای کشور تدریس میشود و این نشان از تواناییها و اهمیت این زبان است. منابع متعددی برای معرفی و به کارگیری زبان JAVA عرضه شده است که جای تقدیر و تشکر دارد. اما کتاب حاضر دارای ویژگیهای بارزی از جمله، بیان ساده مطالب، ارائه مثالهای متنوع، بررسی دقیق و موشکافانه موضوعات و سلسله مراتب آموزشی است. مثالهایی که در کتاب ارائه شدهاند همگی دارای هدف خاصی هستند به طوریکه هر کدام، یک یا چند نکته زبان جاوا را به خواننده آموزش میدهند. در این کتاب ما به شما نحوه برنامه نویسی به زبان جاوا را به صورت تصویری آموزش میدهیم. سعی کنید حتماً بعد از خواندن مباحث، آنها را به صورت عملی تمرین کنید و اینکه قابلیت و مفهوم کدها را بفهمید نه آنها را حفظ کنید.

برای مطالعه مطالب جدید جاوا به سایت www.w3-farsi.com مراجعه فرمایید.

## **راههای ارتباط با نویسنده**

[www.w3-farsi.com](http://www.w3-farsi.com/) :سایت وب

https://telegram.me/ebrahimi\_younes :تلگرام لینک

@ebrahimi\_younes :تلگرام ID

younes.ebrahimi.1391@gmail.com :الکترونیکی پست

 **فصل اول**

 **مبانی زبان جاوا**

# <span id="page-8-0"></span>**جاوا چیست؟**

جاوا (JAVA) یک زبان برنامه نویسی شیءگراست که نخستین بار توسط James Gosling (جیمز گاسلینگ) در شرکت Sun Microsystems ایجاد گردید. در سال 1990 شرکت Microsystems Sun در حال توسعه نرمافزاری برای استفاده ابزارهای الکترونیکی بود که مسئولیت تیم، که آن را، تیم پروژه Green نامیدند، جیمز گاسلینگ بر عهده گرفت.

در سال ۱۹۹۱ تیم تصمیم گرفت که زبان جدید را OAK (بلوط) بنامند. علت این نام گذاری وجود درختان بلوط در محوطه اطراف ساختمان محل کار اعضای تیم Green بود. در سال 1992 تیم پروژه Green زبان جدیدی را معرفی کرد که با ابزارهای مختلف خانگی و لمسی کار میکرد. در سال 1993 وب جهانی توسعه یافت و زبان OAK با معرفی Applet که قابلیتهای زیادی به کامپیوترهای متصل به وب میافزود، مشهور شد.

در سال 1995 زبان OAK به JAVA تغییر نام پیدا کرد و توسط Microsoft و Netscape پشتیبانی شد. از آنجا که مراسم تغییر نام در کافی شاپ برگزار شده بود و همچنین عالقه اعضای تیم Green به قهوه، یک فنجان قهوه داغ به عنوان نماد جاوا در نظر گرفته شد. معتبرترین داستان درباره دلیل این نامگذاری این است که، جیمز گاسلینگ به نوعی قهوه علاقه داشت، که در جزیرهای به نام جاوا، که در اندونزی در جنوب شرقی آسیا است، میروید. کلأ زبان برنامه نویسی جاوا به سه دسته کلی تقسیم میشود :

- SE JAVA یا Edition Standard JAVA برای نوشتن برنامههای کوچک دسکتاپی کاربرد دارد.
- ME JAVA یا Edition Micro JAVA برای برنامه نویسی برای منابع سخت افزاری )CPU، MEMORY )محدود، مثل موبایل و لوازم خانگی کاربرد دارد.
- EE JAVA یا Edition Enterprised JAVA برای برنامههای بزرگ که معمول بر روی شبکههای بزرگ مخصوصا اینترنت نصب و اجرا میشوند کاربرد دارد.

#### **تاریخچه جاوا**

از زمان انتشار اولین نسخه جاوا (1.0 java) تا به امروز، شرکت Sun تقریباً هر دو سال یکبار نسخهای جدیدی از این زبان را منتشر می نماید. در این نسخه تازه، معمول قابلیتهای جدیدی افزوده شده و ایرادهای نسخه قبل رفع میشوند. نکته قابل توجه در مورد شماره گذاری نسخههای مختلف جاوا آن است که تا چهارمین نسخه آن شماره گذاری بصورت x1. Java بود که x همان شماره نسخه مورد

نظر میباشد. از نسخه پنجم به بعد شماره گذاری بصورت x Java تغییر یافت. یعنی بجای اینکه نسخه پنجم را بصورت 1.5 Java نامگذاری کنند، بصورت 5.0 java نامگذاری کردند. در ادامه به معرفی نسخههای مختلف جاوا بر اساس نسخه پایهای آن یا همان نسخه استاندارد ((Standard Edition(SE) میپردازیم. این نسخه شامل همه ملزومات مورد نیاز جهت Desktop Programming می باشد. در جدول زیر نسخههای مختلف جاوا و ویژگیهای آنها ذکر شده است :

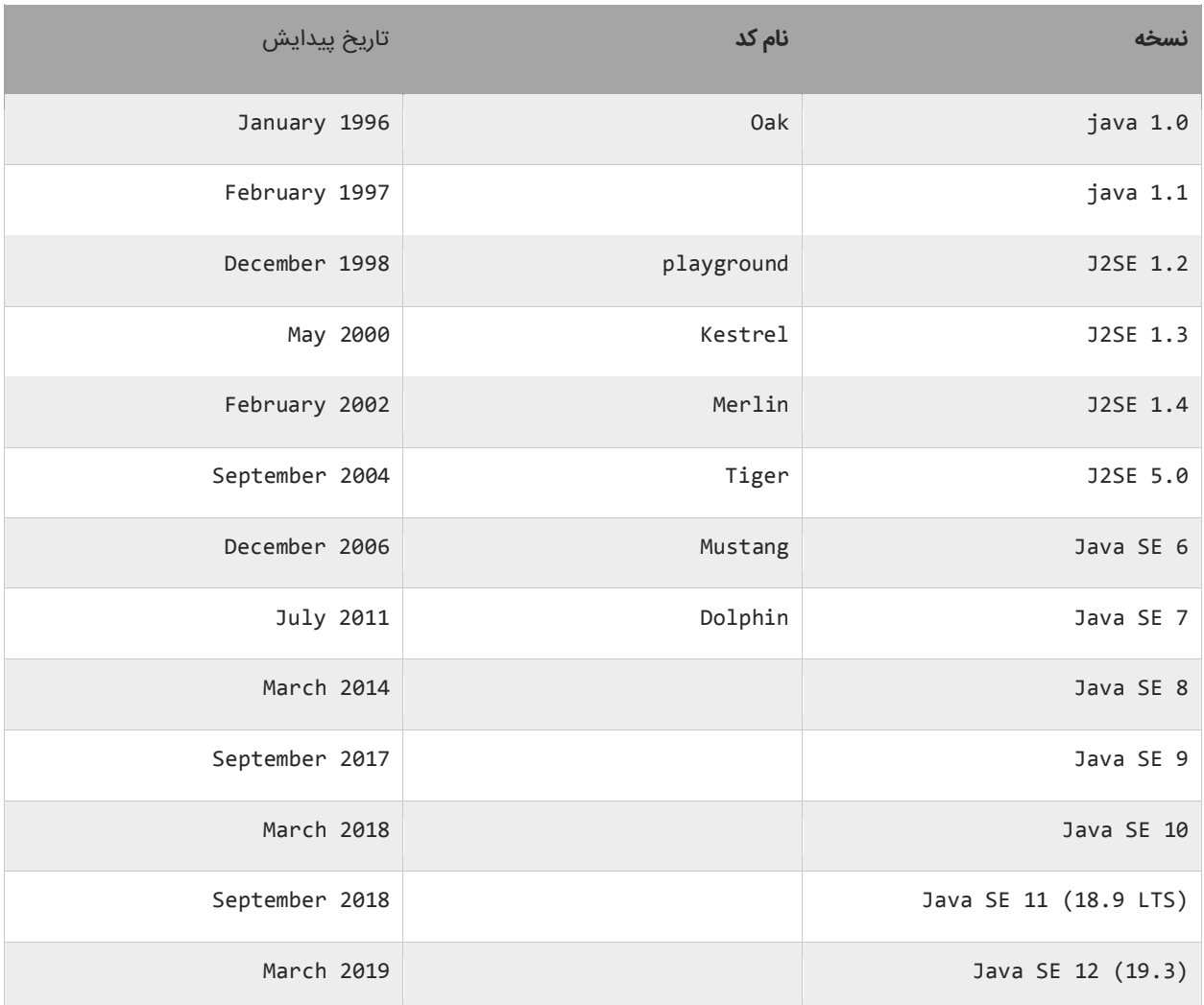

برای آشنایی بیشتر با این زبان به لینکهای زیر مراجعه کنید :

[https://en.wikipedia.org/wiki/Java\\_\(programming\\_language\)](https://en.wikipedia.org/wiki/Java_%28programming_language%29)

[https://en.wikipedia.org/wiki/Java\\_version\\_history](https://en.wikipedia.org/wiki/Java_version_history)

ضریب اطمینان عملکرد برنامههای نوشته شده به این زبان بال است و وابسته به سیستم عامل خاصی نیست، به عبارت دیگر میتوان آن

را روی هر رایانه با هر نوع سیستم عاملی اجرا کرد و این، همان شعار جاوا است: "یک بار بنویس، همه جا اجرا کن".

# **برای دانلود نسخه کامل این کتاب بر روی یکی از دو لینک زیر کلیک کنید:**

<https://bit.ly/2IvWhra>

# [http://www.w3-farsi.com](http://www.w3-farsi.com/)

# <span id="page-10-0"></span>**JVM چیست؟**

برای اجرای برنامههای نوشته شده و کامپایل شده به زبان جاوا نیاز به سکویی یا برنامهای است که به آن ماشین مجازی جاوا Java( (Machine Virtual یا به اختصار JVM گفته میشود. این ماشین کدهای کامپایل شده به زبان جاوا را گرفته و آنها را اجرا میکند. شاید این جمله را شنیده باشید که کدهای زبان جاوا بر روی هر ماشین قابل اجرا میباشند و اصطلاحاً جاوا Multi Platform است. شخصی که دستگاهی با سیستم عامل ویندوز دارد، از سایت سان میکروسیستمز، JVM مربوط به سیستم عامل ویندوز را نصب میکند. سپس برنامهای را به زبان جاوا مینویسد و آن را کامپایل مینماید. پس از آن برنامه کامپایل شده را برای دوست خود که دستگاه دیگری با سیستم عامل لینوکس دارد، ارسال میکند. این شخص قبال JVM مخصوص سیستم عامل لینوکس را از سایت MicroSystems Sun دانلود و بر روی دستگاه خود نصب نموده است. به همین دلیل هیچکدام از این دو نفر لزم نیست نگران باشند که سیستم عامل دستگاهایشان با یکدیگر متفاوت است. میتوان نحوه اجرای کدهای جاوا را به صورت زیر خالصه کرد :

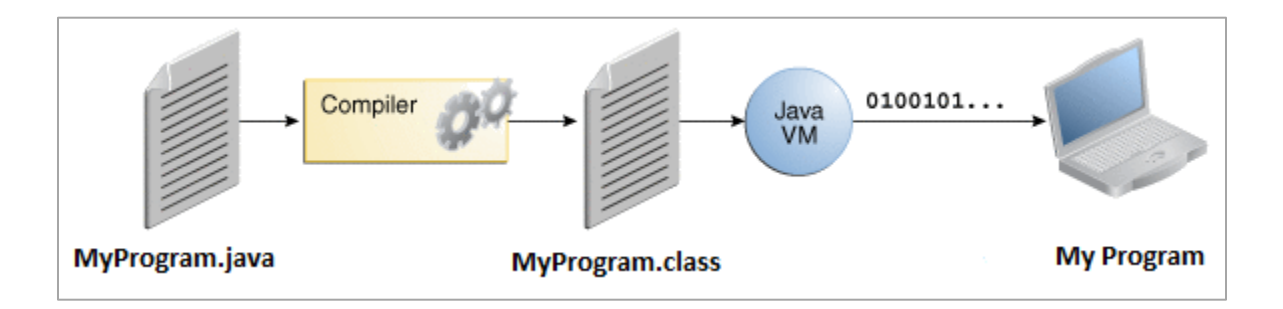

همانطور که در شکل بال مشاهده میکنید :

- برنامهنویس کدهای خود را درون فایلی با پسوند java. مینویسید.
- وقتی برنامه نویس برنامه خود را اجرا میکند، کدهای برنامه توسط کمپایلر جاوا به bytecode تبدیل میشوند و درون فایلی با همان نام قبلی اما این بار با پسوند class. ذخیره میشوند.
	- ماشین مجازی جاوا (Machine Virtual Java (فایل class. را اجرا میکند.

ماشین مجازی جاوا یا JVM بر روی تمام سیستمعاملهای مطرح (ویندوز، مکینتاش و لینوکس) قابل نصب است. به همین دلیل فایل class. برنامه شما در تمام این سیستم عاملها میتواند اجرا شود و به همین دلیل است که به جاوا زبان مستقل از سیستم عامل گفته میشود. شعار جاوا این است: یک بار بنویس، همه جا اجرا کن!.

## <span id="page-11-0"></span>**JDK و NetBeans**

Netbeans محیط توسعه یکپارچهای است که دارای ابزارهایی برای کمک به شما برای توسعه برنامههای JAVA میباشد. توصیه میکنیم که از محیط Netbeans برای ساخت برنامه استفاده کنید، چون این محیط دارای ویژگیهای زیادی برای کمک به شما جهت توسعه برنامههای JAVA میباشد. توسط Netbeans میتوان در استانداردهای مختلف جاوا مانند SE2J، EE2J و ME2J برنامه نویسی کرد. همچنین از محیط زبانهای PHP، HTML، C و نیز Groovy پشتیبانی میکند. قبل از نصب Netbeans میبایست JDK را نصب نمایید، در غیر این صورت برای نصب دچار مشکل خواهید شد. JDK که مخفف عبارت Toolkit Development Java میباشد ترکیبی از کمپایلر زبان جاوا، کالسهای کتابخانهای )Libraries Class Java )و JVM و فایلهای راهنمای آنها میباشد. برای اینکه ما بتوانیم با استفاده از زبان برنامه نویسی جاوا، برنامه بنویسیم به این مجموعه نیاز داریم. تعداد زیادی از پردازشها که وقت شما را هدر میدهند به صورت خودکار توسط NetBeans انجام میشوند. یکی از این ویژگیها اینتلی سنس (Intellisense (است که شما را در تایپ سریع کدهایتان کمک میکند. NetBeans برنامه شما را خطایابی میکند و حتی خطاهای کوچک (مانند بزرگ یا کوچک نوشتن حروف) را برطرف میکند. با این برنامههای قدرتمند بازدهی شما افزایش مییابد و در وقت شما با وجود این ویژگیهای شگفت انگیز صرفه جویی میشود NetBeans آزاد است و میتوان آن را دانلود و از آن استفاده کرد. این برنامه ویژگیهای کافی را برای شروع برنامه نویسی JAVA در اختیار شما قرار میدهد. در آموزشها از NetBeans نسخه 8.0.2 استفاده شده است و استفاده از این نسخه برای انجام تمرینات این سایت کافی میباشد. برای دانلود نرم افزارهای مورد نیاز به سایت **com.farsi3-w** و لینک زیر مراجعه کنید :

# <span id="page-12-0"></span>**نصب NetBeans و JDK**

در درس قبل در مورد نرم افزارهای NetBeans و JDK توضیحات مختصری ارائه دادیم. در این درس میخواهیم شما را با نحوه نصب این

دو نرم افزار آشنا کنیم. نصب این نرم افزارها مانند اکثر نرم افزارهای دیگر بسیار آسان بود و بعد از زدن چند دکمه Next نصب میشوند.

در زیر مراحل تصویری نصب این دو نرم افزار نشان داده شده است.

#### **نصب JDK**

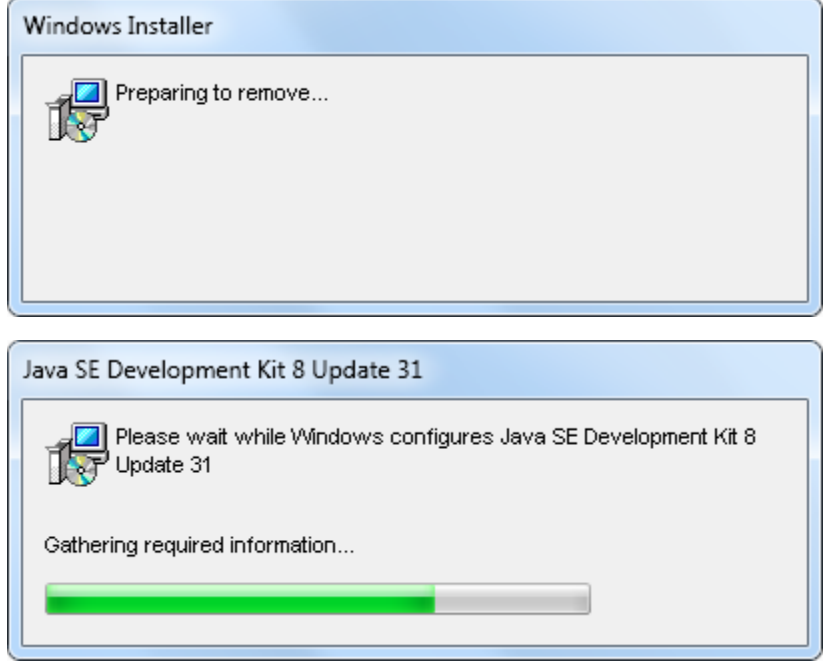

 $\operatorname{\sf Install}$  to:

 $\textsf{C}\backslash\textsf{Program Files}\left(\textsf{x86}\right)\backslash\textsf{Java}\backslash\textsf{jdk1}.8.0\_31\backslash$ 

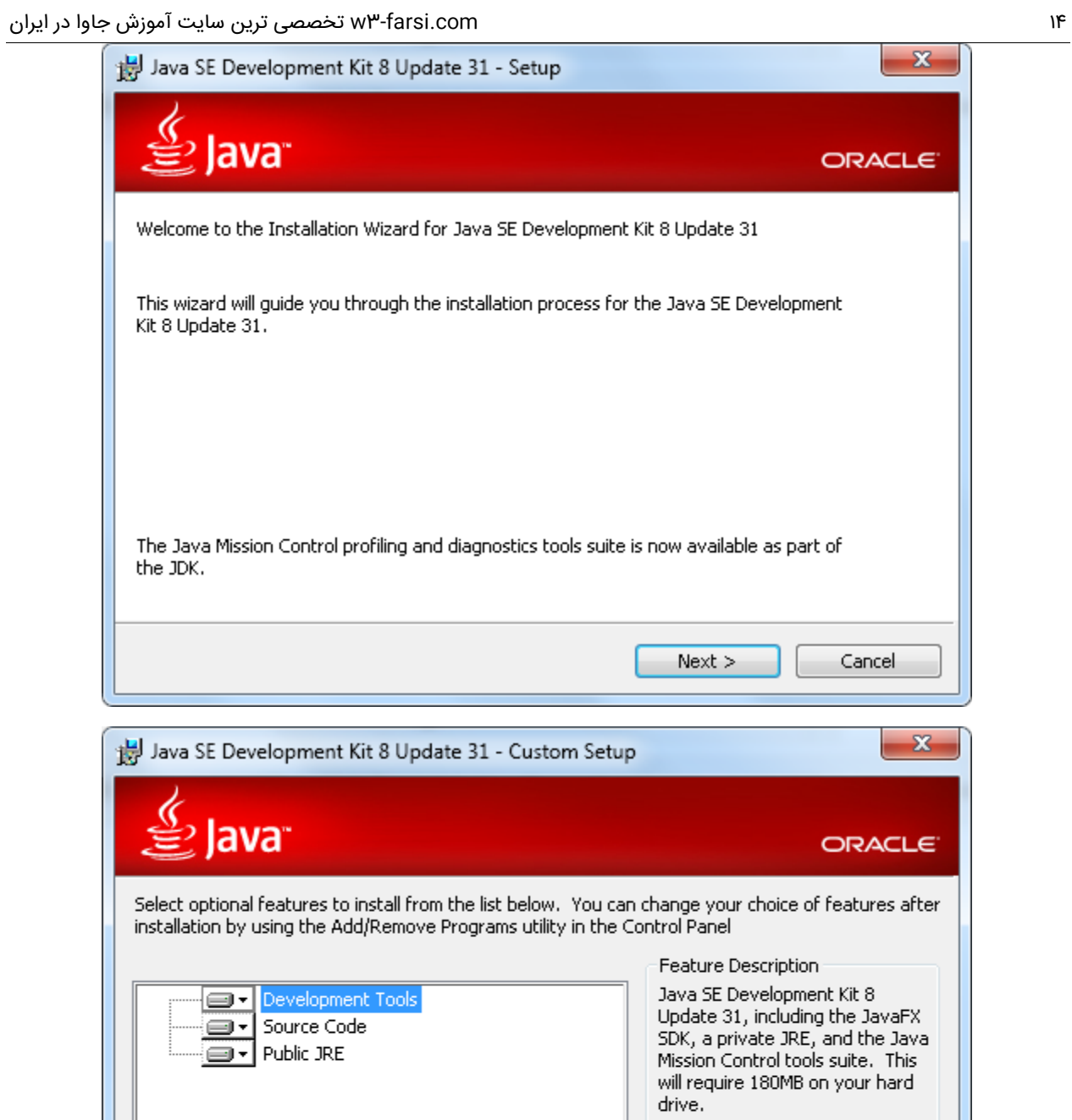

 $<$  Back

 $Next >$ 

 $Change...$ 

Cancel

#### فصل اول: مبانی زبان جاوا

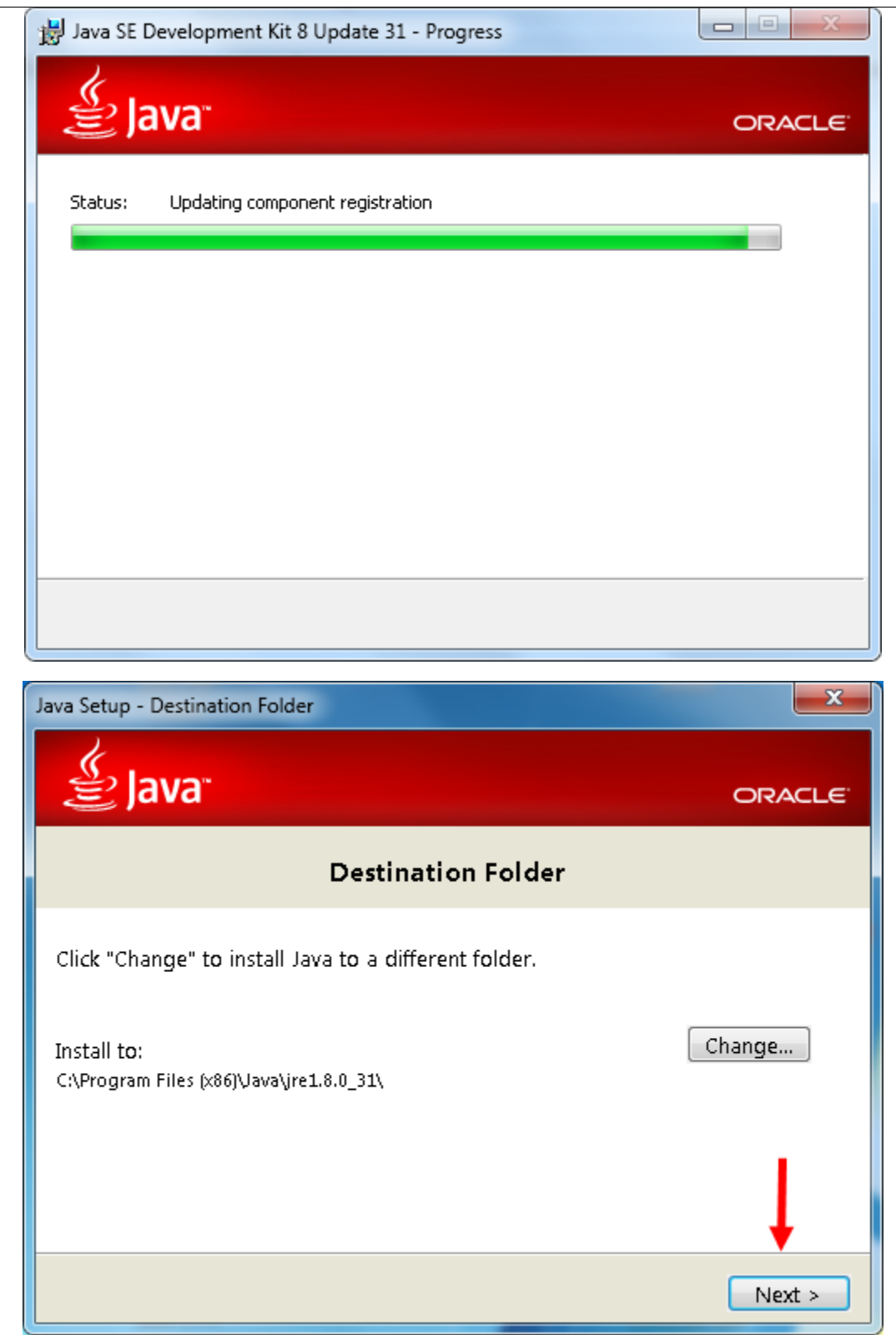

16 com.farsi3-w تخصصی ترین سایت آموزش جاوا در ایران

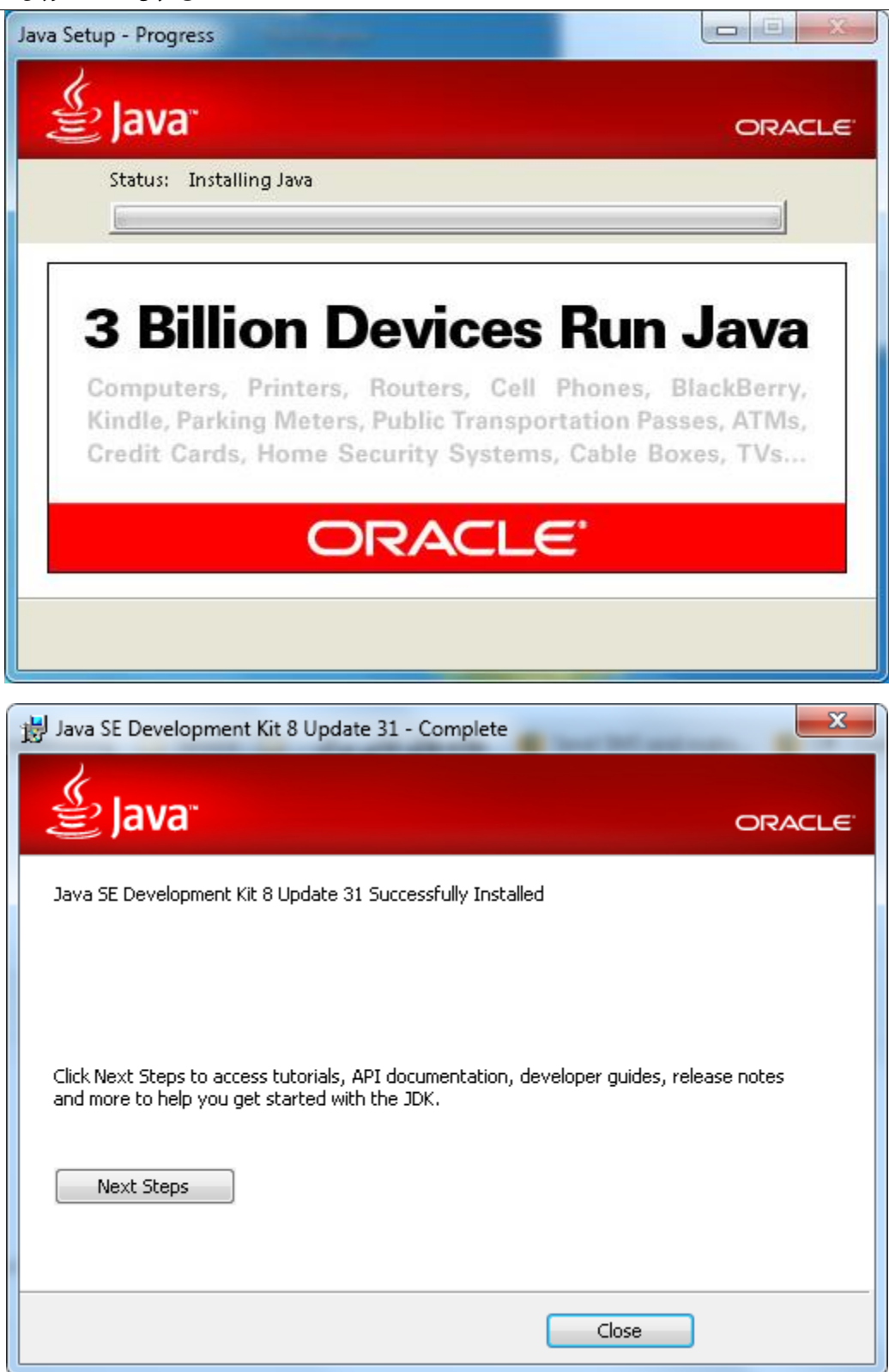

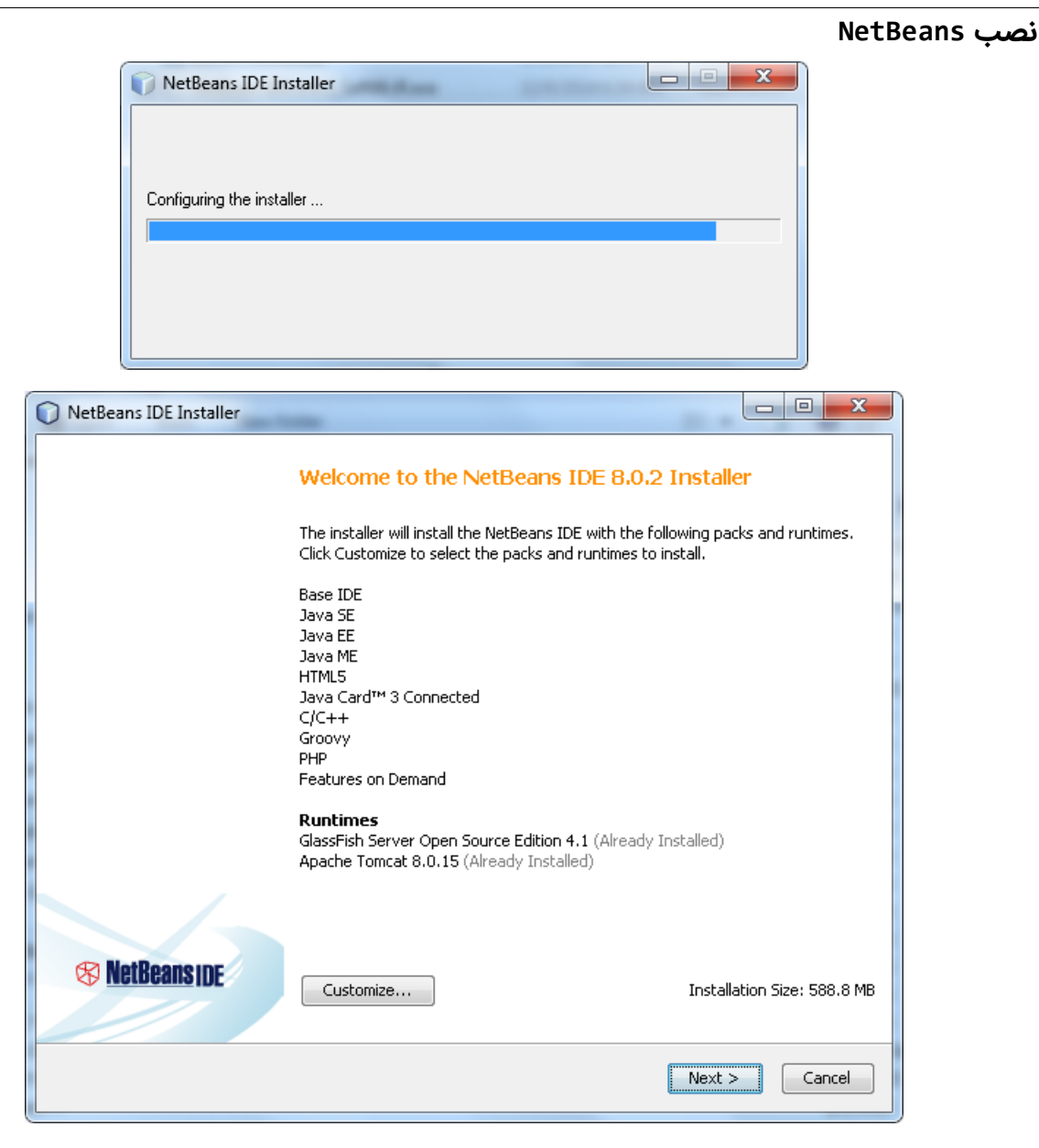

# 18 com.farsi3-w تخصصی ترین سایت آموزش جاوا در ایران

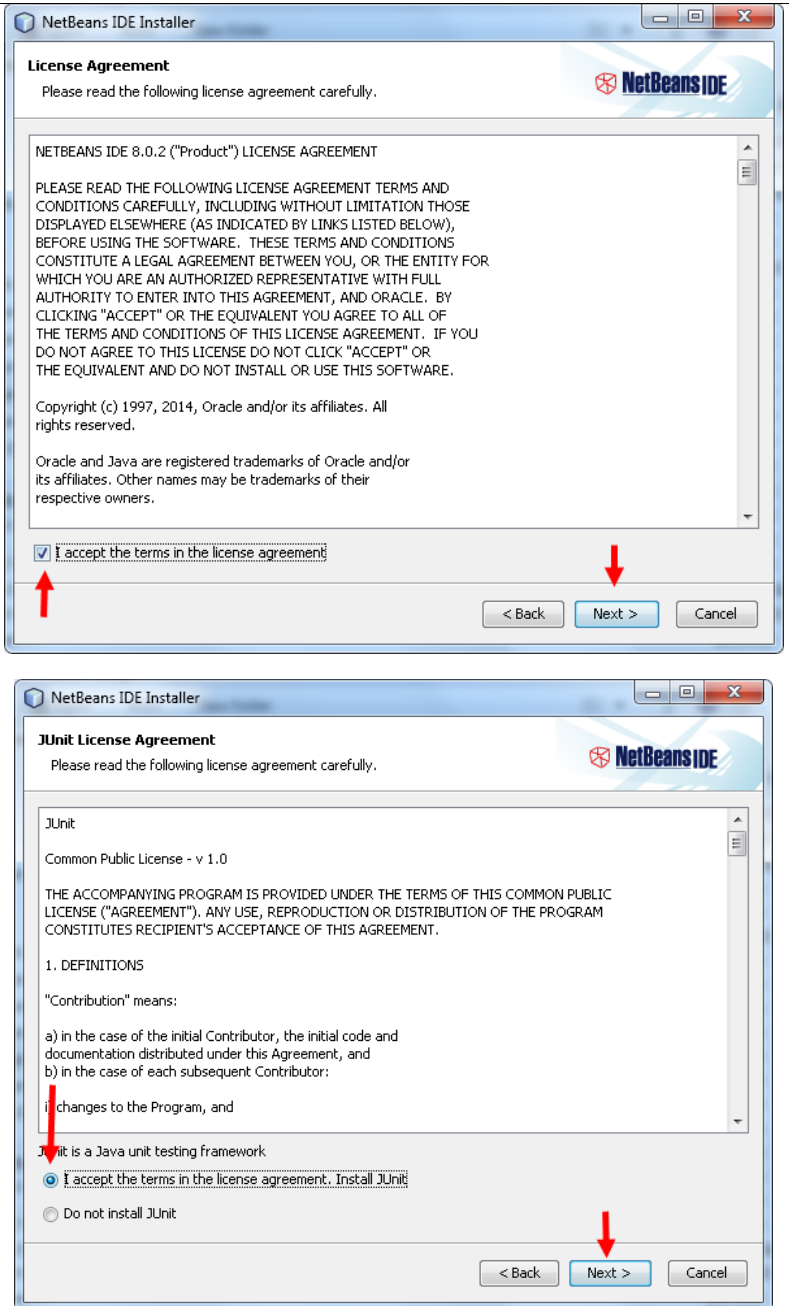

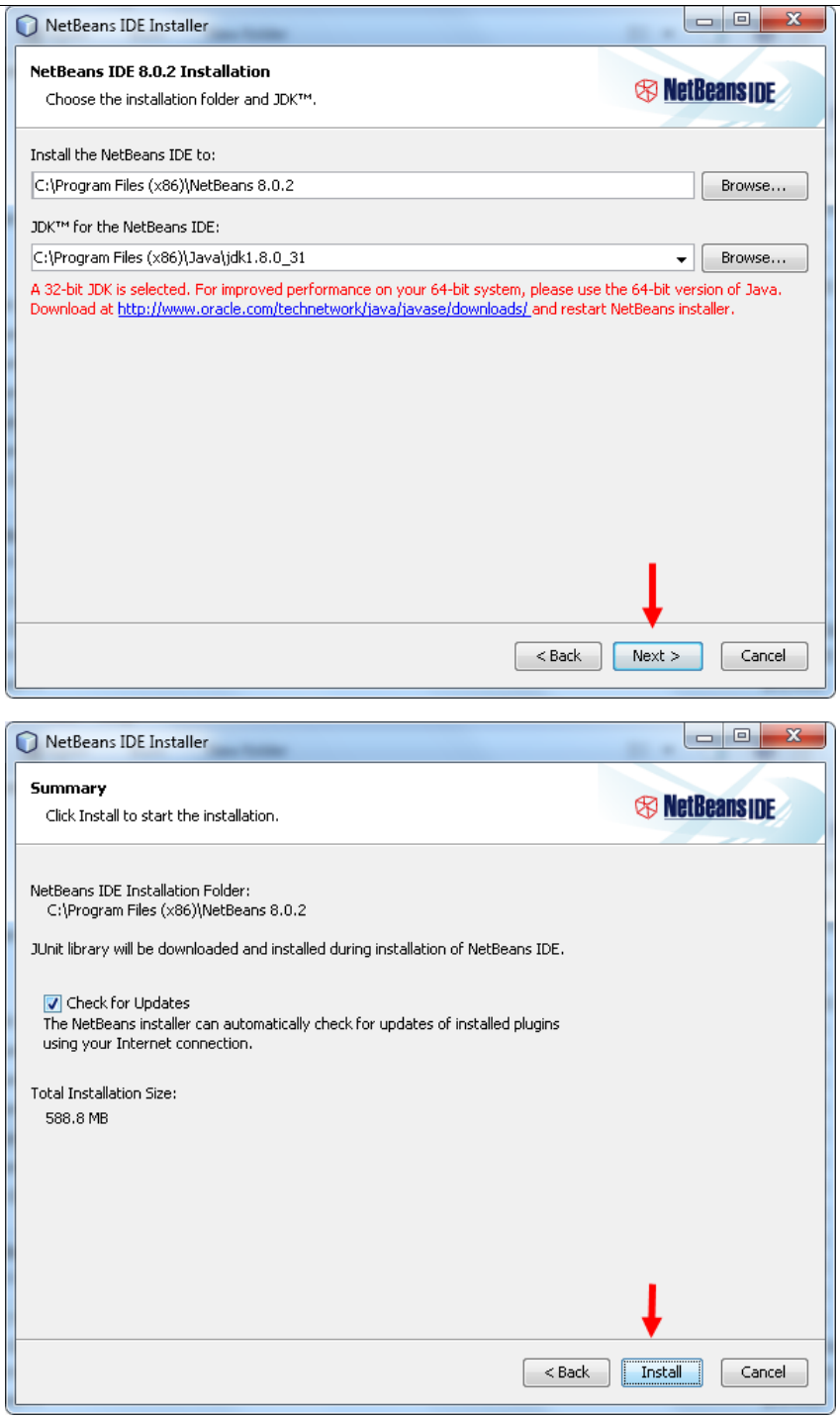

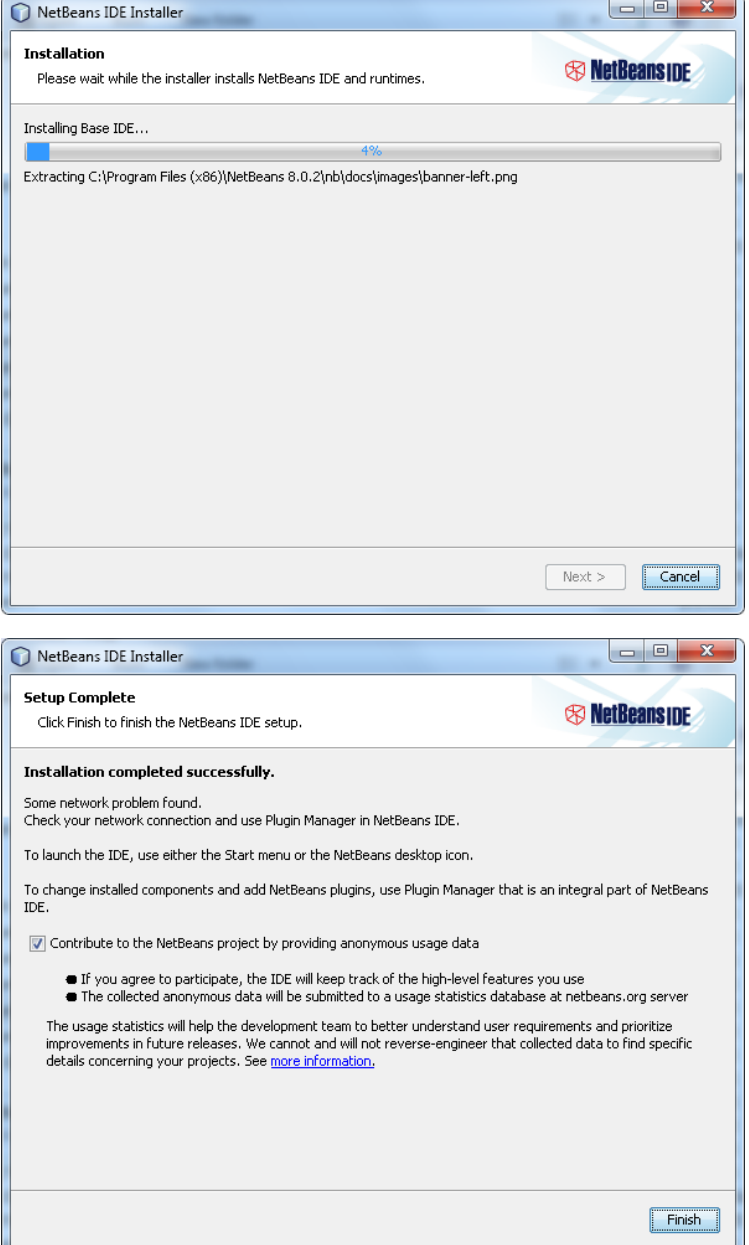

وقتی برای اولین بار بر روی آیکون NetBeans بر روی دسکتاپ کلیک کرده و آن را اجرا میکنید، صفحه اول برنامه به صورت زیر نمایش

داده میشود که نشان دهنده نصب کامل آن است :

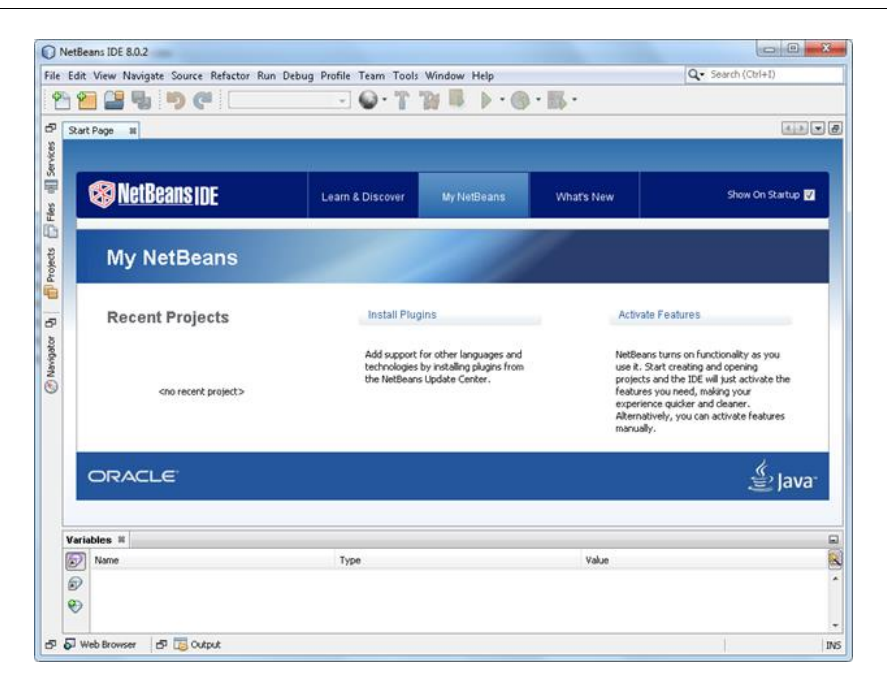

در درس آینده درباره ایجاد پروژه در NetBeans توضیح میدهیم.

# <span id="page-20-0"></span>**پیکربندی JDK**

در درس قبل ما نسخه نهایی JDK یا Kit Development Java را بر روی سیستم عاملمان نصب کردیم. ولی این پایان کار نیست. برای اجرای برنامههای جاوا لزم است که مسیر پوشه bin این نرم افزار را در متغیر path معرفی کنیم. برای این کار ابتدا مسیر پوشه bin را

کپی کنید :

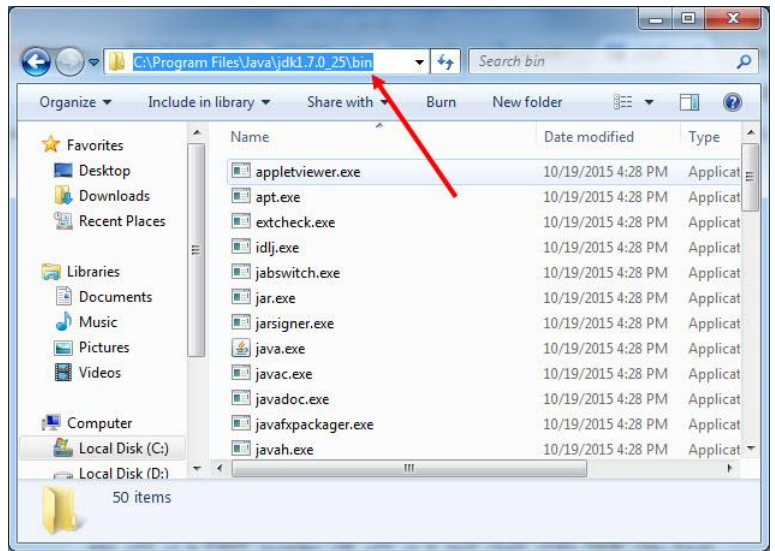

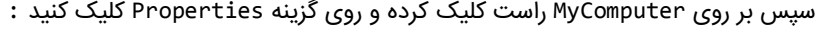

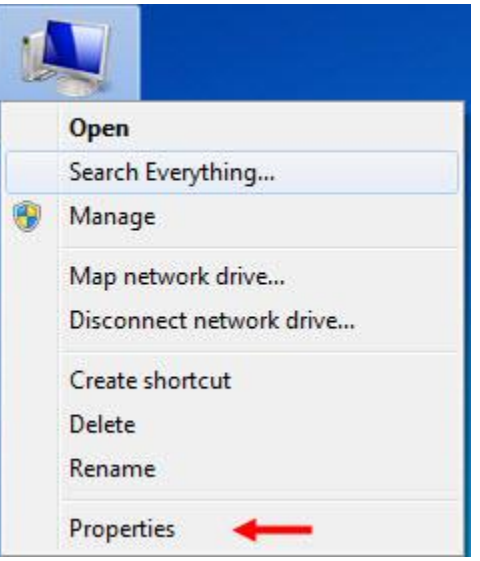

از پنل سمت چپ این صفحه settings system Advanced را باز کنید:

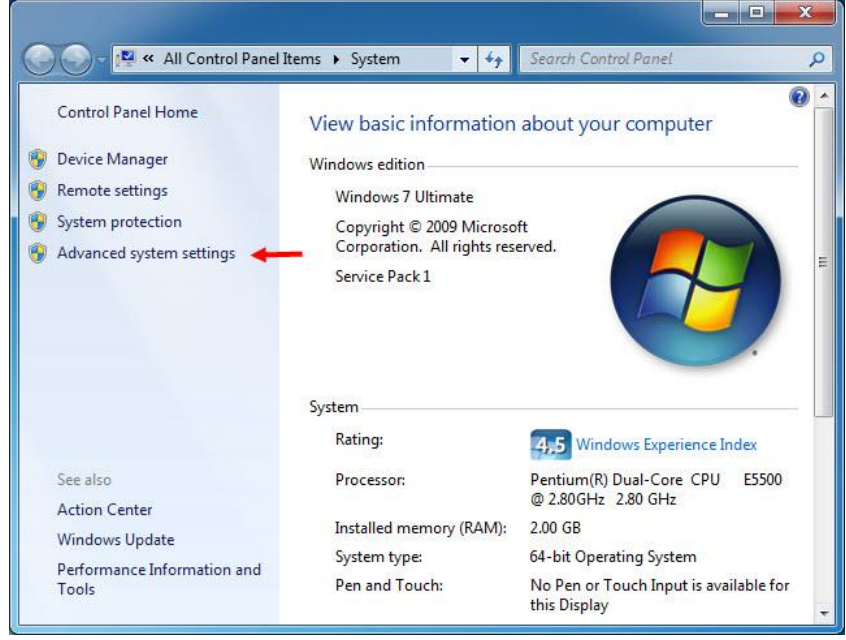

به Advanced tab روی Variables Environment …کلیک کنید.

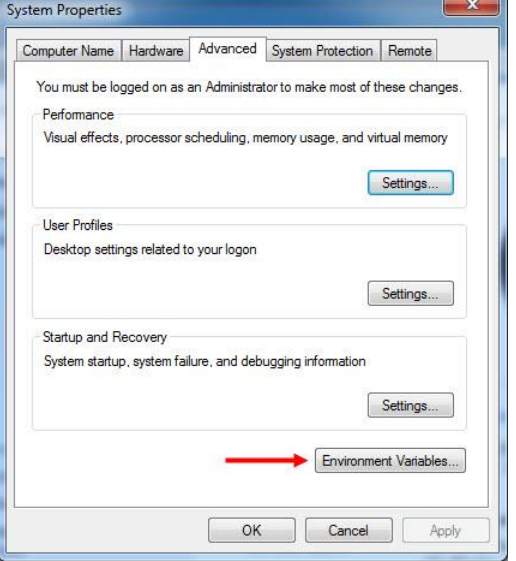

در قسمت پایین و بخش System Variables روی گزینه Path کلیک کرده و سپس گزینه Edit را بزنید :

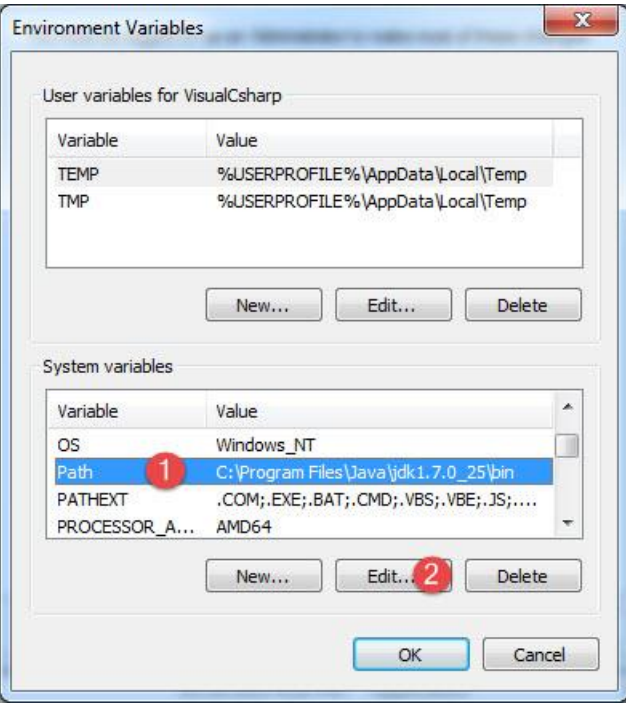

در پنجره باز شده اگر قسمت Value Variable خالی بود مسیر پوشه bin را در آن کپی کنید :

24 com.farsi3-w تخصصی ترین سایت آموزش جاوا در ایران

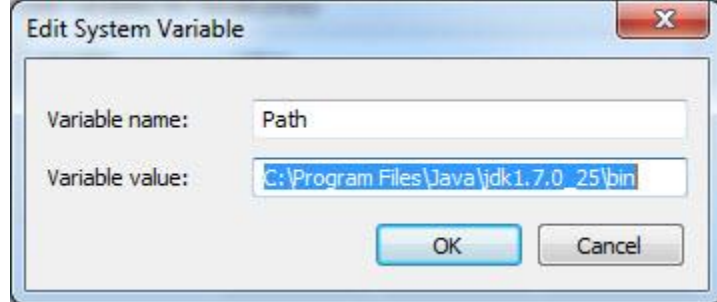

و اگر از قبل مسیرهای دیگری وجود داشت ابتدا علامت سمیکالن (;) را در انتهای آنها گذاشته و سپس مسیر پوشه bin را کپی میکنید

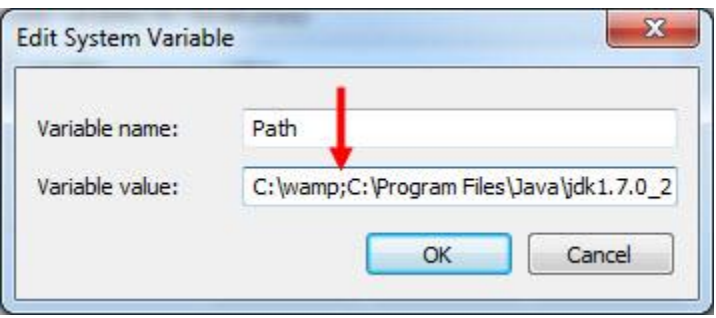

حال cmd را اجرا میکنیم :

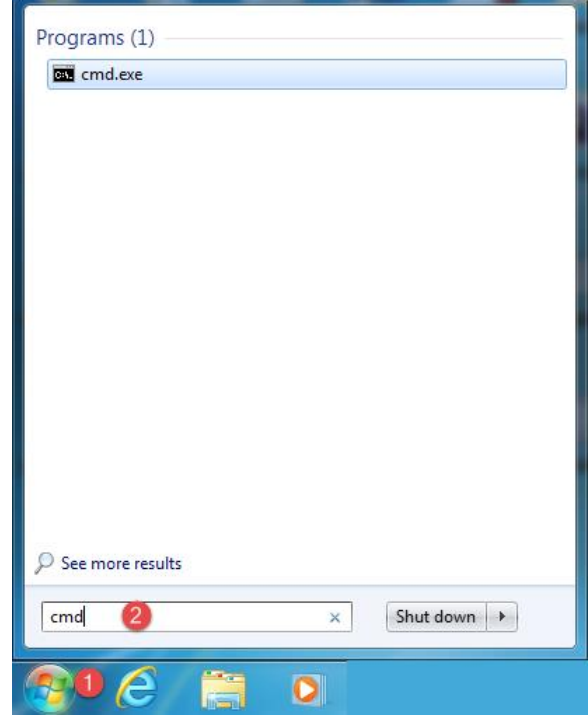

:

و کد زیر را در داخل آن مینویسیم و دکمه Enter را میزنیم :

#### Javac –version

مشاهده میکنید که خطا برطرف شده و نسخه JDK نمایش داده میشود که نشان دهنده این است که مراحل را درست انجام دادهاید:

Microsoft Windows [Version 6.1.7601] Copyright (c) 2009 Microsoft Corporation. All rights reserved. C:\Users\JavaTutorials>javac javac 1.7.0\_25 C:\Users\JavaTutorials>

# <span id="page-24-0"></span>**ساخت یک برنامه ساده در JAVA**

اجازه بدهید یک برنامه بسیار ساده به زبان جاوا بنویسیم. این برنامه یک پیغام را نمایش میدهد. در این درس میخواهم ساختار و

دستور زبان یک برنامه ساده جاوا را توضیح دهم.

قبل از ایجاد برنامه به این نکته توجه کنید که کدهای جاوا را میتوان در داخل یک ویرایشگر متن ساده مانند NotePad نوشت و اجرا

کرد. فقط کافیست که JDK بر روی سیستم شما نصب باشد. استفاده از نرم افزارهایی مانند NetBeans فقط برای راحتی در کدنویسی

و کاهش خطا میباشد.

یکی از تنظیماتی که قبل از شروع این درس توصیه می کنیم که اعمال کنید این است که پسوند فایل ها داخل ویندوز را قابل مشاهده

کنید. برای این کار به Computer My رفته و به صورت زیر از منوی Organize گزینه options search and Folder را بزنید:

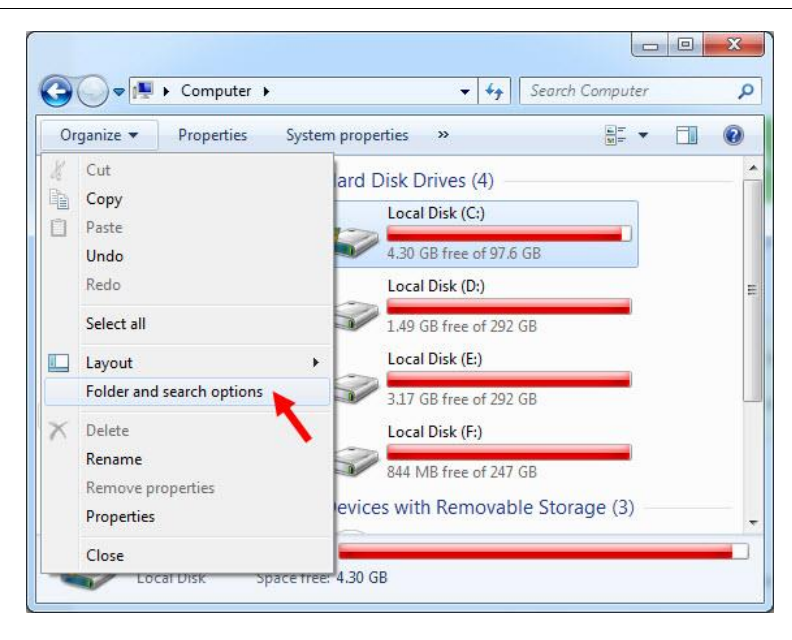

از پنجره باز شده به صورت زیر به سربرگ View رفته و تیک کنار گزینه Hide Extension for khnown file types را بردارید:

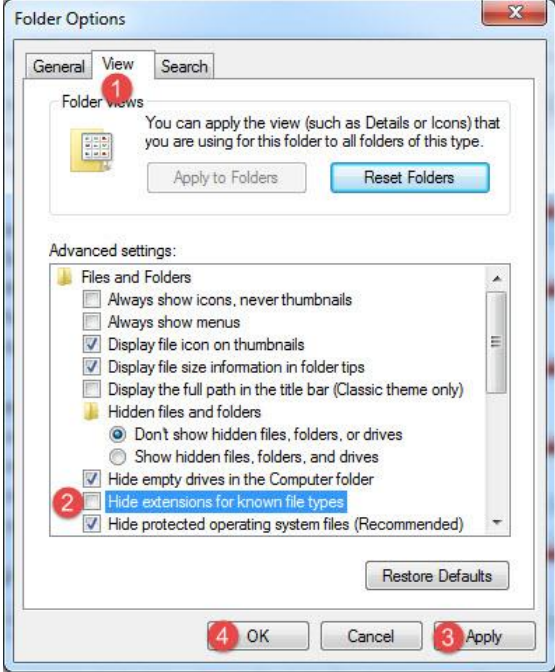

در ادامه شما را نحوه ایجاد اولین برنامه در جاوا با و بدون استفاده از NetBeans آشنا می کنیم.

## **بدون استفاده از NetBeans**

همانطور که گفته شد، شما برای کامپایل و اجرای برنامههای جاوا به ابزاری به نام JDK نیاز دارید. JDK مخفف عبارت Java Kit Development است و شامل ابزارهای مورد نیاز شما برای اجرای برنامههای جاوا میشود. این مجموعه شامل ابزاری به نام JVM یا Machine Virtual Java است که ماشین مجازی جاوا نام دارد و وظیفهی کامپایل و اجرای کدهای شما را برعهده دارد. خود JVM هم شامل ابزارهای دیگری است. مثلاً javac یا java compiler اختصاصاً وظیفهی کامپایل کردن برنامهها را برعهده دارد. در درس قبل JDK را نصب کردیم و الن فرض میکنیم که شما هیچ IDE مانند netbeans و یا eclipse در اختیار ندارید و میخواهید یک برنامه جاوا بنویسید. در این برنامه میخواهیم پیغام Tutorials JAVA to Welcome چاپ شود. ابتدا یک ویرایشگر متن مانند Notepad را باز کرده و کدهای زیر را در داخل آن نوشته )حروف بزرگ و کوچک را رعایت کنید( و با پسوند java ذخیره کنید :

```
public class MyFirstProgram
{
     public static void main(String[] args)
     {
         System.out.println("Welcome to JAVA Tutorials!");
     }
}
```
و در درایو D و با نام و پسوند java.MyFirstProgram ذخیره میکنیم :

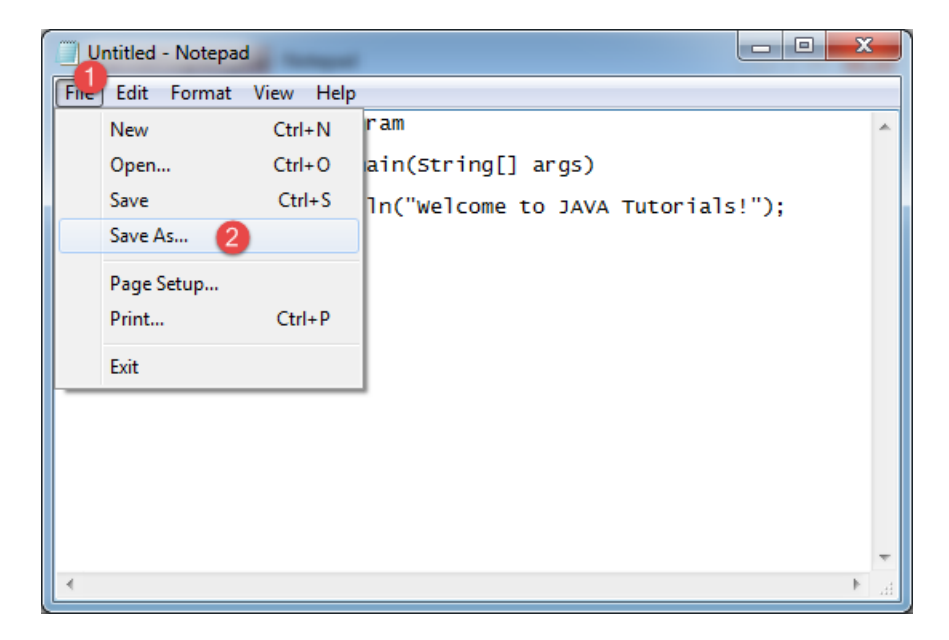

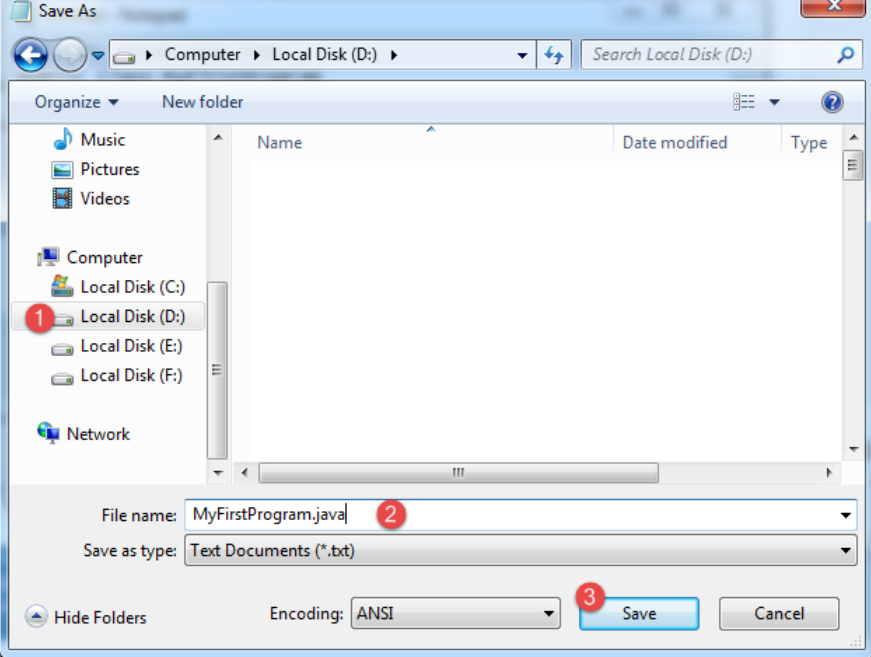

نگران توضیح کدهای بال نباشید، در ادامه در مورد آنها توضیح میدهیم. پس شکل نهایی برنامه، باید به صورت زیر باشد :

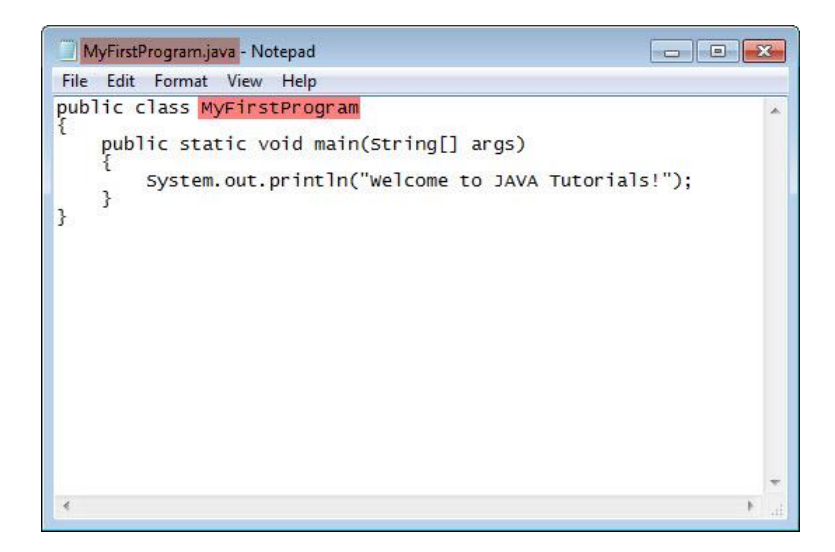

حال نوبت به اجرای برنامه میرسد :

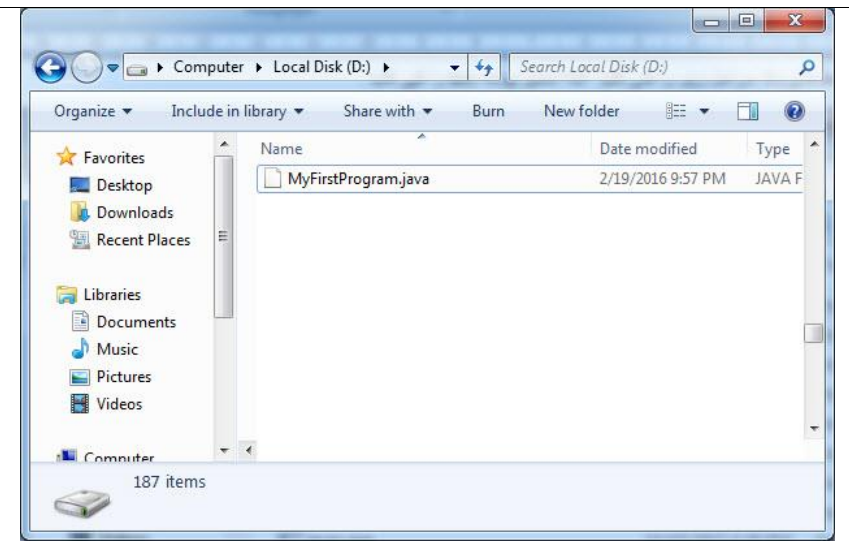

فایل ما در درایو D قرار دارد. ابتدا cmd را باز کرده و کد زیر را در داخل آن نوشته و دکمه Enter را میزنید :

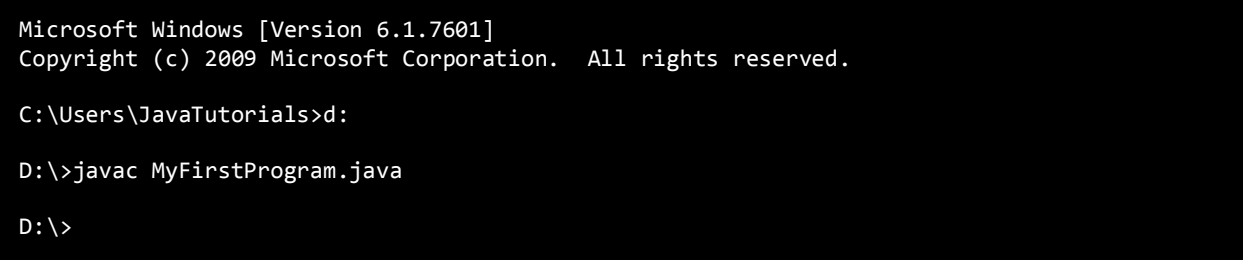

با اجرای کد بال هیچ پیغامی چاپ نمیشود چون که دستور javac برنامه را کامپایل کرده و یک فایل همنام با کالس MyFirstProgram

و با پسوند class. ایجاد میکند :

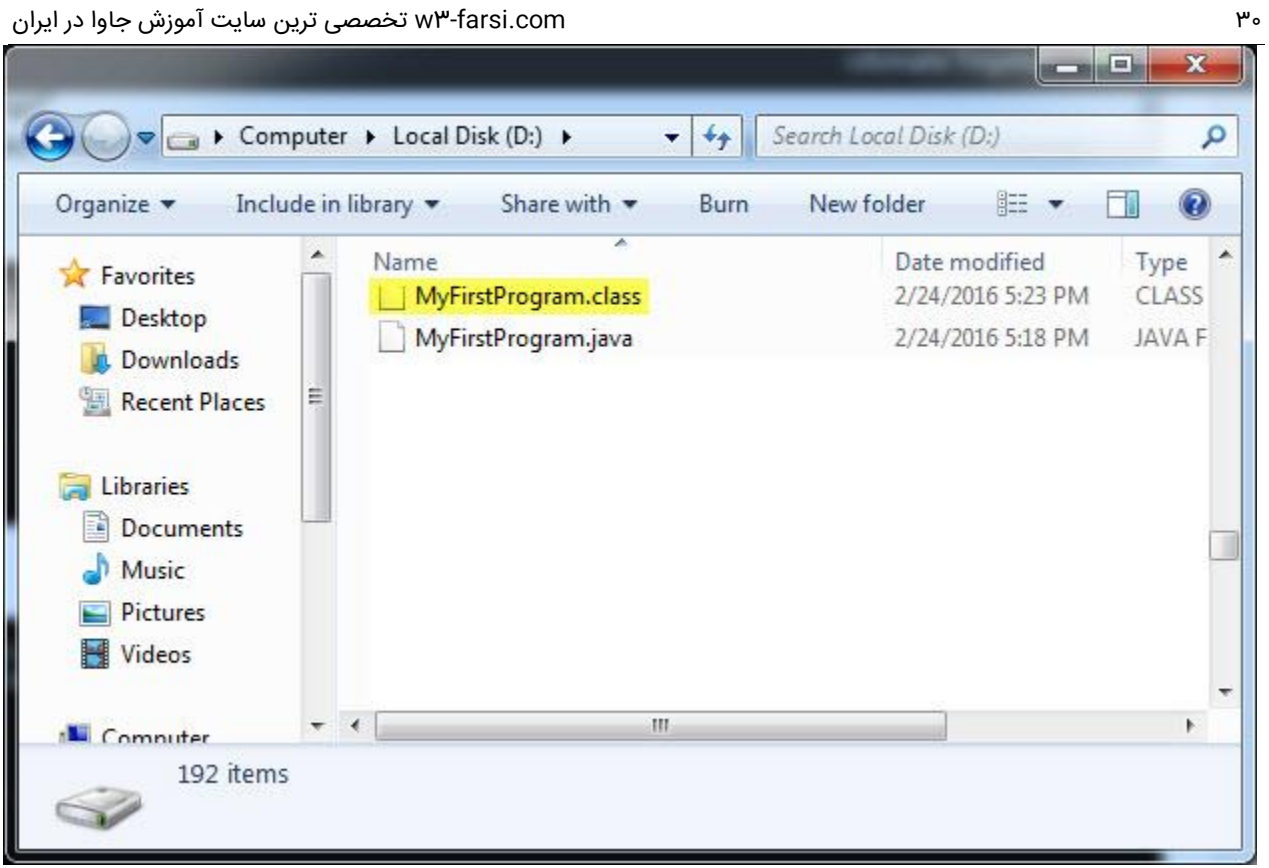

اگر فایل ایجاد شده یعنی class.MyFirstProgram را با برنامه NotePad باز کنید مشاهده میکنید که شامل کدهایی نا مفهوم می

باشد :

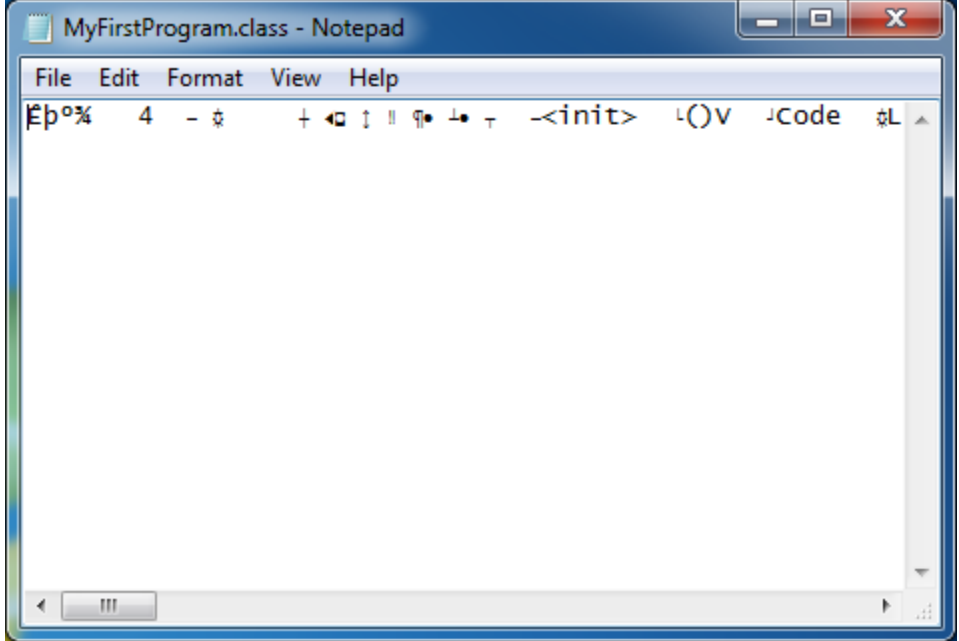

فصل اول: مبانی زبان جاوا 31

به این کدهای نامفهوم که برای ماشین مجازی جاوا (JVM (قابل فهم میباشد، ByteCode گفته میشود. حال برای اجرای فایل

class.MyFirstProgram باید دستور زیر را بنویسیم :

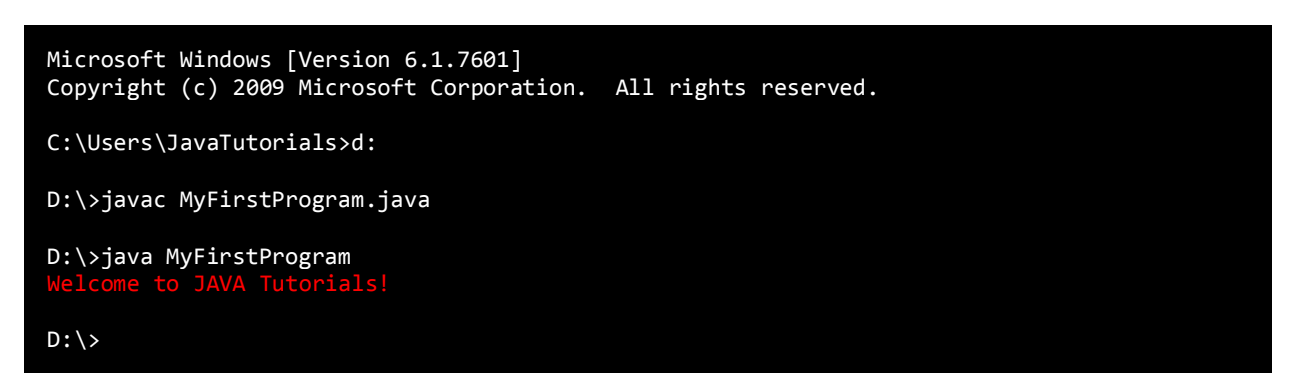

مشاهده میکنید که فایل جاوا اجرا و پیغام Tutorials JAVA to Welcome چاپ شد.

یک نکته را متذکر میشویم و آن این است که نام فایل دارای پسوند java باید با نام کالسی که در داخل آن است، یکی باشد، در غیر اینصورت با خطا مواجه میشوید. فرض کنید ما نام فایل بال را به java.Program تغییر داده و آن را کامپایل میکنیم. در اینصورت خطای زیر به ما نمایش داده میشود : Program.java:3: error: class MyFirstProgram is public, should be declared in a file named MyFirstProgram.java public class MyFirstProgram  $\sim$ 1 error

خطای بال به این معنی است که کالسی با نام MyFirstProgram باید در فایلی با نام java.MyFirstProgram تعریف شود.

#### **با استفاده از NetBeans**

برنامه NetBeans را اجرا کنید. از مسیری که در شکل زیر نشان داده شده است یک پروژه جدید ایجاد کنید :

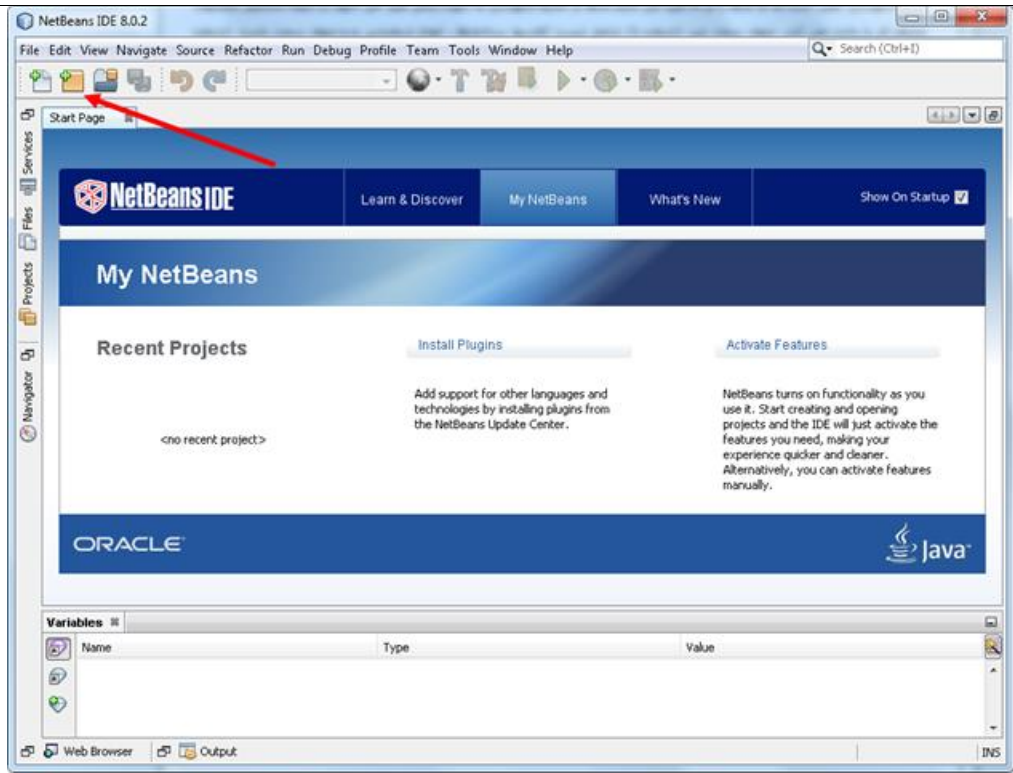

حال با یک صفحه مواجه میشوید. طبق شمارههایی که در شکل زیر نمایش داده شدهاند گزینهها را انتخاب کرده و به مرحله بعد بروید

## 32 com.farsi3-w تخصصی ترین سایت آموزش جاوا در ایران

:

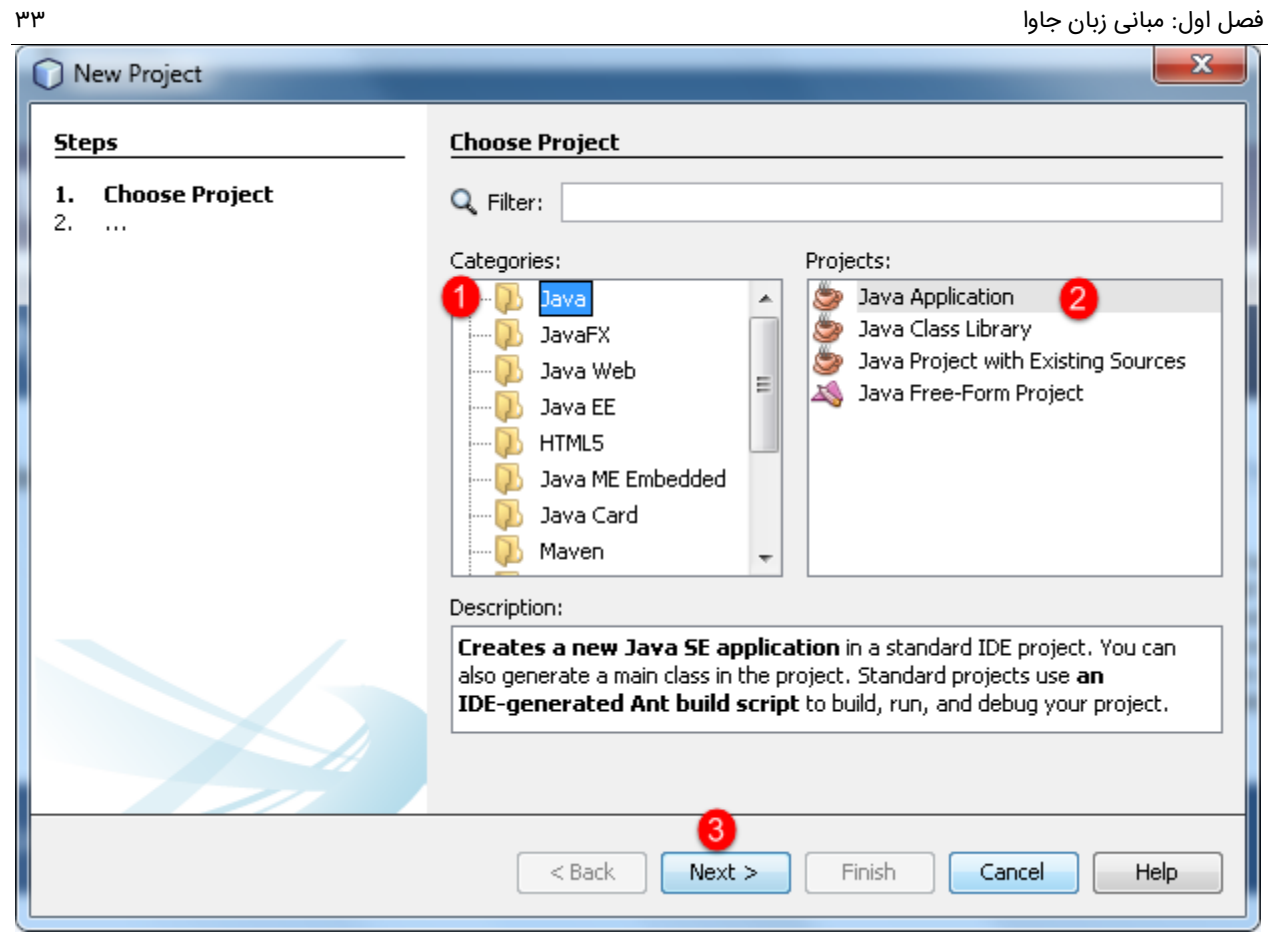

با زدن دکمه Next صفحهای به صورت زیر نمایش داده میشود. در این پنجره نام پروژهتان (MyFirstProgram (را نوشته و سپس بر

روی دکمه Finish کلیک کنید :

#### 34 com.farsi3-w تخصصی ترین سایت آموزش جاوا در ایران

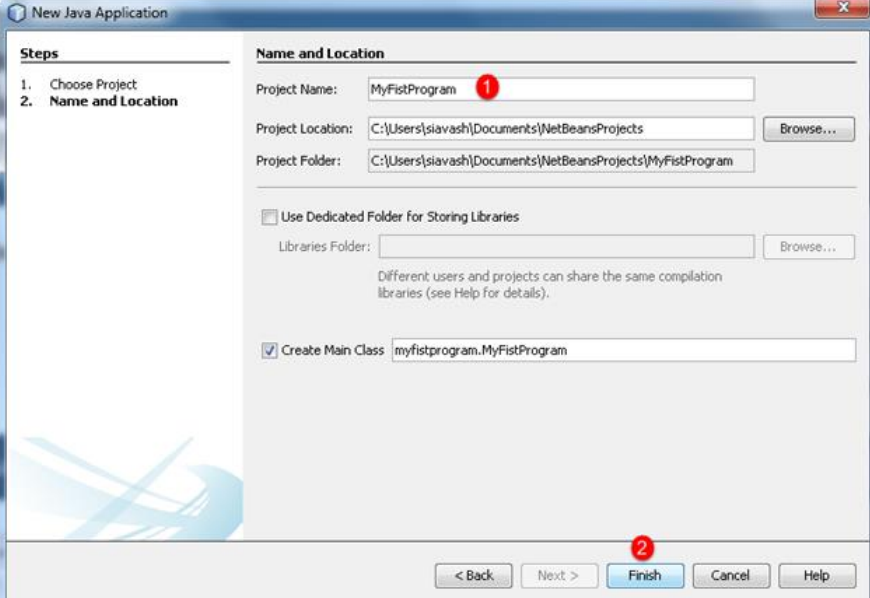

بعد از فشردن دکمه Finish، وارد محیط کدنویسی برنامه به صورت زیر میشویم :

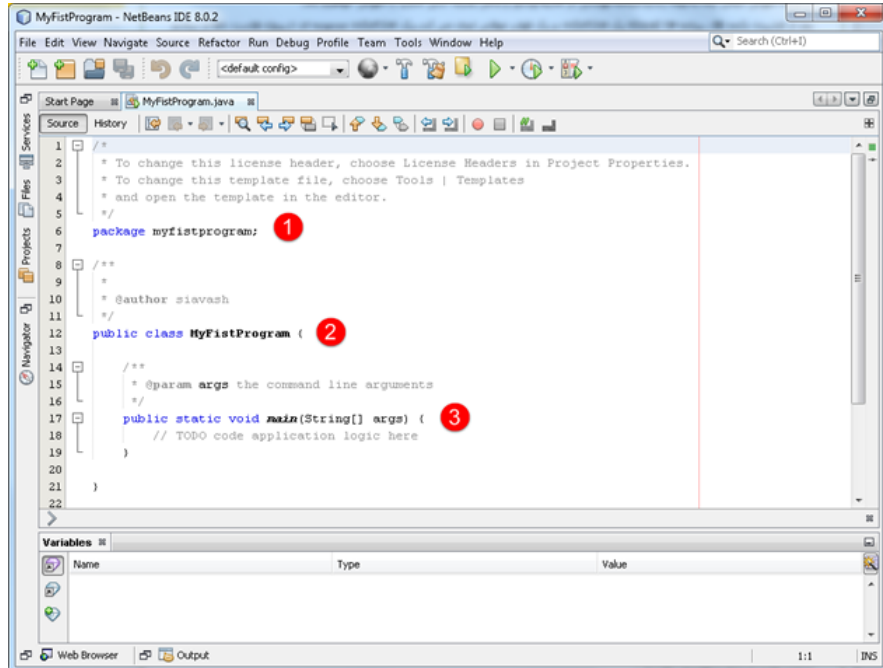

محیط کدنویسی یا IDE جایی است که ما کدها را در آن تایپ میکنیم. کدها در محیط کدنویسی به صورت رنگی تایپ میشوند در نتیجه تشخیص بخشهای مختلف کد را راحت میکند. همانطور که در شکل بال مشاهده میکنید ما کدهای پیشفرض را به سه قسمت تقسیم کردهایم. قسمت اول Package، قسمت دوم کالس و قسمت سوم متد ()main. نگران اصطالحاتی که به کار بردیم نباشید آنها را در فصول بعد توضیح خواهم داد. در محل کد نویسی کدهایی از قبل نوشته شده که برای شروع شما آنها را پاک کنید و کدهای زیر را در محل کدنویسی بنویسید :

```
package myfirstprogram;
   public class MyFirstProgram
    {
         public static void main(String[] args)
    \overline{\phantom{a}} System.out.println("Welcome to JAVA Tutorials!");
         }
   }
1
2
3
4
5
6
7
8
9
```
## **ساختار یک برنامه در جاوا**

مثال بال سادهترین برنامهای است که شما میتوانید در جاوا بنویسید. هدف در مثال بال نمایش یک پیغام در صفحه نمایش است. هر زبان برنامه نویسی دارای قواعدی برای کدنویسی است. اجازه بدهید هر خط کد را در مثال بال توضیح بدهیم. در خط اول Package تعریف شده است که شامل کدهای نوشته شده توسط شما است و از تداخل نامها جلوگیری میکند. درباره Package در درسهای آینده توضیح خواهیم داد. در خط ۴، آکولاد (}) نوشته شده است. آکولاد برای تعریف یک بلوک کد به کار میرود. جاوا یک زبان ساخت یافته است که شامل کدهای زیاد و ساختارهای فراوانی میباشد. هر آکولد باز )}( در جاوا باید دارای یک آکولد بسته ({) نیز باشد. همه کدهای نوشته شده از خط 4 تا خط 9 یک بلوک کد است.

در خط 4 یک کالس تعریف شده است. درباره کالسها در فصلهای آینده توضیح خواهیم داد. در مثال بال کدهای شما باید در داخل یک کالس نوشته شود. بدنه کالس شامل کدهای نوشته شده از خط 4 تا 9 میباشد. خط 5 متد ()main یا متد اصلی نامیده میشود. هر متد شامل یک سری کد است که وقتی اجرا میشوند که متد را صدا بزنیم. در باره متد و نحوه صدا زدن آن در فصول بعدی توضیح خواهیم داد. متد ()main نقطه آغاز اجرای برنامه است. این بدان معناست که ابتدا تمام کدهای داخل متد ()main و سپس بقیه کدها اجرا می شود. درباره متد ()main در فصول بعدی توضیح خواهیم داد. متد ()main و سایر متدها دارای آکولد و کدهایی در داخل آنها می باشند و وقتی کدها اجرا میشوند که متدها را صدا بزنیم. هر خط کد در جاوا به یک سیمیکولن );( ختم میشود. اگر سیمیکولن در آخر خط فراموش شود برنامه با خطا مواجه میشود. مثالی از یک خط کد در جاوا به صورت زیر است :

System.*out*.println("Welcome to JAVA Tutorials!");

این خط کد پیغام !Welcome to JAVA Tutorials را در صفحه نمایش نشان میدهد. از متد ()println برای چاپ یک رشته استفاده میشود. یک رشته گروهی از کاراکترها است که به وسیله دابل کوتیشن )"( محصور شده است، مانند :

."Welcome to JAVA Tutorials!"

یک کاراکتر میتواند یک حرف، عدد، عالمت یا .... باشد. در کل مثال بال نحوه استفاده از متد ()println نشان داده شده است. این متد یک متد از کالس PrintStream بوده و از آن برای چاپ مقدیر استفاده میشود. out یک فیلد استاتیک کالس System و کالس System هم یک کالس از پیش تعریف شده در جاوا میباشد. جاوا فضای خالی و خطوط جدید را نادیده میگیرد. بنابراین شما میتوانید همه برنامه را در یک خط بنویسید. اما اینکار خواندن و اشکال زدایی برنامه را مشکل میکند. یکی از خطاهای معمول در برنامه نویسی فراموش کردن سیمیکولن در پایان هر خط کد است. به مثال زیر توجه کنید :

System.*out*.println("Welcome to JAVA Tutorials!");

جاوا فضای خالی بال را نادیده میگیرد و از کد بال اشکال نمیگیرد. اما از کد زیر ایراد میگیرد:

```
System.out.println(;
      "Welcome to JAVA Tutorials!");
```
به سیمیکولن آخر خط اول توجه کنید. برنامه با خطای نحوی مواجه میشود چون دو خط کد مربوط به یک برنامه هستند و شما فقط باید یک سیمیکولن در آخر آن قرار دهید. همیشه به یاد داشته باشید که جاوا به بزرگی و کوچکی حروف حساس است. یعنی به طور مثال MAN و man در جاوا با هم فرق دارند. رشتهها و توضیحات از این قاعده مستثنی هستند که در درسهای آینده توضیخ خواهیم داد. مثال کدهای زیر با خطا مواجه میشوند و اجرا نمیشوند :

system.out.println("Welcome to JAVA Tutorials!"); SYSTEM.OUT.PRINTLN("Welcome to JAVA Tutorials!"); sYsTem.oUt.pRinTLn("Welcome to JAVA Tutorials!");

تغییر در بزرگی و کوچکی حروف از اجرای کدها جلوگیری میکند. اما کد زیر کامال بدون خطا است :

System.*out*.println("Welcome to JAVA Tutorials!");

همیشه کدهای خود را در داخل آکولد بنویسید.

{
```
 statement1;
}
```
این کار باعث میشود که کدنویسی شما بهتر به چشم بیاید و تشخیص خطاها راحتتر باشد. یکی از ویژگیهای مهم جاوا نشان دادن کدها

به صورت تو رفتگی است بدین معنی که کدها را به صورت تو رفتگی از هم تفکیک میکند و این در خوانایی برنامه بسیار مؤثر است.

## **ذخیره پروژه و اجرای برنامه**

:

برای ذخیره پروژه و برنامه میتوانید به مسیر All Save > File بروید یا از کلیدهای میانبر S+Shift+Ctrl استفاده کنید. همچنین میتوانید از قسمت Toolbar بر روی شکل زیر کلیک کنید :

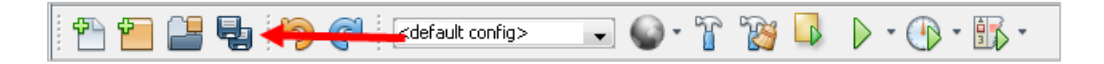

و برای اجرای برنامه هم از فلش سبزرنگ موجود در Toolbar و یا دکمه 6F استفاده کنید :

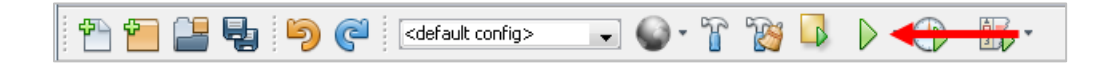

با اجرای برنامه بال مشاهده میکنید که رشته !Tutorials JAVA to Welcome در خروجی برنامه به صورت زیر نمایش داده میشود

38 com.farsi3-w تخصصی ترین سایت آموزش جاوا در ایران

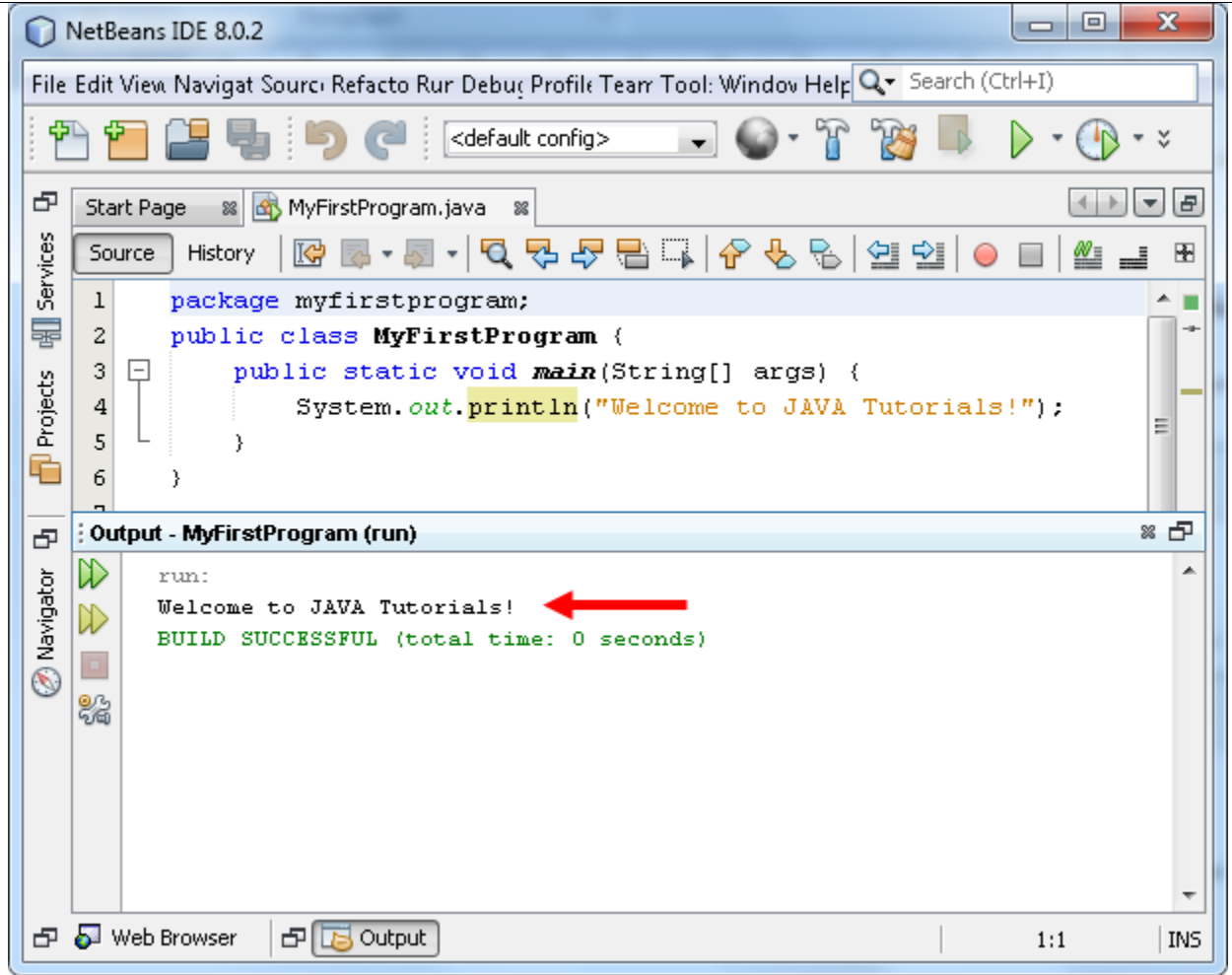

وجود خط سبز در پایین فلش قرمز در شکل بال نشان دهنده اجرای بدون نقص برنامه میباشد. حال که با خصوصیات و ساختار اولیه جاوا آشنا شدید در درسهای آینده مطالب بیشتری از این زبان برنامه نویسی قدرتمند خواهید آموخت.

### **استفاده از Package**

برای دسته بندی کالسها و قرار دادن کالسهای مرتیط با هم در یک مکان، جاوا از مفهومی به نام بسته یا package استفاده میکند. پکیج معادل فضای نام در سی شارپ میباشد. یک دلیل برای گروه بندی کالسها در package این است که امکان دارد دو برنامه نویس از دو کالس هم نام استفاده کنند. با این کار از چنین برخوردهایی جلوگیری به عمل میآید. یعنی اگر دو کالس هم نام در دو Package غیر همنام باشند مشکلی به وجود نمیآید. همانطور که در مثال بال دیدید به طور پیشفرض NetBeatns هنگام ایجاد برنامه یک Package همنام با اسمی که برای برنامه انتخاب کردهایم با حروف کوچک و در داخل این Package هم کلاسی به همین اسم ایجاد میکند :

```
package myfirstprogram;
public class MyFirstProgram
{
     ... 
}
```
برای وارد کردن کالس یک Package در داخل Package دیگر از کلمه کلیدی import به صورت زیر استفاده میشود :

**import** PackageName.ClassName

همانطور که در مثال بال مشاهده میکنید برای استفاده از کالسی که در یک Package قرار دارد در Package دیگر ابتدا کلمه import سپس نام Package، بعد عالمت نقطه و در آخر نام کالس را مینویسیم. مثال برای استفاده از کالس MyFirstProgram مربوط به پکیج myfirstprogram به صورت زیر عمل میشود :

**import** myfirstprogram.MyFirstProgram;

بستهها را میتوان به صورت تو در تو تعریف کرد. در این حالت در تعریف بسته یک کالس، از بیرونیترین بسته شروع کرده و هر بسته را

با نقطه (.) به بسته بعدی متصل میکنیم :

```
import firstPackage.secondPackage.ClassName
```
نکتهای که بهتر است در همین جا به آن اشاره کنم این است که اگر بخواهید کد زیر را بدون استفاده از NetBeans کامپایل و اجرا کنید،

کامپایل میشود ولی در زمان اجرا با خطای MyFirstProgram class main load or find not Could :Error مواجه می

شوید :

```
package myfirstprogram;
public class MyFirstProgram
{
     public static void main(String[] args)
\overline{\phantom{a}} System.out.println("Welcome to JAVA Tutorials!");
     } 
}
```
کد بال را با نام و پسوند java.MyFirstProgram و در درایو D ذخیره کنید. حال cmd را اجرا کرده و سعی کنید کد بال را کامپایل و اجرا

نمایید :

40 com.farsi3-w تخصصی ترین سایت آموزش جاوا در ایران

Microsoft Windows [Version 6.1.7601] Copyright (c) 2009 Microsoft Corporation. All rights reserved. C:\Users\YounesJava>d: D:\>javac MyFirstProgram.java D:\>java MyFirstProgram Error: Could not find or load main class MyFirstProgram D:\>java -cp . myfirstprogram.MyFirstProgram Welcome to JAVA Tutorials!

همانطور که مشاهده میکنید برای کامپایل کد بال به صورت زیر عمل کردهایم :

javac MyFirstProgram.java

اما برای اجرای کد، اگر از دستور زیر استفاده کنیم با خطا مواجه میشویم :

java MyFirstProgram

دلیل وجود خطا، خط اول کد، یعنی ;myfirstprogram package میباشد. برای رفع این مشکل یا باید خط مذکور را از برنامه حذف

و برنامه را مجددا کامپایل و اجرا کرد یا اگر آن را پاک نکنید باید از کد زیر برای اجرای کد استفاده کنید :

java -cp . myfirstprogram.MyFirstProgram

که در این صورت برنامه اجرا و پیغام !Welcome to JAVA Tutorials چاپ میشود.

در درسهای آینده توصیه میکنیم که اگر میخواهید از NotePad و cmd برای اجرای کدها استفاده کنید این خط را از اول هم فایلها

حذف و سپس برنامه را کامپایل و اجرا کنید.

**برای دانلود نسخه کامل این کتاب بر روی یکی از دو لینک زیر کلیک کنید:**

<https://bit.ly/2IvWhra>

## [http://www.w3-farsi.com](http://www.w3-farsi.com/)

## **استفاده از IntelliSense در NetBeans**

شاید یکی از ویژگیهای مهم NetBeans، اینتلی سنس باشد. IntelliSense ما را قادر میسازد که به سرعت به کالسها و متدها و....

دسترسی پیدا کنیم. وقتی که شما در محیط کدنویسی حرفی را تایپ کنید IntelliSense فوراً فعال میشود. کد زیرا را در داخل متد

()main بنویسید.

System.*out*.println("Welcome to JAVA Tutorials!");

اولین حرف را تایپ کرده و سپس دکمههای ترکیبی Space+Ctrl را فشار دهید تا IntelliSense فعال شود:

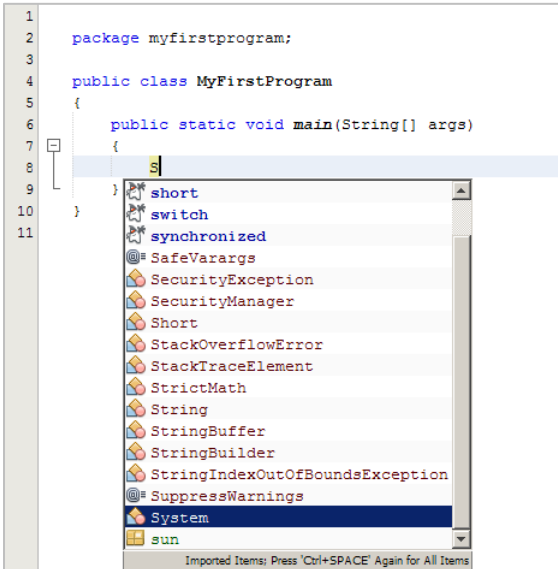

IntelliSense لیستی از کلمات به شما پیشنهاد میدهد که بیشترین تشابه را با نوشته شما دارند. شما میتوانید با زدن دکمه tab

گزینه مورد نظرتان را انتخاب کنید. با تایپ نقطه (.) شما با لیست پیشنهادی دیگری مواجه میشوید:

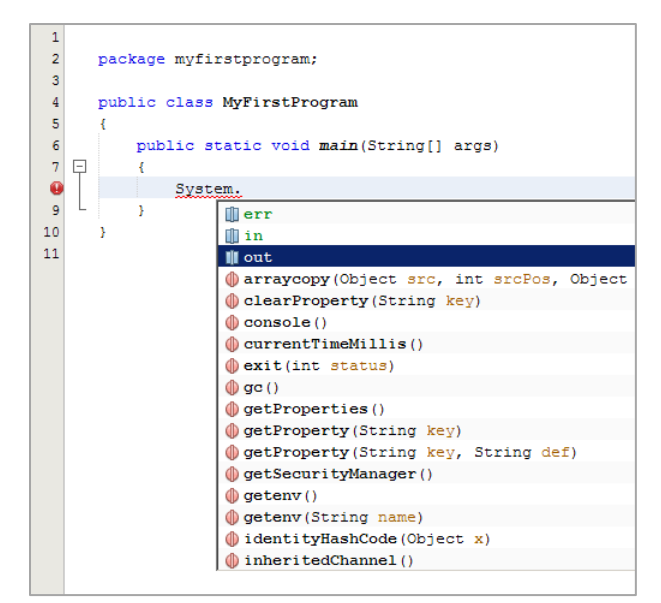

اگر بر روی گزینهای که میخواهید انتخاب کنید لحظهای مکث کنید توضیحی در رابطه با آن مشاهده خواهید کرد مانند شکل زیر:

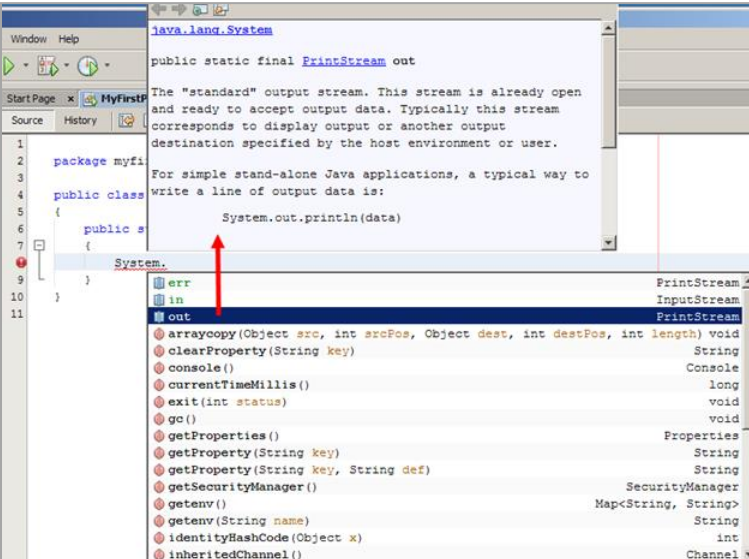

هر چه که به پایان کد نزدیک میشوید لیست پیشنهادی محدودتر میشود. برای مثال با تایپ p، اینتل لیسنس فقط کلماتی را که دارای

حرف p هستند را نمایش میدهد:

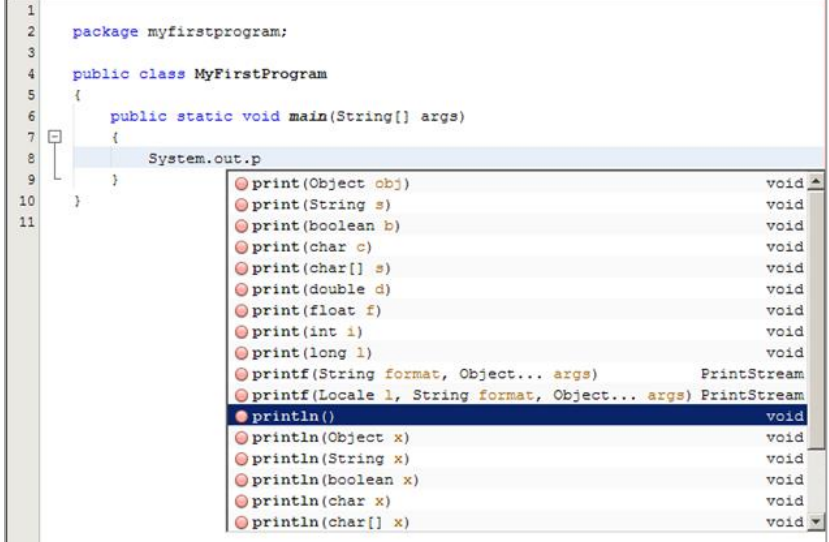

با تایپ حرفهای بیشتر لیست محدودتر میشود. اگر IntelliSense نتواند چیزی را که شما تایپ کردهاید پیدا کند هیچ چیزی را نمایش نمیدهد. برای ظاهر کردن IntelliSense کافیست دکمه ترکیبی Space+Ctrl را فشار دهید. برای انتخاب یکی از متدهایی که دارای چند حالت هستند، میتوان با استفاده از دکمههای مکان نما (بالا و پایین) یکی از حالتها را انتخاب کرد. مثلاً متد ()println

همانطور که در شکل زیر مشاهده میکنید دارای چندین حالت نمایش پیغام در صفحه است :

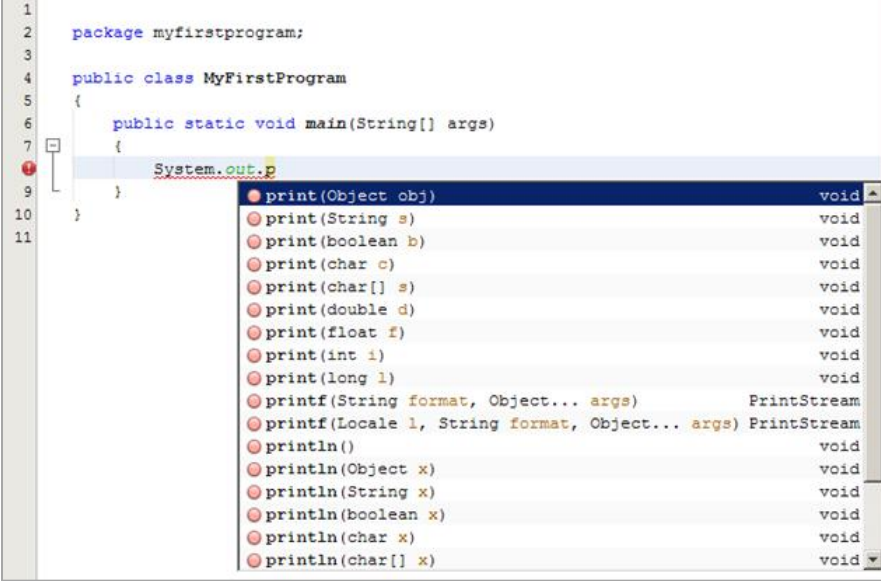

IntelliSense به طور هوشمند کدهایی را به شما پیشنهاد میدهد و در نتیجه زمان نوشتن کد را کاهش میدهد.

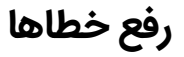

بیشتر اوقات هنگام برنامه نویسی با خطا مواجه میشویم. تقریباً همه برنامههایی که امروزه میبینید حداقل از داشتن یک خطا رنج می برند. خطاها میتوانند برنامه شما را با مشکل مواجه کنند. در جاوا سه نوع خطا وجود دارد :

## **خطای کمپایلر ی**

این نوع خطا از اجرای برنامه شما جلوگیری میکند. این خطاها شامل خطای دستور زبان میباشد. این بدین معنی است که شما قواعد کد نویسی را رعایت نکردهاید. یکی دیگر از موارد وقوع این خطا هنگامی است که شما از چیزی استفاده میکنید که نه وجود دارد و نه ساخته شده است. حذف فایلها یا اطالعات ناقص در مورد پروژه ممکن است باعث به وجود آمدن خطای کمپایلر ی شود. استفاده از برنامه بوسیله برنامه دیگر نیز ممکن است باعث جلوگیری از اجرای برنامه و ایجاد خطای کمپایلر ی شود.

#### **خطاهای منطقی**

این نوع خطا در اثر تغییر در یک منطق موجود در برنامه به وجود میآید. رفع این نوع خطاها بسیار سخت است چون شما برای یافتن آنها باید کد را تست کنید. نمونهای از یک خطای منطقی برنامهای است که دو عدد را جمع میکند ولی حاصل تفریق دو عدد را نشان میدهد. در این حالت ممکن است برنامه نویس عالمت ریاضی را اشتباه تایپ کرده باشد.

#### **استثناء**

این نوع خطاها هنگامی رخ میدهند که برنامه در حال اجراست. این خطا هنگامی روی میدهد که کاربر یک ورودی نامعتبر به برنامه بدهد و برنامه نتواند آن را پردازش کند. NetBeans دارای ابزارهایی برای پیدا کردن و برطرف کردن خطاها هستند. وقتی در محیط کدنویسی در حال تایپ کد هستیم یکی از ویژگیهای NetBeans تشخیص خطاهای ممکن قبل از اجرای برنامه است. زیر کدهایی که دارای خطای کمپایلری هستند خط قرمز کشیده میشود .

> package myfirstprogram; public class MyFirstProgram public static void main(String[] args) 日 System.oUt.println(); System.out.println() ł ŀ

هنگامی که شما با ماوس روی این خطوط توقف کنید توضیحات خطا را مشاهده میکنید. شما ممکن است با خط سبز هم مواجه شوید که نشان دهنده اخطار در کد است ولی به شما اجازه اجرای برنامه را میدهند. به عنوان مثال ممکن است شما یک متغیر را تعریف کنید ولی در طول برنامه از آن استفاده نکنید. (در درسهای آینده توضیح خواهیم داد).

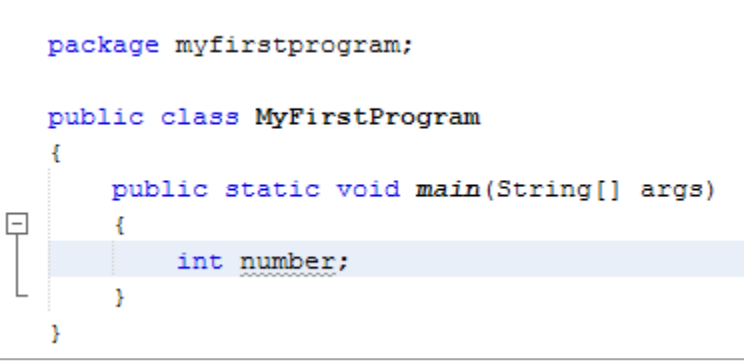

در باره رفع خطاها در آینده توضیح بیشتری میدهیم. پنجره Output که در شکل زیر با فلش قرمز نشان داده شده است به شما امکان

مشاهده خطاها، هشدارها و رفع آنها را میدهد.

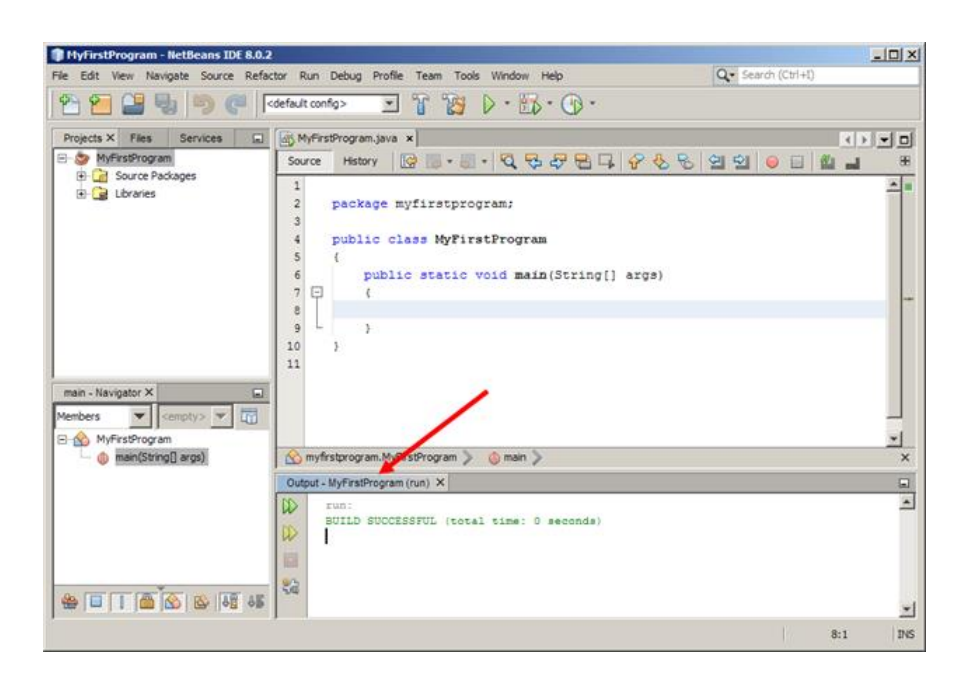

همانطور که در شکل زیر مشاهده میکنید هرگاه برنامه شما با خطا مواجه شود لیست خطاها در پنجره Output نمایش داده میشود.

46 com.farsi3-w تخصصی ترین سایت آموزش جاوا در ایران

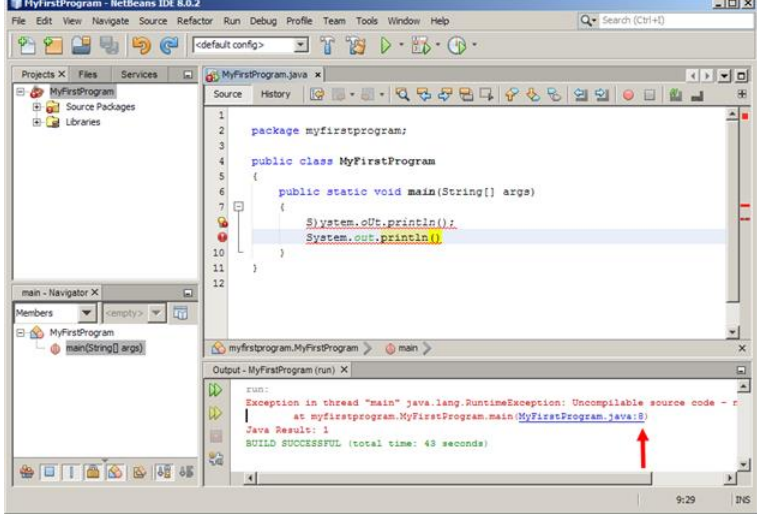

در شکل بال علت به وجود آمدن خطا و شماره خطی که خطا در آن رخ داده است، نمایش داده شده است. اگر برنامه شما دارای خطا باشد

و آن را اجرا کنید با پنجره زیر روبرو میشوید :

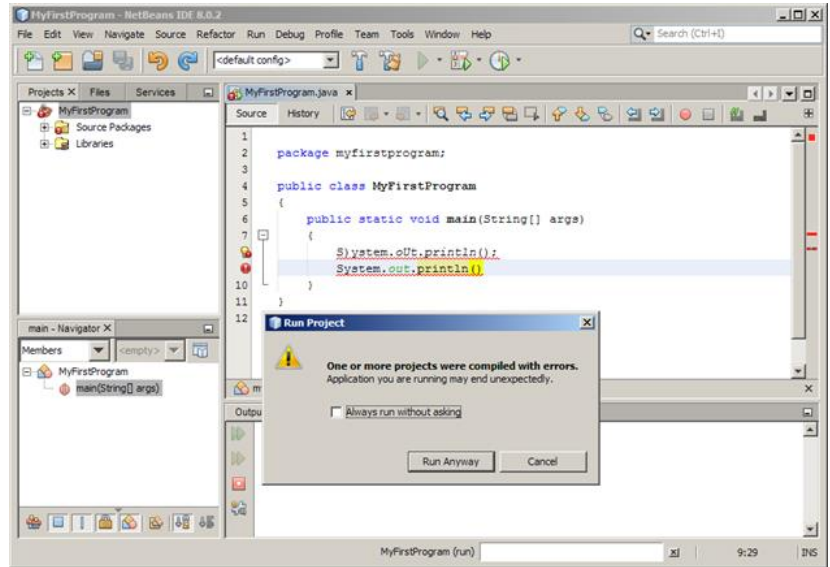

مربع کوچک داخل پنجره بال را تیک زنید چون دفعات بعد که برنامه شما با خطا مواجه شود دیگر این پنجره به عنوان هشدار نشان داده نخواهد شد. با کلیک بر روی دکمه Anyway Run برنامه با وجود خطا نیز اجرا میشود. اما با کلیک بر روی دکمه Cancel اجرای برنامه متوقف میشود و شما باید خطاهای موجود در پنجره Output را بر طرف نمایید.

# **کاراکترهای کنترلی**

کاراکترهای کنترلی کاراکترهای ترکیبی هستند که با یک بک اسلش (\) شروع میشوند و به دنبال آنها یک حرف یا عدد میآید و یک رشته را با فرمت خاص نمایش میدهند. برای مثال برای ایجاد یک خط جدید و قرار دادن رشته در آن میتوان از کاراکتر کنترلی n \استفاده

کرد :

System.*out*.println("Hello\nWorld!");

Hello World

مشاهده کردید که کمپایلر بعد از مواجهه با کاراکتر کنترلی n \نشانگر ماوس را به خط بعد برده و بقیه رشته را در خط بعد نمایش میدهد. متد ()Println هم مانند کاراکتر کنترلی n \یک خط جدید ایجاد میکند، البته بدین صورت که در انتهای رشته یک کاراکتر کنترلی n\ اضافه میکند :

System.*out*.println("Hello World!");

کد بال و کد زیر هیچ فرقی با هم ندارند :

System.out.print("Hello World!\n");

متد ()Print کارکردی شبیه به ()Println دارد با این تفاوت که نشان گر ماوس را در همان خط نگه میدارد و خط جدید ایجاد نمی

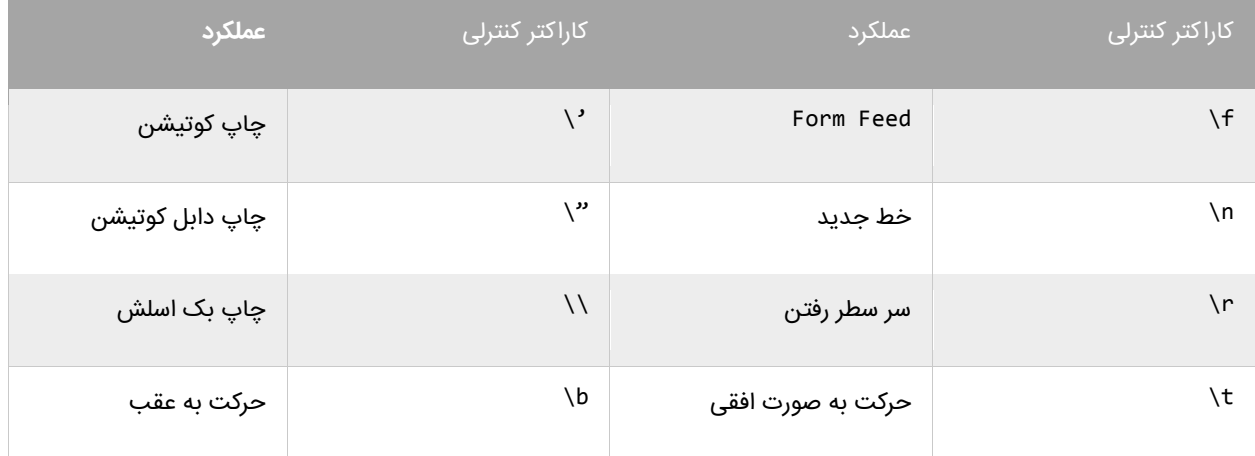

کند. جدول زیر لیست کاراکترهای کنترلی و کارکرد آنها را نشان میدهد :

ما برای استفاده از کاراکترهای کنترلی از بک اسلش (\) استفاده میکنیم. از آنجاییکه \ معنای خاصی به رشتهها میدهد برای چاپ بک اسلش (\) باید از (\\) استفاده کنیم : 48 com.farsi3-w تخصصی ترین سایت آموزش جاوا در ایران

System.*out*.println("We can print a \\ by using the \\\\ escape sequence.");

We can print a  $\backslash$  by using the  $\backslash\backslash$  escape sequence.

یکی از موارد استفاده از \\، نشان دادن مسیر یک فایل در ویندوز است :

System.out.println("C:\\Program Files\\Some Directory\\SomeFile.txt");

C:\Program Files\Some Directory\SomeFile.txt

از آنجاییکه از دابل کوتیشن (") برای نشان دادن رشتهها استفاده میکنیم برای چاپ آن از "\ استفاده میکنیم :

```
System.out.println("I said, \"Motivate yourself!\".");
```
I said, "Motivate yourself!".

همچنین برای چاپ کوتیشن (') از '\ استفاده میکنیم :

System.*out*.println("The programmer\'s heaven.");

The programmer's heaven.

برای ایجاد فاصله بین حروف یا کلمات از t \استفاده میشود :

System.*out*.println("Left\tRight");

Left Right

هر تعداد کاراکتر که بعد از کاراکتر کنترلی r \بیایند به اول سطر منتقل و جایگزین کاراکترهای موجود میشوند :

System.*out*.println("Mitten\rK");

K

مثال در مثال بال کاراکتر K بعد از کاراکتر کنترلی r \آمده است. کاراکتر کنترلی حرف K را به ابتدای سطر برده و جایگزین Mitten میکند.

برای مشاهده لیست مقادیر مبنای 16 برای کاراکترهای یونیکد به لینک زیر مراجعه نمایید:

http://www.ascii.cl/htmlcodes.htm

اگر کمپایلر به یک کاراکتر کنترلی غیر مجاز برخورد کند، برنامه پیغام خطا میدهد. بیشترین خطا زمانی اتفاق میافتد که برنامه نویس برای

چاپ اسلش (\) از \\ استفاده میکند.

## **توضیحات**

وقتی که کدی تایپ میکنید شاید بخواهید که متنی جهت یادآوری وظیفه آن کد به آن اضافه کنید. در جاوا )و بیشتر زبانهای برنامه نویسی) میتوان این کار را با استفاده از توضیحات انجام داد. توضیحات متونی هستند که توسط کمپایلر نادیده گرفته میشوند و به عنوان بخشی از کد محسوب نمیشوند.

هدف اصلی از ایجاد توضیحات، بال بردن خوانایی و تشخیص نقش کدهای نوشته شده توسط شما، برای دیگران است. فرض کنید که میخواهید در مورد یک کد خاص، توضیح بدهید، میتوانید توضیحات را در بالی کد یا کنار آن بنویسید. از توضیحات برای مستند سازی برنامه هم استفاده میشود. در برنامه زیر نقش توضیحات نشان داده شده است :

```
package myfirstprogram;
    {
          public class MyFirstProgram
          {
               public static void main(String[] args)
     \overline{\mathcal{L}} // This line will print the message hello world
                   System.out.println("Hello World!");
               }
          }
    }
 1
2
3
4
5
6
 7
8
9
10
11
```
در کد بال، خط 7 یک توضیح درباره خط 8 است که به کاربر اعالم میکند که وظیفه خط 8 چیست؟ با اجرای کد بال فقط جمله Hello

World چاپ شده و خط 7 در خروجی نمایش داده نمیشود چون کمپایلر توضیحات را نادیده میگیرد. توضیحات بر سه نوعند :

توضیحات تک خطی

// single line comment

توضیحات چند خطی

```
/* multi
    line
    comment */
```
توضیحات مستند سازی

/\*\* Documentation Comments

توضیحات تک خطی همانگونه که از نامش پیداست، برای توضیحاتی در حد یک خط به کار میروند. این توضیحات با عالمت // شروع میشوند و هر نوشتهای که در سمت راست آن قرار بگیرد جز توضیحات به حساب میآید. این نوع توضیحات معمول در بال یا کنار کد قرار میگیرند. اگر توضیح درباره یک کد به بیش از یک خط نیاز باشد از توضیحات چند خطی استفاده میشود. توضیحات چند خطی با \*/ شروع و با /\* پایان مییابند. هر نوشتهای که بین این دو عالمت قرار بگیرد جز توضیحات محسوب میشود. نوع دیگری از توضیحات، توضیحات مستند سازی نامیده میشوند. این نوع با \*\*/ شروع و به /\* ختم میشوند. از این نوع برای مستند سازی برنامه استفاده می شود و در درسهای آینده در مورد آنها توضیح خواهیم داد.

### **متغیر**

متغیر مکانی از حافظه است که شما میتوانید مقادیری را در آن ذخیره کنید. میتوان آن را به عنوان یک ظرف تصور کرد که دادههای خود را در آن قرار دادهاید. محتویات این ظرف میتواند پاک شود یا تغییر کند. هر متغیر دارای یک نام نیز هست. که از طریق آن میتوان متغیر را از دیگر متغیرها تشخیص داد و به مقدار آن دسترسی پیدا کرد. همچنین دارای یک مقدار میباشد که میتواند توسط کاربر انتخاب شده باشد یا نتیجه یک محاسبه باشد. مقدار متغیر میتواند تهی نیز باشد. متغیر دارای نوع نیز هست بدین معنی که نوع آن با نوع دادهای که در آن ذخیره میشود یکی است. متغیر دارای عمر نیز هست که از روی آن میتوان تشخیص داد که متغیر باید چقدر در طول برنامه مورد استفاده قرار گیرد. و در نهایت متغیر دارای محدوده استفاده نیز هست که به شما میگوید که متغیر در چه جای برنامه برای شما قابل دسترسی است. ما از متغیرها به عنوان یک انبار موقتی برای ذخیره داده استفاده میکنیم. هنگامی که یک برنامه ایجاد میکنیم احتیاج به یک مکان برای ذخیره داده، مقادیر یا دادههایی که توسط کاربر وارد میشوند داریم. این مکان همان متغیر است. برای این از کلمه متغیر استفاده میشود چون ما میتوانیم بسته به نوع شرایط هر جا که لزم باشد مقدار آن را تغییر دهیم. متغیرها موقتی هستند و فقط موقعی مورد استفاده قرار میگیرند که برنامه در حال اجراست و وقتی شما برنامه را میبندید محتویات متغیرها نیز پاک میشود. قبال ذکر شد که به وسیله نام متغیر میتوان به آن دسترسی پیدا کرد. برای نامگذاری متغیرها باید قوانین زیر را رعایت کرد :

- نام متغیر باید با یک از حروف الفبا (Z-A or z-a (شروع شود.
- نمیتواند شامل کاراکترهای غیرمجاز مانند \$. ,^ ,? #, باشد.
- نمیتوان از کلمات رزرو شده در جاوا برای نام متغیر استفاده کرد.
	- نام متغیر نباید دارای فضای خالی (spaces (باشد.
- اسامی متغیرها نسبت به بزرگی و کوچکی حروف حساس هستند. در جاوا دو حرف مانند a و A دو کاراکتر مختلف به حساب میآیند.

دو متغیر با نامهای myNumber و MyNumber دو متغیر مختلف محسوب میشوند چون یکی از آنها با حرف کوچک m و دیگری با حرف بزرگ M شروع میشود. شما نمیتوانید دو متغیر را که دقیق شبیه هم هستند را در یک scope ( محدوده( تعریف کنید.Scope به معنای یک بلوک کد است که متغیر در آن قابل دسترسی و استفاده است. در مورد Scope در فصلهای آینده بیشتر توضیح خواهیم داد. متغیر دارای نوع هست که نوع دادهای را که در خود ذخیره میکند را نشان میدهد. معمولترین انواع داده int، short، long، byte، double، float، char، Boolean میباشند. برای مثال شما برای قرار دادن یک عدد صحیح در متغیر باید از نوع int استفاده کنید.

## **انواع ساده**

انواع ساده انواعی از دادهها هستند که شامل اعداد، کاراکترها و مقادیر بولی میباشند. به انواع ساده انواع اصلی نیز گفته میشود چون از آنها برای ساخت انواع پیچیدهتر ی مانند کالسها و ساختارها استفاده میشود. انواع ساده دارای مجموعه مشخصی از مقادیر هستند و محدوده خاصی از اعداد را در خود ذخیره میکنند. در جدول زیر انواع ساده و محدوده آنها آمده است :

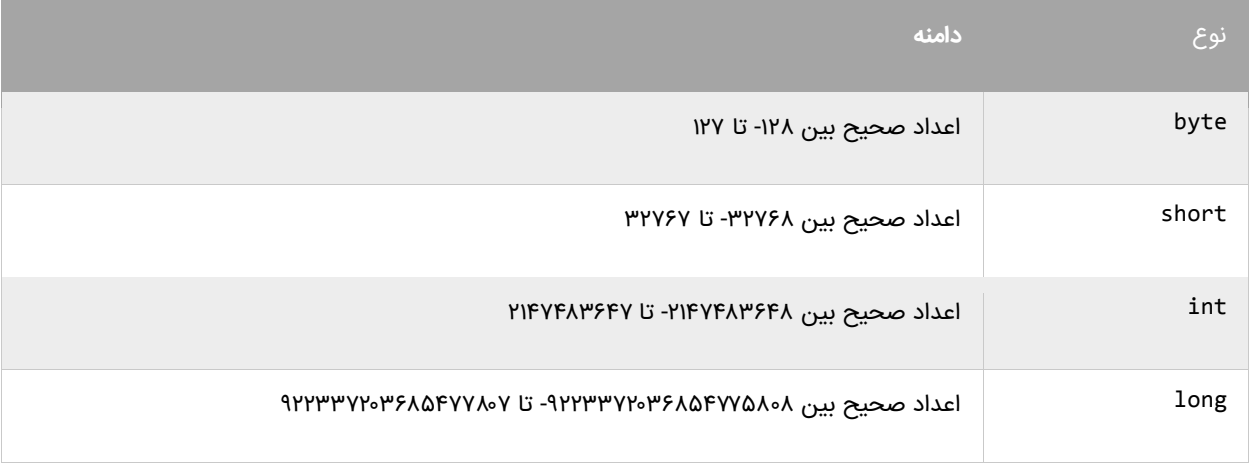

جدول زیر انواعی که مقادیر با ممیز اعشار را میتوانند در خود ذخیره کنند را نشان میدهد :

52 com.farsi3-w تخصصی ترین سایت آموزش جاوا در ایران

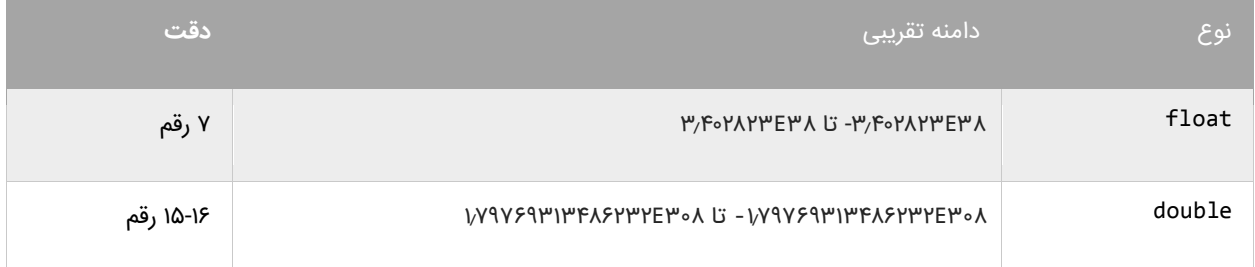

برای به خاطر سپردن آنها باید از نماد علمی استفاده شود. نوع دیگری از انواع ساده برای ذخیره دادههای غیر عددی به کار میروند و در جدول زیر نمایش داده شدهاند :

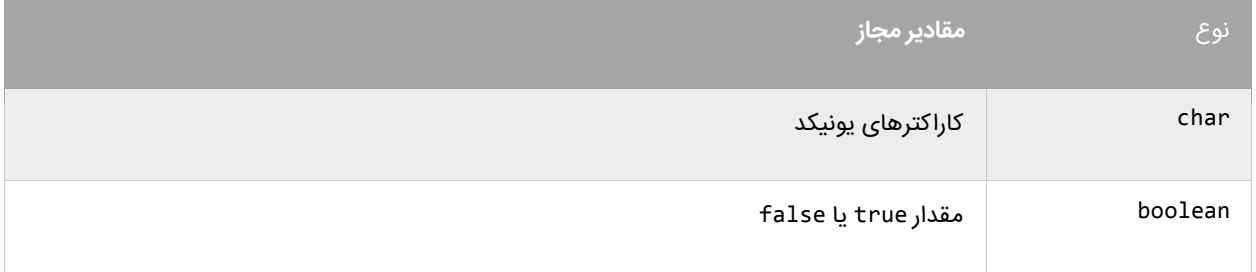

نوع char برای ذخیره کاراکترهای یونیکد استفاده میشود. کاراکترها باید داخل یک کوتیشن ساده قرار بگیرند مانند )'a)'. نوع bool فقط میتواند مقادیر درست (true (یا نادرست (false (را در خود ذخیره کند و بیشتر در برنامههایی که دارای ساختار تصمیم گیری هستند مورد استفاده قرار میگیرد.

#### **استفاده از رشتهها**

از رشته برای ذخیره گروهی از کاراکترها مانند یک پیغام استفاده میشود. مقادیر ذخیره شده در یک رشته باید داخل دابل کوتیشن قرار گیرند تا توسط کمپایلر به عنوان یک رشته در نظر گرفته شوند، مانند ("massage"). جاوا دارای نوعی به نام رشته نیست، بلکه رشتهها اشیایی هستند که از روی کلاس String (حرف S به صورت بزرگ نوشته میشود) ساخته میشوند. با مفاهیم شیء و کلاس در درسهای آینده آشنا میشوید. فقط در همین حد کافی است که بدانید که از رشتهها برای نمایش متن استفاده میشود. مثال برای نمایش متن World Hello میتوان به صورت زیر عمل کرد :

String **str** ="Hello World";

دلیل اینکه در این قسمت درباره رشتهها مختصری توضیح دادیم این است که ممکن است در آموزشهای بعدی با آنها سر و کار داشته باشیم. در آینده به طور مفصل در مورد رشتهها توضیح میدهیم.

# **استفاده از متغیرها**

در مثال زیر نحوه تعریف و مقدار دهی متغیرها نمایش داده شده است :

```
package myfirstprogram;
    import java.text.MessageFormat;
    public class MyFirstProgram
    {
         public static void main(String[] args)
         {
             //Declare variables
             int num1; 
                    num2;<br>num3;
             double num3; 
            double boolean boolVal; 
             char myChar; 
             //Assign values to variables 
            num1 = 1;num2 = 2;
             num3 = 3.54; 
            num4 = 4.12; boolVal = true; 
            myChar = 'R'; //Show the values of the variables 
            System.out.println(MessageFormat.format("num1 = {0}", num1));
     System.out.println(MessageFormat.format("num3 = {0}", num3)); 
     System.out.println(MessageFormat.format("num4 = {0}", num4)); 
     System.out.println(MessageFormat.format("boolVal = {0}", boolVal)); 
     System.out.println(MessageFormat.format("num2 = {0}", num2)); 
     System.out.println(MessageFormat.format("myChar = {0}", myChar)); 
         } 
    }
1
2
3
4
5
6
7
8
9
10
11
12
13
14
15
16
17
18
19
20
21
22
23
24
25
26
27
28
29
30
31
32
33
num1 = 1<br>num2 = 2num2num3 = 3.54<br>num4 = 4.12= 4.12boolVal = true
myChar = R
```
#### **تعریف متغیر**

در خطوط 11-16 متغیرهایی با نوع و نام متفاوت تعریف شدهاند. ابتدا باید نوع دادههایی را که این متغیرها قرار است در خود ذخیره کنند را مشخص کنیم و سپس یک نام برای آنها در نظر بگیریم و در آخر سیمیکولن بگذاریم. همیشه به یاد داشته باشید که قبل از مقدار دهی و استفاده از متغیر باید آن را تعریف کرد.

**int num1**; **int num2**; **double num3**; **double num4**; **boolean boolVal**; **char myChar**;

نحوه تعریف متغیر به صورت زیر است :

data\_type identifier;

type\_date همان نوع داده است مانند int، double و ... . Identifier نیز نام متغیر است که به ما امکان استفاده و دسترسی به

مقدار متغیر را میدهد. برای تعریف چند متغیر از یک نوع میتوان به صورت زیر عمل کرد :

data\_type identifier1, identifier2, ... indentifierN;

مثال

int num1, num2, num3, num4, num5;

در مثال بالا ۵ متغیر از نوع صحیح تعریف شده است. توجه داشته باشید که بین متغیرها باید علامت کاما ( , ) باشد.

## **نامگذاری متغیرها**

- نام متغیر باید با یک حرف یا زیرخط و به دنبال آن حرف یا عدد شروع شود.
- نمیتوان از کاراکترهای خاص مانند ،# ،% & یا عدد برای شروع نام متغیر استفاده کرد مانند numbers.2
- نام متغیر نباید دارای فاصله باشد. برای نامهای چند حرفی میتوان به جای فاصله از عالمت زیرخط یا ... استفاده کرد.

نامهای مجاز :

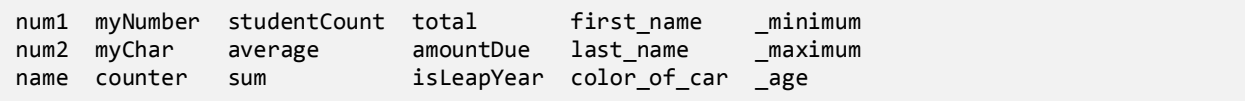

نامهای غیر مجاز :

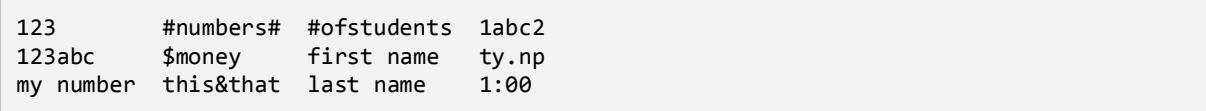

اگر به نامهای مجاز در مثال بال توجه کنید متوجه قراردادهای به کار رفته در نامگذاری آنها خواهید شد. یکی از روشهای نامگذاری، نامگذاری کوهان شتری است. در این روش که برای متغیرهای دو کلمهای به کار میرود، اولین حرف اولین کلمه با حرف کوچک و اولین حرف دومین کلمه با حرف بزرگ نمایش داده میشود مانند : myNumber. توجه کنید که اولین حرف کلمه Number با حرف بزرگ شروع شده است. مثال دیگر کلمه numberOfStudents است. اگر توجه کنید بعد از اولین کلمه حرف اول سایر کلمات با حروف بزرگ نمایش داده شده است.

#### **محدوده متغیر**

در کد ابتدای درس، متغیرها در داخل متد ()main تعریف شدهاند. در نتیجه، این متغیرها فقط در داخل متد ()main قابل دسترسی و استفاده هستند. محدوده یک متغیر مشخص میکند که متغیر در کجای کد قابل دسترسی است. هنگامیکه برنامه به پایان متد ()main میرسد متغیرها از محدوده خارج و بدون استفاده میشوند تا زمانی که برنامه در حال اجراست. محدوده متغیرها انواعی دارد که در درسهای بعدی با آنها آشنا میشوید. تشخیص محدوده متغیر بسیار مهم است چون به وسیله آن میفهمید که در کجای کد میتوان از متغیر استفاده کرد. باید یاد آور شد که دو متغیر در یک محدوده نمیتوانند دارای نام یکسان باشند. مثال کد زیر در برنامه ایجاد خطا می کند :

از آنجاییکه جاوا به بزرگی و کوچک بودن حروف حساس است میتوان از این خاصیت برای تعریف چند متغیر هم نام ولی با حروف متفاوت (از لحاظ بزرگی و کوچکی) برای تعریف چند متغیر از یک نوع استفاده کرد مانند :

**int** num1; **int** Num1; **int** NUM1;

#### **مقداردهی متغیرها**

میتوان فورا بعد از تعریف متغیرها مقادیری را به آنها اختصاص داد. این عمل را مقداردهی مینامند. در زیر نحوه مقدار دهی متغیرها نشان داده شده است :

data type identifier = value;

به عنوان مثال :

**int** num1; **int** num1;

**int** myNumber = 7;

همچنین میتوان چندین متغیر را فقط با گذاشتن کاما بین آنها به سادگی مقدار دهی کرد :

```
data_type variable1 = value1, varaible2 = value2, ... variableN, valueN;
int num1 = 1, num2 = 2, num3 = 3;
```
تعریف متغیر با مقدار دهی متغیرها متفاوت است. تعریف متغیر یعنی انخاب نوع و نام برای متغیر ولی مقدار دهی یعنی اختصاص یک

مقدار به متغیر.

### **اختصاص مقدار به متغیر**

در زیر نحوه اختصاص مقادیر به متغیرها نشان داده شده است:

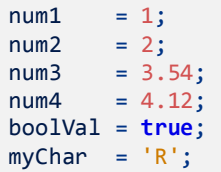

به این نکته توجه کنید که شما به متغیری که هنوز تعریف نشده نمیتوانید مقدار بدهید. شما فقط میتوانید از متغیرهایی استفاده کنید که هم تعریف و هم مقدار دهی شده باشند. مثال متغیرهای بال همه قابل استفاده هستند. در این مثال 1num و 2num هر دو تعریف شدهاند و مقادیری از نوع صحیح به آنها اختصاص داده شده است. اگر نوع داده با نوع متغیر یکی نباشد برنامه پیغام خطا میدهد.

### **جانگهدار (Placeholders(**

به متد ()format از کالس MessageFormat در خطوط )27-32( توجه کنید. برای استفاده از متد ()format و کالس MessageFormat ابتدا باید Package مربوط به آنها را در برنامه وارد کنید )خط 3( :

**import** java.text.MessageFormat;

این متد دو آرگومان قبول میکند. آرگومانها اطالعاتی هستند که متد با استفاده از آنها کاری انجام میدهد. آرگومانها به وسیله کاما از هم جدا میشوند. آرگومان اول یک رشته قالب بندی شده است و آرگومان دوم مقداری است که توسط رشته قالب بندی شده مورد استفاده قرار میگیرد. اگر به دقت نگاه کنید رشته قالب بندی شده دارای عدد صفری است که در داخل دو آکولد محصور شده است. البته عدد داخل دو آکولد میتواند از صفر تا n باشد. به این اعداد جانگهدار می گویند. این اعداد بوسیله مقدار آرگومان بعد جایگزین میشوند. به .<br>عنوان مثال جانگهدار {0} به این معناست که اولین آرگومان (مقدار) بعد از رشته قالب بندی شده در آن قرار میگیرد. متد ()format عمال میتواند هر تعداد آرگومان قبول کند اولین آرگومان همان رشته قالب بندی شده است که جانگهدار در آن قرار دارد و دومین آرگومان مقداری است که جایگزین جانگهدار میشود. در مثال زیر از 4 جانگهدار استفاده شده است :

System.out.println(MessageFormat.format("The values are {0}, {1}, {2}, and {3}.", value1, value2, value3, value4);

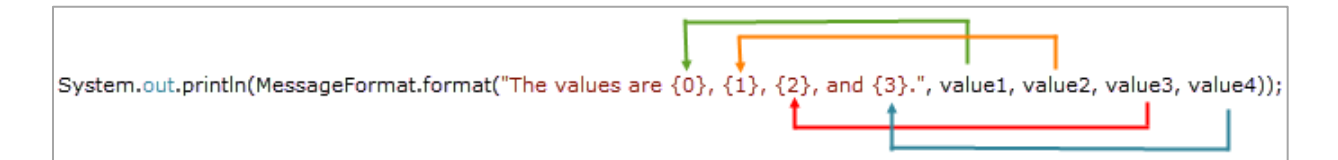

جانگهدارها از صفر شروع میشوند. تعداد جانگهدارها باید با تعداد آرگومانهای بعد از رشته قالب بندی شده برابر باشد. برای مثال ا گر شما چهار جانگهدار مثل بال داشته باشید باید چهار مقدار هم برای آنها بعد از رشته قالب بندی شده در نظر بگیرید. اولین جا نگهدار با دومین آرگومان و دومین جا نگهدار با سومین آرگومان جایگزین میشود. در ابتدا فهمیدن این مفهوم برای کسانی که تازه برنامه نویسی را شروع کردهاند سخت است. اما در درسهای آینده مثالهای زیادی در این مورد مشاهده خواهید کرد.

### **ثابت**

ثابتها انواعی از متغیرها هستند که مقدار آنها در طول برنامه تغییر نمیکند. ثابتها حتماً باید مقدار دهی اولیه شوند و اگر مقدار دهی آنها فراموش شود در برنامه خطا به وجود میآید. بعد از این که به ثابتها مقدار اولیه اختصاص داده شد هرگز در زمان اجرای برنامه نمیتوان آن را تغییر داد. برای تعریف ثابتها باید از کلمه کلیدی final استفاده کرد. معمول نام ثابتها را طبق قرارداد با حروف بزرگ مینویسند تا تشخیص آنها در برنامه راحت باشد. نحوه تعریف ثابت در زیر آمده است :

```
final data_type identifier = initial_value;
```
#### مثال :

```
package myfirstprogram;
public class MyFirstProgram
{
     public static void main(String[] args)
     { 
         final int NUMBER = 1;
```
58 com.farsi3-w تخصصی ترین سایت آموزش جاوا در ایران

```
NUMBER = 10; //ERROR, Cant modify a constant
     } 
}
```
در این مثال میبینید که مقدار دادن به یک ثابت، که قبال مقدار دهی شده برنامه را با خطا مواجه میکند. نکتهی دیگری که نباید فراموش شود این است که، نباید مقدار ثابت را با مقدار دیگر متغیرهای تعریف شده در برنامه برابر قرار داد. مثال :

```
int someVariable;
final int MY_CONST = someVariable;
```
ممکن است این سؤال برایتان پیش آمده باشد که دلیل استفاده از ثابتها چیست؟ اگر مطمئن هستید که مقادیری در برنامه وجود دارند که هرگز در طول برنامه تغییر نمیکنند بهتر است که آنها را به صورت ثابت تعریف کنید. این کار هر چند کم، کیفیت برنامه شما را بال می برد.

# **تبدیل ضمنی**

تبدیل ضمنی یا تبدیل بزرگ کننده یا conversion widening یک نوع تبدیل است که به طور خودکار انجام میشود. در این نوع تبدیل در صورتی یک متغیر از یک نوع داده میتواند به یک نوع دیگر تبدیل شود که مقدار آن از مقدار دادهای که میخواهد به آن تبدیل شود کمتر باشد. به عنوان مثال نوع دادهای byte میتواند مقادیر 0 تا 255 را در خود ذخیره کند و نوع دادهای int مقادیر -2147483648 تا 2147483647 را شامل میشود. پس میتوانید یک متغیر از نوع byte را به یک نوع int تبدیل کنید :

```
byte number1 = 5;
int number2 = number1;
```
در مثال بال مقدار 1number برابر 5 است در نتیجه متغیر 2number که یک متغیر از نوع صحیح است میتواند مقدار 1number را در خود ذخیره کند چون نوع صحیح از نوع بایت بزرگتر است. پس متغیر 1number که یک متغیر از نوع بایت است میتواند به طور ضمنی به 2number که یک متغیر از نوع صحیح است تبدیل شود. اما عکس مثال بال صادق نیست.

```
int number1 = 5;
byte number2 = number1;
```
در این مورد ما با خطا مواجه میشویم. اگر چه مقدار 5 متغیر 1number در محدوده مقادیر byte یعنی اعداد بین 0-255 قرار دارد اما متغیر ی از نوع بایت حافظه کمتری نسبت به متغیری از نوع صحیح اشغال میکند. نوع byte شامل 8 بیت یا 8 رقم دودویی است در

حالی که نوع int شامل 32 بیت یا رقم باینری است. یک عدد باینری عددی متشکل از 0 و 1 است. برای مثال عدد 5 در کامپیوتر به عدد باینری 101 ترجمه میشود. بنابراین وقتی ما عدد 5 را در یک متغیر از نوع بایت ذخیره میکنیم، عددی به صورت زیر نمایش داده میشود :

00000101

و وقتی آن را در یک متغیر از نوع صحیح ذخیره میکنیم، به صورت زیر نمایش داده میشود :

#### 00000000000000000000000000000101

بنابراین قرار دادن یک مقدار int در یک متغیر byte درست مانند این است که ما سعی کنیم که یک توپ فوتبال را در یک سوراخ کوچک گلف جای دهیم. برای قرار دادن یک مقدار int در یک متغیر از نوع byte میتوان از تبدیل صریح استفاه کرد که در درسهای آینده توضیح داده میشود. نکته دیگری که نباید فراموش شود این است که شما نمیتوانید اعداد با ممیز اعشار را به یک نوع int تبدیل کنید چون این کار باعث از بین رفتن بخش اعشاری این اعداد میشود.

**double** number1 = 5.25;

**int** number2 = number1; //Error

تبدیالتی که جاوا به صورت ضمنی میتواند انجام دهد در زیر آمده است :

byte > short >  $int$  >  $long$  > float > double

## **تبدیل صریح**

تبدیل صریح یا تبدیل کوچک کننده یا Casting Narrowing نوعی تبدیل است که برنامه را مجبور میکند که یک نوع داده را به نوعی دیگر تبدیل کند اگر این نوع تبدیل از طریق تبدیل ضمنی انجام نشود. در هنگام استفاده از این تبدیل باید دقت کرد. چون در این نوع تبدیل ممکن است، مقادیر اصالح یا حذف شوند. ما میتوانیم این عملیات را با استفاده از Cast انجام دهیم. Cast فقط نام دیگر تبدیل صریح است و دستور آن به صورت زیر است :

datatypeA variableA = value; datatypeB variableB = (datatypeB)variableA; همانطور که قبال مشاهده کردید نوع int را نتوانستیم به نوع byte تبدیل کنیم اما اکنون با استفاده از عمل Cast این تبدیل انجام خواهد

شد :

```
int number1 = 5;
byte number2 = (byte)number1;
```
حال اگر برنامه را اجرا کنید با خطا مواجه نخواهید شد. همانطور که پیشتر اشاره شد ممکن است در هنگام تبدیالت مقادیر اصلی تغییر کنند. برای مثال وقتی که یک عدد با ممیز اعشار مثال از نوع double را به یک نوع int تبدیل میکنیم مقدار اعداد بعد از ممیز از بین می

روند :

```
double number1 = 5.25;
int number2 = (int)number1;
System.out.println(number2);
5
```
خروجی کد بال عدد 5 است چون نوع دادهای int نمیتواند مقدار اعشار بگیرد. حالت دیگر را تصور کنید. اگر شما بخواهید یک متغیر را که دارای مقداری بیشتر از محدوده متغیر مقصد هست تبدیل کنید چه اتفاقی میافتد؟ مانند تبدیل زیر که میخواهیم متغیر 1number را که دارای مقدار 300 است را به نوع بایت تبدیل کنیم که محدود اعداد بین 0-255 را پوشش میدهد.

```
int number1 = 300;
byte number2 = (byte)number1;
System.out.println(MessageFormat.format("Value of number2 is {0}.", number2));
Value of number2 is 44.
```
خروجی کد بال عدد 44 است. Byte فقط میتواند شامل اعداد 0 تا 255 باشد و نمیتواند مقدار 300 را در خود ذخیره کند. حال میخواهیم ببینیم که چرا به جای عدد 300 ما عدد 44 را در خروجی میگیریم. این کار به تعداد بیتها بستگی دارد. یک byte دارای 8 بیت است در حالی که int دارای 32 بیت است. حال اگر به مقدار باینری 2 عدد توجه کنید متوجه میشوید که چرا خروجی عدد 44 است.

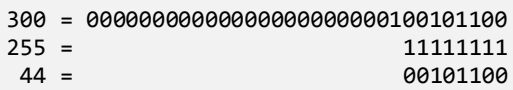

خروجی بال نشان میدهد که بیشترین مقدار byte که عدد 255 است میتواند فقط شامل 8 بیت باشد )11111111( بنابراین فقط 8 بیت

اول مقدار int به متغیر byte انتقال می یابد که شامل (١١٥٠هه) یا عدد ۴۴ در مبنای ١٠ است.

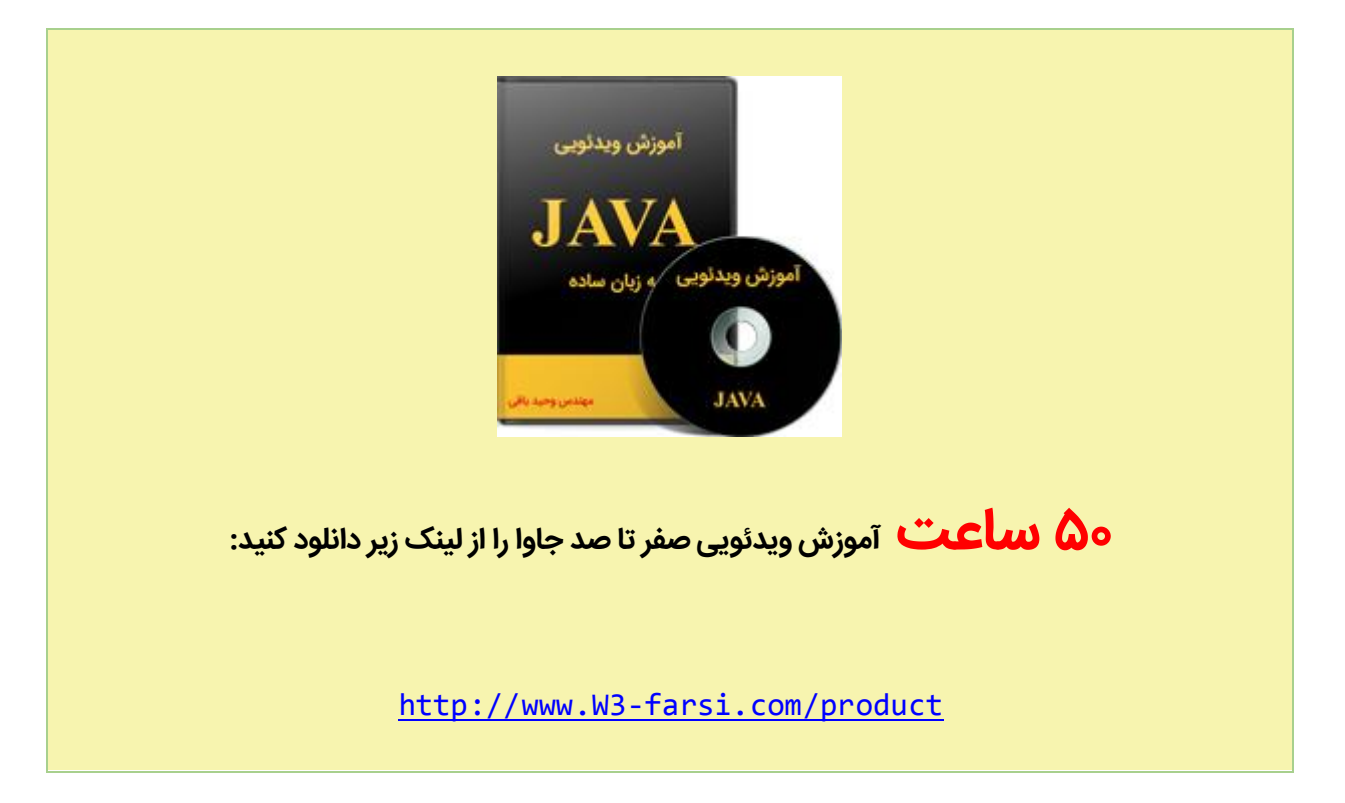

# **عبارات و عملگرها**

ابتدا با دو کلمه آشنا شوید :

- عملگر: نمادهایی هستند که اعمال خاص انجام میدهند.
- عملوند: مقادیری که عملگرها بر روی آنها عملی انجام میدهند.

مثال Y+X یک عبارت است که در آن X و Y عملوند و عالمت + عملگر به حساب میآیند. زبانهای برنامه نویسی جدید دارای عملگرهایی هستند که از اجزاء معمول زبان به حساب میآیند. جاوا دارای عملگرهای مختلفی از جمله عملگرهای ریاضی، تخصیصی، مقایسهای، منطقی و بیتی میباشد. از عملگرهای ساده ریاضی میتوان به عملگر جمع و تفریق اشاره کرد. سه نوع عملگر در جاوا وجود دارد :

یگانی (Unary (- به یک عملوند نیاز دارد

- دودویی (Binary) به دو عملوند نیاز دارد
- سه تایی (Ternary (- به سه عملوند نیاز دارد

انواع مختلف عملگر که در ای بخش مورد بحث قرار میگیرند، عبارتاند از :

- عملگرهای ریاضی
- عملگرهای تخصیصی
- عملگرهای مقایسهای
	- عملگرهای منطقی
	- عملگرهای بیتی

# **عملگرهای ریاضی**

جاوا از عملگرهای ریاضی برای انجام محاسبات استفاده میکند. جدول زیر عملگرهای ریاضی جاوا را نشان میدهد :

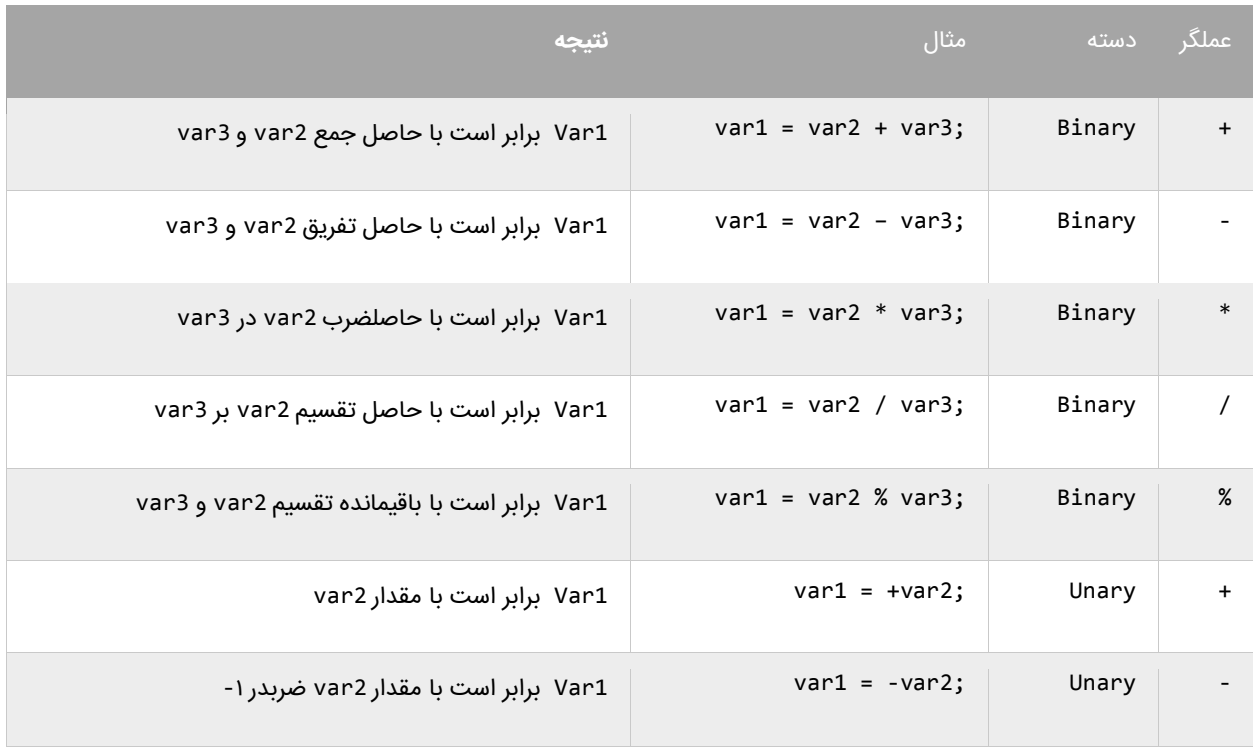

دیگر عملگرهای جاوا عملگرهای کاهش و افزایش هستند. این عملگرها مقدار 1 را از متغیرها کم یا به آنها اضافه میکنند. از این متغیرها

اغلب در حلقهها استفاده میشود :

فصل اول: مبانی زبان جاوا 63

| نتيجه                                                                | ا مثال ا         | دسته  | عملگر   |
|----------------------------------------------------------------------|------------------|-------|---------|
| مقدار var1 برابر است با var2 بعلاوه ۱                                | $var1 = ++var2;$ | Unary | $^{++}$ |
| مقدار var1 برابر است با var2 منهای ۱                                 | $var1 = -var2;$  | Unary |         |
| مقدار var1 برابر است با var2. به متغیر var2 یک واحد اضافه می<br>شود. | $var1 = var2++;$ | Unary | $^{++}$ |
| مقدار var1 برابر است با var2. از متغیر var2 یک واحد کم میشود.        | $var1 = var2--;$ | Unary |         |

به این نکته توجه داشته باشید که محل قرار گیری عملگر در نتیجه محاسبات تأثیر دارد. اگر عملگر قبل از متغیر 2var بیاید افزایش یا

کاهش 1var اتفاق میافتد. چنانچه عملگرها بعد از متغیر 2var قرار بگیرند ابتدا 1var برابر 2var میشود و سپس متغیر 2var افزایش

یا کاهش مییابد. به مثالهای زیر توجه کنید :

```
package myfirstprogram;
import java.text.MessageFormat;
public class MyFirstProgram
{
     public static void main(String[] args)
     { 
        int x = 0;
         int y = 1;
        x = ++y; System.out.println(MessageFormat.format("x= {0}",x));
         System.out.println(MessageFormat.format("y= {0}", y));
     } 
}
x=2y=2
```

```
package myfirstprogram;
import java.text.MessageFormat;
public class MyFirstProgram
{
```
64 com.farsi3-w تخصصی ترین سایت آموزش جاوا در ایران

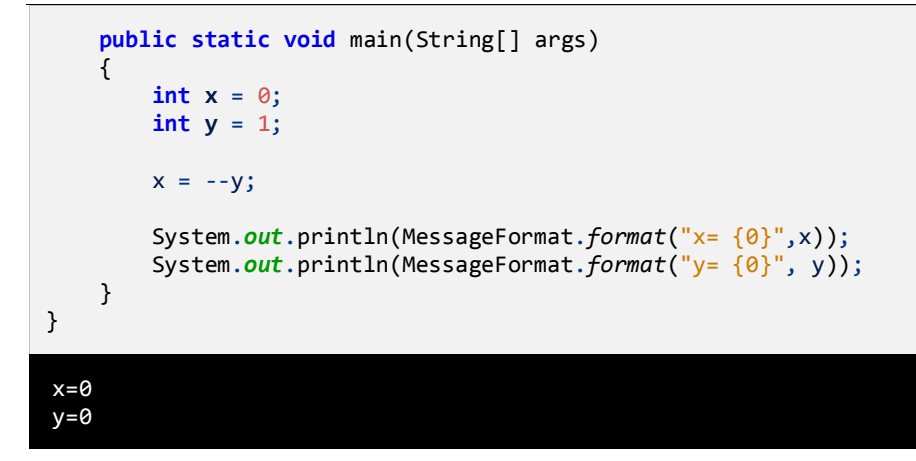

همانطور که در دو مثال بال مشاهده میکنید، درج عملگرهای -- و ++ قبل از عملوند y باعث میشود که ابتدا یک واحد از y کم و یا یک

واحد به y اضافه شود و سپس نتیجه در عملوند x قرار بگیرد. حال به دو مثال زیر توجه کنید :

```
package myfirstprogram;
import java.text.MessageFormat;
public class MyFirstProgram
{
     public static void main(String[] args)
     { 
        int x = 0;
         int y = 1;
        x = y - -;
         System.out.println(MessageFormat.format("x= {0}",x));
         System.out.println(MessageFormat.format("y= {0}", y));
     } 
}
x=1y=0
```

```
package myfirstprogram;
import java.text.MessageFormat;
public class MyFirstProgram
{
     public static void main(String[] args)
     { 
        int x = 0;
         int y = 1;
        x = y++;
```
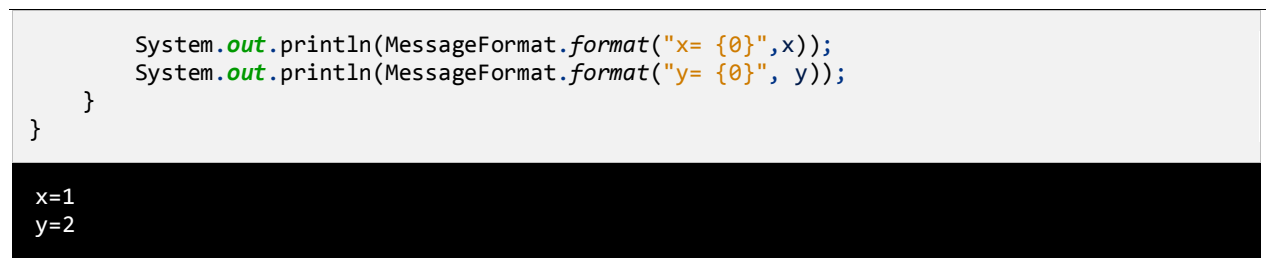

همانطور که در دو مثال بال مشاهده میکنید، در عملگرهای -- و ++ بعد از عملوند y باعث میشود که ابتدا مقدار y در داخل متغیر x قرار

بگیرد و سپس یک واحد از y کم و یا یک واحد به آن اضافه شود. حال میتوانیم با ایجاد یک برنامه نحوه عملکرد عملگرهای ریاضی در

جاوا را یاد بگیریم :

```
package myfirstprogram;
import java.text.MessageFormat;
public class MyFirstProgram
{
    public static void main(String[] args)
\{ //Variable declarations 
       int num1, num2; 
       //Assign test values 
      num1 = 5;num2 = 3; System.out.println(MessageFormat.format("The sum of {0} and {1} is {2}.",
                                             num1, num2, (num1 + num2)));
 System.out.println(MessageFormat.format("The difference of {0} and {1} is {2}.",
num1, num2, (num1 - num2)));
       System.out.println(MessageFormat.format("The product of {0} and {1} is {2}.",
                                             num1, num2, (num1 * num2)));
       System.out.println(MessageFormat.format("The quotient of {0} and {1} is {2}.",
                                             num1, num2, ((double)num1 / num2)));
       System.out.println(MessageFormat.format("The remainder of {0} and {1} is {2}.",
                                             num1, num2, (num1 % num2)));
    } 
}
The sum of 5 and 3 is 8.
The difference of 5 and 3 is 2.
The product of 5 and 3 is 15.
The quotient of 5 and 3 is 1.67.
The remainder of 5 divided by 3 is 2
```
برنامه بال نتیجه هر عبارت را نشان میدهد. در این برنامه از متد ()println برای نشان دادن نتایج در سطرهای متفاوت استفاده شده

است. در این مثال با یک نکته عجیب مواجه میشویم و آن حاصل تقسیم دو عدد صحیح است. وقتی که دو عدد صحیح را بر هم تقسیم

کنیم حاصل باید یک عدد صحیح و فاقد بخش کسری باشد. اما همانطور که مشاهده میکنید اگر فقط یکی از اعداد را به نوع اعشاری double تبدیل کنیم )در مثال میبینید ( حاصل به صورت اعشار نشان داده میشود.

# **عملگرهای تخصیصی**

نوع دیگر از عملگرهای جاوا عملگرهای جایگزینی نام دارند. این عملگرها مقدار متغیر سمت راست خود را در متغیر سمت چپ قرار می دهند. جدول زیر انواع عملگرهای تخصیصی در جاوا را نشان میدهد:

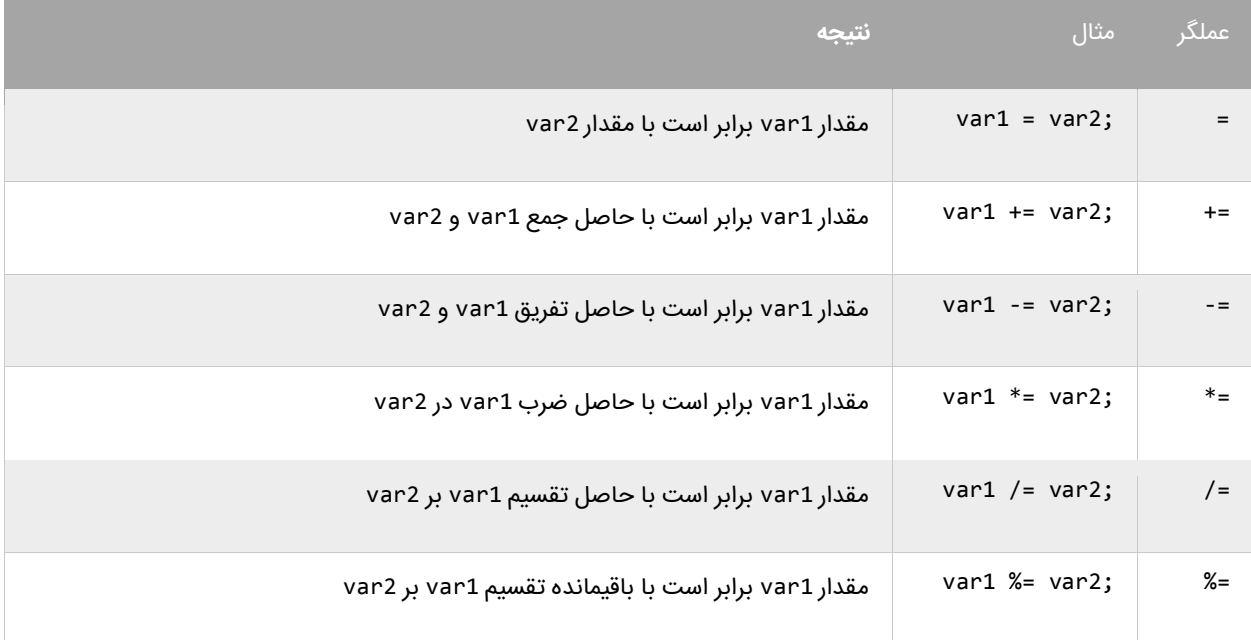

از عملگر =+ برای اتصال دو رشته نیز میتوان استفاده کرد. استفاده از این نوع عملگرها در واقع یک نوع خلاصه نویسی در کد است. مثلاً شکل اصلی کد 2var= + 1var به صورت 2var + 1var = 1var میباشد. این حالت کدنویسی زمانی کارایی خود را نشان میدهد که نام متغیرها طولنی باشد. برنامه زیر چگونگی استفاده از عملگرهای تخصیصی و تأثیر آنها را بر متغیرها نشان میدهد.

```
package myfirstprogram;
import java.text.MessageFormat;
public class MyFirstProgram
{
     public static void main(String[] args)
     { 
        int number;
        System.out.println("Assigning 10 to number...");
       number = 10; System.out.println(MessageFormat.format("Number = {0}", number));
```

```
 System.out.println("Adding 10 to number...");
       number += 10; System.out.println(MessageFormat.format("Number = {0}", number));
        System.out.println("Subtracting 10 to number...");
       number -= 10; System.out.println(MessageFormat.format("Number = {0}", number));
     } 
}
```

```
Assigning 10 to number...
Number = 10
Adding 10 to number...
Number = 20
Subtracting 10 from number...
Number = 10
```
در برنامه از 3 عملگر تخصیصی استفاده شده است. ابتدا یک متغیر و مقدار 10 با استفاده از عملگر = به آن اختصاص داده شده است.

سپس به آن با استفاده از عملگر =+ مقدار 10 اضافه شده است. و در آخر به وسیله عملگر =- عدد 10 از آن کم شده است.

# **عملگرهای مقایسهای**

از عملگرهای مقایسهای برای مقایسه مقادیر استفاده میشود. نتیجه این مقادیر یک مقدار بولی (منطقی) است. این عملگرها اگر نتیجه مقایسه دو مقدار درست باشد مقدار true و اگر نتیجه مقایسه اشتباه باشد مقدار false را نشان میدهند. این عملگرها به طور معمول در دستورات شرطی به کار میروند به این ترتیب که باعث ادامه یا توقف دستور شرطی میشوند. جدول زیر عملگرهای مقایسهای در جاوا را نشان میدهد:

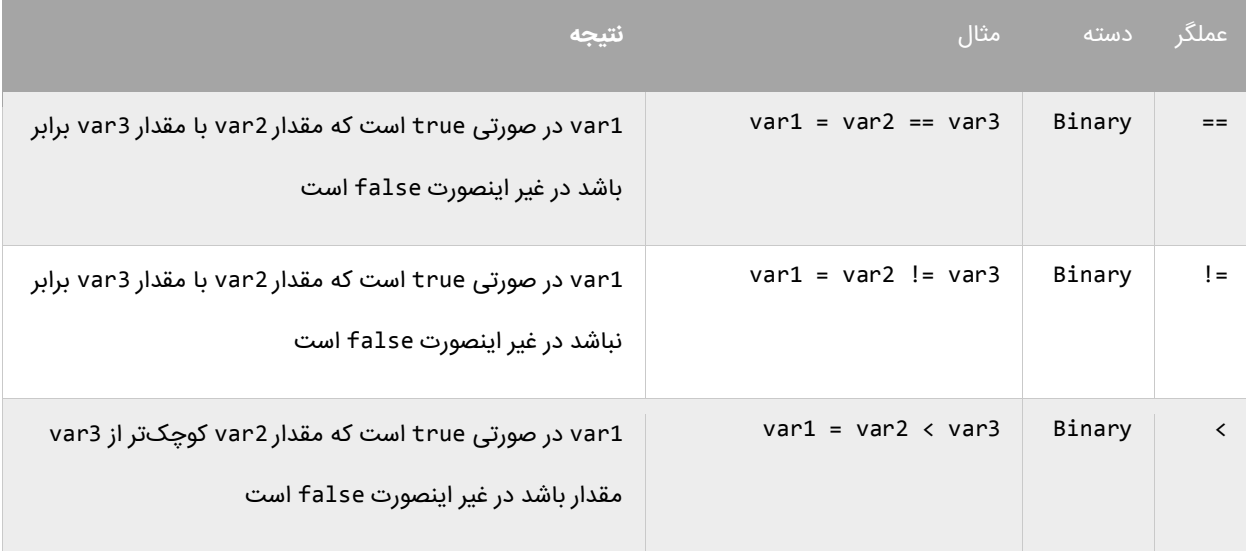

68 com.farsi3-w تخصصی ترین سایت آموزش جاوا در ایران

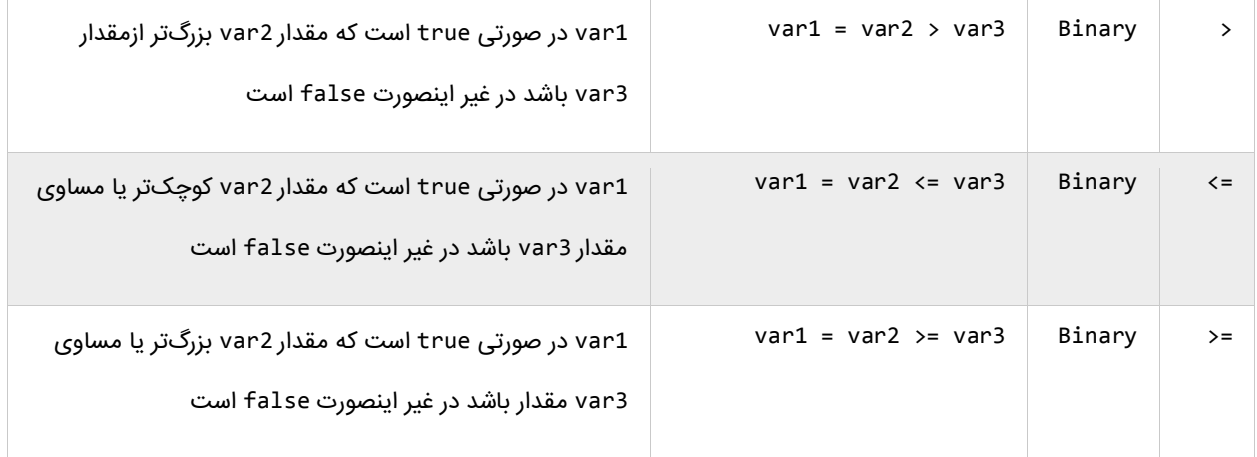

برنامه زیر نحوه عملکرد این عملگرها را نشان میدهد :

```
package myfirstprogram;
import java.text.MessageFormat;
public class MyFirstProgram
{
    public static void main(String[] args)
    { 
       int num1 = 10;
       int num2 = 5;
      System.out.println(MessageFormat.format("{0} == {1} : {2}", num1, num2, num1 == num2));
       System.out.println(MessageFormat.format("{0} != {1} : {2}", num1, num2, num1 != num2));
 System.out.println(MessageFormat.format("{0} < {1} : {2}", num1, num2, num1 < num2));
 System.out.println(MessageFormat.format("{0} > {1} : {2}", num1, num2, num1 > num2));
 System.out.println(MessageFormat.format("{0} <= {1} : {2}", num1, num2, num1 <= num2));
 System.out.println(MessageFormat.format("{0} >= {1} : {2}", num1, num2, num1 >= num2));
    } 
}
10 == 5 : False
10 != 5 : True
10 < 5 : False
10 > 5 : True
10 <= 5 : False
10 \gt = 5 : True
```
در مثال بال ابتدا دو متغیر را که میخواهیم با هم مقایسه کنیم را ایجاد کرده و به آنها مقادیری اختصاص میدهیم. سپس با استفاده از یک عملگر مقایسهای آنها را با هم مقایسه کرده و نتیجه را چاپ میکنیم. به این نکته توجه کنید که هنگام مقایسه دو متغیر از عملگر == به جای عملگر = باید استفاده شود. عملگر = عملگر تخصیصی است و در عبارتی مانند y = x مقدار y را در به x اختصاص میدهد. عملگر == عملگر مقایسهای است که دو مقدار را با هم مقایسه میکند مانند y==x و اینطور خوانده میشود x برابر است با y .

# **عملگرهای منطقی**

فصل اول: مبانی زبان جاوا 69

عملگرهای منطقی بر روی عبارات منطقی عمل میکنند و نتیجه آنها نیز یک مقدار بولی است. از این عملگرها اغلب برای شرطهای پیچیده استفاده میشود. همانطور که قبلاً یاد گرفتید مقادیر بولی میتوانند false یا true باشند. فرض کنید که var2 و var3 دو مقدار بولی

#### هستند.

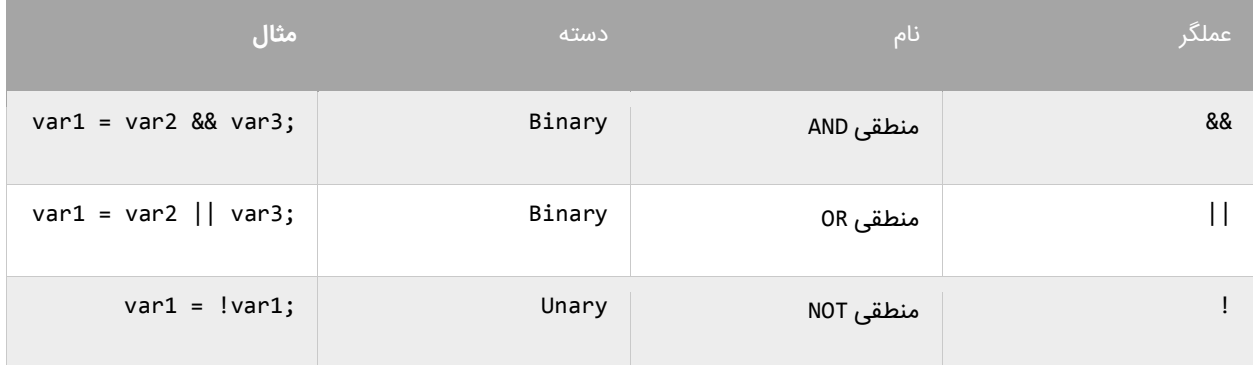

## **عملگر منطقی (&&)AND**

اگر مقادیر دو طرف عملگر AND، true باشند عملگر AND مقدار true را بر میگرداند. در غیر اینصورت اگر یکی از مقادیر یا هر دوی آنها

false باشند مقدار false را بر میگرداند. در زیر جدول درستی عملگر AND نشان داده شده است :

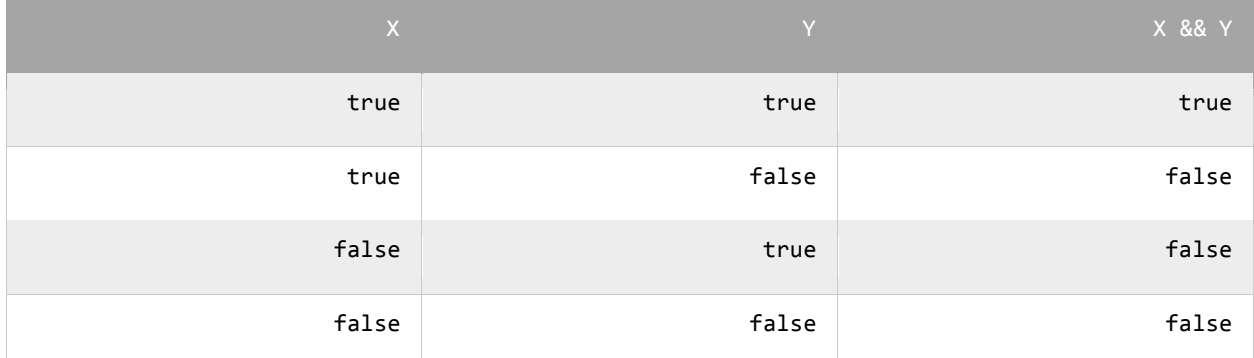

برای درک بهتر تأثیر عملگر AND یادآوری میکنم که این عملگر فقط در صورتی مقدار true را نشان میدهد که هر دو عملوند مقدارشان true باشد. در غیر اینصورت نتیجه تمام ترکیبهای بعدی false خواهد شد. استفاده از عملگر AND مانند استفاده از عملگرهای مقایسهای است. به عنوان مثال نتیجه عبارت زیر درست (true (است اگر سن (age (بزرگتر از 18 و salary کوچکتر از 1000 باشد.

result =  $(age > 18)$  &&  $(salary < 1000)$ ;

عملگر AND زمانی کارامد است که ما با محدود خاصی از اعداد سرو کار داریم. مثال عبارت 100 => x <= 10 بدین معنی است که x می تواند مقداری شامل اعداد 10 تا 100 را بگیرد. حال برای انتخاب اعداد خارج از این محدوده میتوان از عملگر منطقی AND به صورت زیر استفاده کرد.

inRange =  $(number \le 10)$  &&  $(number \ge 100)$ ;

## **عملگر منطقی (||)OR**

اگر یکی یا هر دو مقدار دو طرف عملگر OR، درست (true (باشد، عملگر OR مقدار true را بر میگرداند. جدول درستی عملگر OR در زیر

نشان داده شده است:

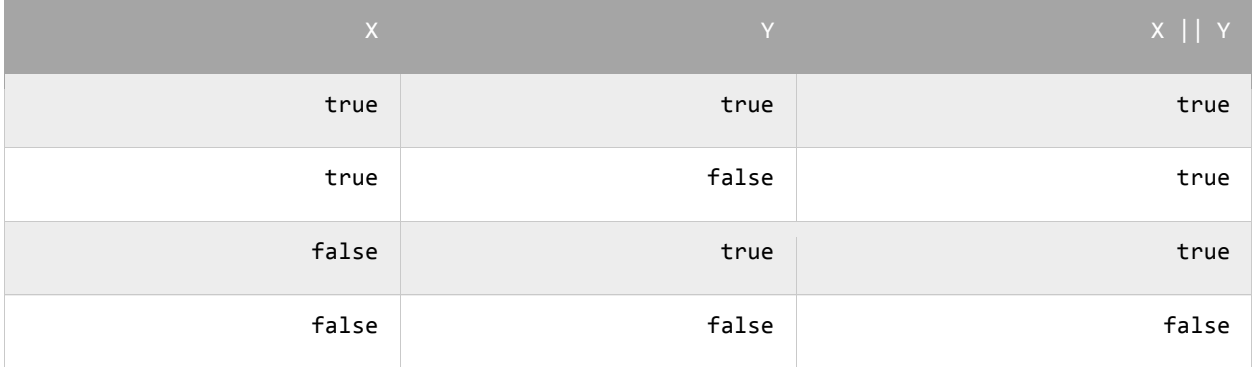

در جدول بال مشاهده میکنید که عملگر OR در صورتی مقدار false را بر میگرداند که مقادیر دو طرف آن false باشند. کد زیر را در نظر بگیرید. نتیجه این کد در صورتی درست (true (است که رتبه نهایی دانش آموز (finalGrade (بزرگتر از 75 یا نمره نهایی امتحان آن 100 باشد.

isPassed =  $(\text{finalGrade} > = 75) || (\text{finalExam} == 100);$ 

### **عملگر منطقی (!)NOT**

برخالف دو اپراتور OR و AND عملگر منطقی NOT یک عملگر یگانی است و فقط به یک عملوند نیاز دارد. این عملگر یک مقدار یا اصطالح بولی را نفی میکند. مثال اگر عبارت یا مقدار true باشد آنرا false و اگر false باشد، آنرا true میکند. جدول زیر عملکرد اپراتور NOT را نشان میدهد :

 $X$  . The contract of the contract of the contract of the contract of the contract of the contract of the contract of the contract of the contract of the contract of the contract of the contract of the contract of the con

فصل اول: مبانی زبان جاوا 71

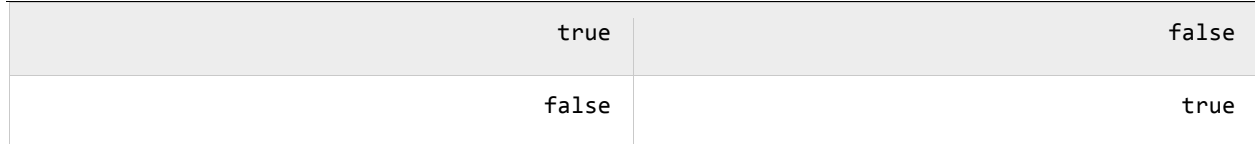

نتیجه کد زیر در صورتی درست است که age ( سن( بزرگتر یا مساوی 18 نباشد.

isMinor =  $!(age >= 18);$ 

# **عملگرهای بیتی**

عملگرهای بیتی به شما اجازه میدهند که شکل باینری انواع دادهها را دستکاری کنید. برای درک بهتر این درس توصیه میشود که شما سیستم باینری و نحوه تبدیل اعداد دهدهی به باینری را از لینک زیر یاد بگیرید:

http://www.w3-farsi.com/?p=5698

در سیستم باینری (دودویی) که کامپیوتر از آن استفاده میکند، وضعیت هر چیز یا خاموش است یا روشن. برای نشان دادن حالت روشن از عدد ۱ و برای نشان دادن حالت خاموش از عدد ۰ استفاده میشود. بنابراین اعداد باینری فقط میتوانند صفر یا یک باشند. اعداد باینری را اعداد در مبنای 2 و اعداد اعشاری را اعداد در مبنای 10 می گویند. یک بیت نشان دهنده یک رقم باینری است و هر بایت نشان دهنده 8 بیت است. به عنوان مثال برای یک داده از نوع int به 32 بیت یا 8 بایت فضا برای ذخیره آن نیاز داریم، این بدین معناست که اعداد از 32 رقم 0 و 1 برای ذخیره استفاده میکنند. برای مثال عدد 100 وقتی به عنوان یک متغیر از نوع int ذخیره میشود در کامپیوتر به صورت زیر خوانده میشود :

#### 000000000000000000000000000001100100

عدد 100 در مبنای ده معادل عدد 1100100 در مبنای 2 است. در اینجا 7 رقم سمت راست نشان دهنده عدد 100 در مبنای 2 است و مابقی صفرهای سمت راست برای پر کردن بیتهایی است که عدد از نوع int نیاز دارد. به این نکته توجه کنید که اعداد باینری از سمت راست به چپ خوانده میشوند. عملگرهای بیتی جاوا در جدول زیر نشان داده شدهاند :

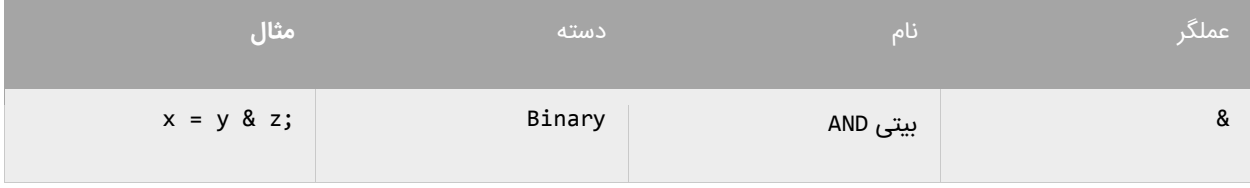

72 com.farsi3-w تخصصی ترین سایت آموزش جاوا در ایران

| $x = y \mid z;$     | Binary | بیتی OR         |                       |
|---------------------|--------|-----------------|-----------------------|
| $x = y^{\wedge} z;$ | Binary | بیتی XOR        | $\boldsymbol{\wedge}$ |
| $x = \sim y;$       | Unary  | بیتی NOT        | $\sim$                |
| $x$ &= $y$ ;        | Binary | بیتی تخصیصی AND | $&=$                  |
| $x = y;$            | Binary | بیتی تخصیصی OR  | =                     |
| $x^{\wedge} = y;$   | Binary | بیتی تخصیصی XOR | $\lambda_{\pm}$       |

**عملگر بیتی (&)AND**

عملگر بیتی AND کاری شبیه عملگر منطقی AND انجام میدهد با این تفاوت که این عملگر بر روی بیتها کار میکند. اگر مقادیر دو طرف آن 1 باشد مقدار 1 را بر میگرداند و اگر یکی یا هر دو طرف آن صفر باشد مقدار صفر را بر میگرداند. جدول درستی عمگر بیتی AND در زیر آمده است:

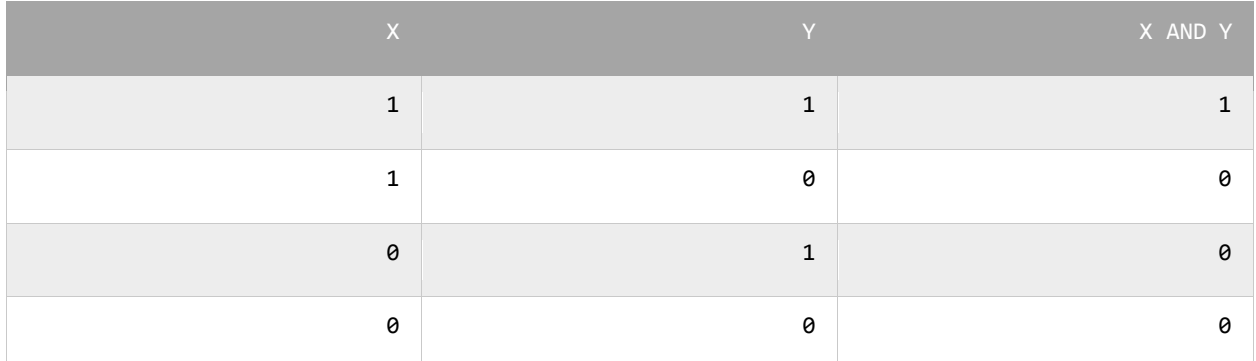

در زیر نحوه استفاده از عملگر بیتی AND آمده است :

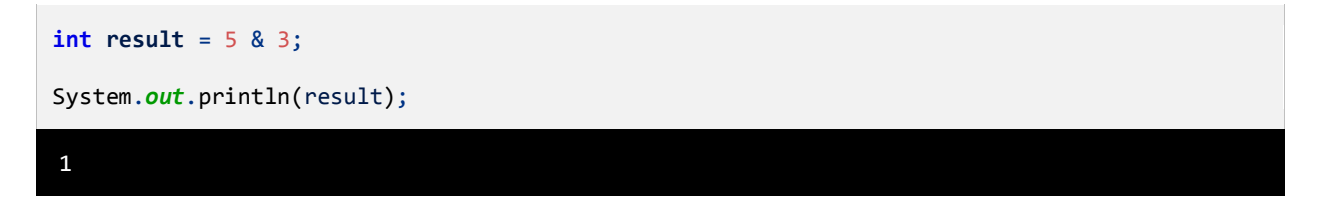

همانطور که در مثال بال مشاهده میکنید نتیجه عملکرد عملگر AND بر روی دو مقدار 5 و 3 عدد یک میشود. اجازه بدهید ببینیم که چطور

این نتیجه را به دست میآید:
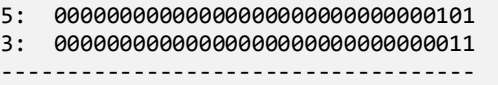

1: 00000000000000000000000000000001

ابتدا دو عدد ۵ و ۳ به معادل باینریشان تبدیل میشوند. از آنجاییکه هر عدد صحیح ۳۲ بیت است از صفر برای پر کردن بیتهای خالی

استفاده میکنیم. با استفاده از جدول درستی عملگر بیتی AND میتوان فهمید که چرا نتیجه عدد یک میشود.

### **عملگر بیتی (|)OR**

:

اگر مقادیر دو طرف عملگر بیتی OR هر دو صفر باشند نتیجه صفر در غیر اینصورت 1 خواهد شد. جدول درستی این عملگر در زیر آمده است

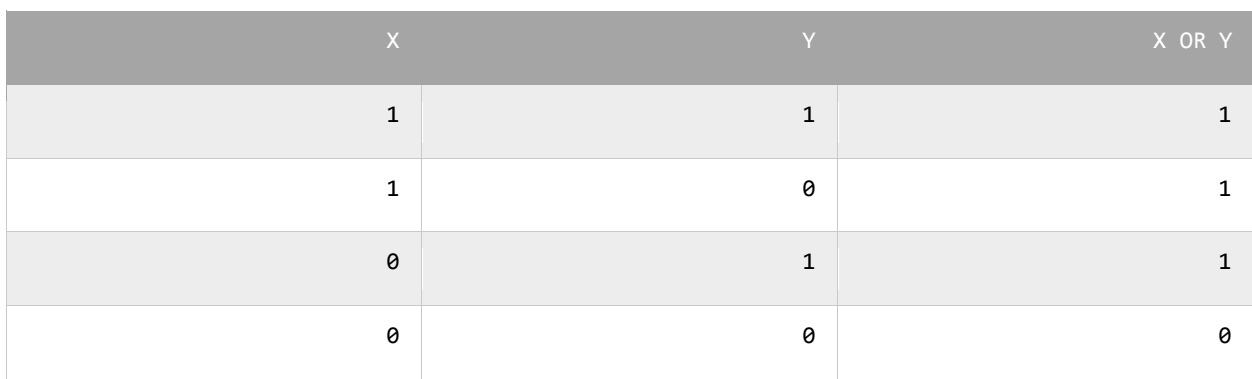

نتیجه عملگر بیتی OR در صورتی صفر است که عملوندهای دو طرف آن صفر باشند. اگر فقط یکی از دو عملوند یک باشد نتیجه یک خواهد

شد. به مثال زیر توجه کنید :

```
int result = 7 | 9;
System.out.println(result);
15
```
وقتی که از عملگر بیتی OR برای دو مقدار در مثال بالا (Y و ۹) استفاده میکنیم نتیجه ۱۵ میشود. حال بررسی میکنیم که چرا این نتیجه

به دست آمده است؟

- 7: 00000000000000000000000000000111
- 9: 00000000000000000000000000001001

-----------------------------------

15: 00000000000000000000000000001111

با استفاده از جدول درستی عملگر بیتی OR میتوان نتیجه استفاده از این عملگر را تشخیص داد. عدد 1111 باینری معادل عدد 15 صحیح

است.

### **عملگر بیتی (^)XOR**

جدول درستی این عملگر در زیر آمده است :

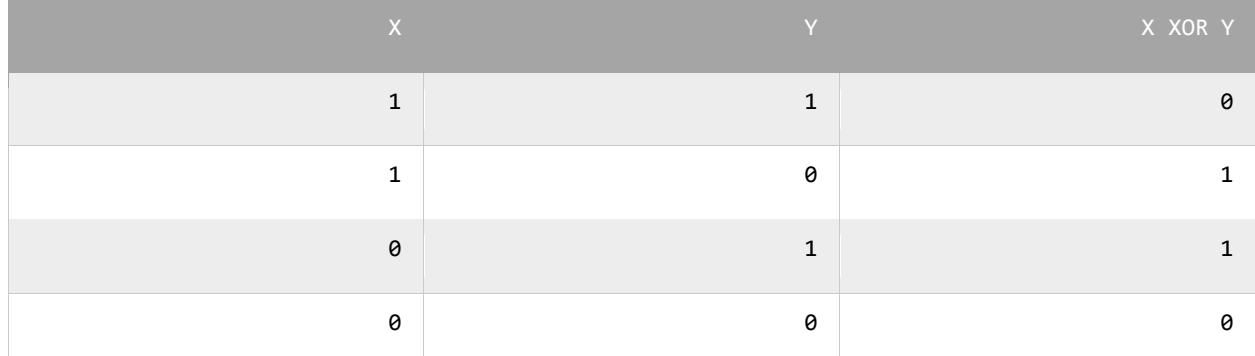

در صورتیکه عملوندهای دو طرف این عملگر هر دو صفر یا هر دو یک باشند نتیجه صفر، در غیر اینصورت نتیجه یک میشود. در مثال زیر

تأثیر عملگر بیتی XOR را بر روی دو مقدار مشاده میکنید:

**int result** = 5 ^ 7; System.*out*.println(result);

2

در زیر معادل باینری اعداد بالا (۵ و ۷) نشان داده شده است.

5: 00000000000000000000000000000101

- 7: 00000000000000000000000000000111 -----------------------------------
- 2: 00000000000000000000000000000010

با نگاه کردن به جدول درستی عملگر بیتی XOR، میتوان فهمید که چرا نتیجه عدد 2 میشود.

### **عملگر بیتی (~)NOT**

این عملگر یک عملگر یگانی است و فقط به یک عملوند نیاز دارد. در زیر جدول درستی این عملگر آمده است:

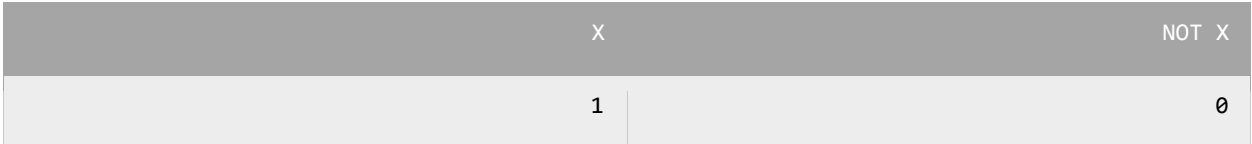

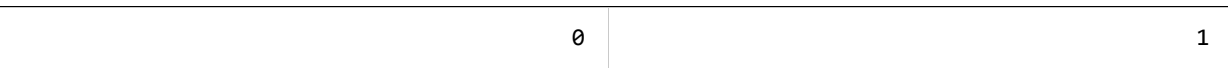

عملگر بیتی NOT مقادیر بیتها را معکوس میکند. در زیر چگونگی استفاده از این عملگر آمده است :

**int result** =  $\sim$ 7;

System.*out*.println(result);

به نمایش باینری مثال بال که در زیر نشان داده شده است توجه نمایید :

7: 00000000000000000000000000000111 ------------------------------------

-8: 11111111111111111111111111111000

### **عملگر بیتی تغییر مکان (shift(**

این نوع عملگرها به شما اجازه میدهند که بیتها را به سمت چپ یا راست جا به جا کنید. دو نوع عملگر بیتی تغییر مکان وجود دارد که

هر کدام دو عملوند قبول میکنند. عملوند سمت چپ این عملگرها حالت باینری یک مقدار و عملوند سمت راست تعداد جابه جایی بیتها

را نشان میدهد.

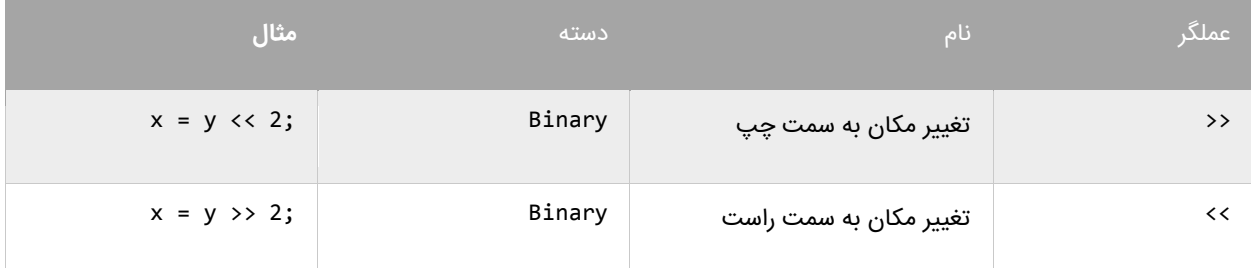

### **عملگر تغییر مکان به سمت چپ**

این عملگر بیتهای عملوند سمت چپ را به تعداد n مکان مشخص شده توسط عملوند سمت راست، به سمت چپ منتقل میکند. به

عنوان مثال :

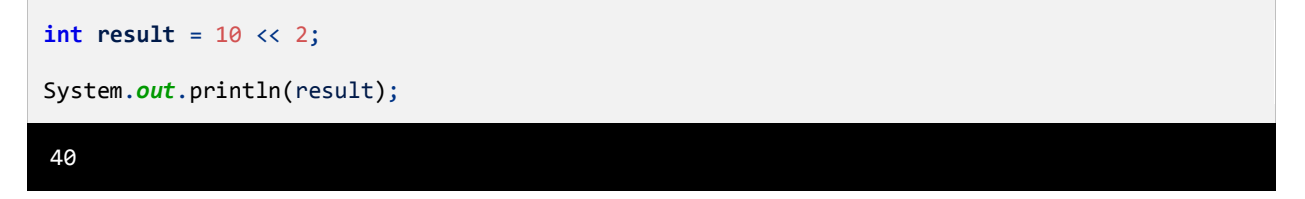

در مثال بال ما بیتهای مقدار 10 را دو مکان به سمت چپ منتقل کردهایم، حال بیایید تأثیر این انتقال را بررسی کنیم :

- 10: 00000000000000000000000000001010
- ------------------------------------
- 40: 00000000000000000000000000101000

مشاهده میکنید که همه بیتها به اندازه دو واحد به سمت چپ منتقل شدهاند. در این انتقال دو صفر از صفرهای سمت چپ کم می

شود و در عوض دو صفر به سمت راست اضافه میشود.

#### **عملگر تغییر مکان به سمت راست**

این عملگر شبیه به عمگر تغییر مکان به سمت چپ است با این تفاوت که بیتها را به سمت راست جا به جا میکند. به عنوان مثال :

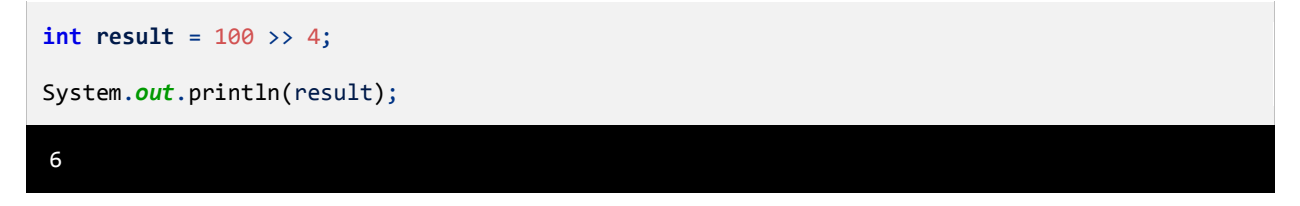

با استفاده از عملگر تغییر مکان به سمت راست بیتهای مقدار 100 را به اندازه 4 واحد به سمت چپ جا به جا میکنیم. اجازه بدهید تأثیر

این جا به جایی را مورد بررسی قرار دهیم :

100: 00000000000000000000000001100100 ------------------------------------ 6: 00000000000000000000000000000110

هر بیت به اندازه 4 واحد به سمت راست منتقل میشود، بنابراین 4 بیت اول سمت راست حذف شده و چهار صفر به سمت چپ اضافه

میشود.

# **تقدم عملگرها**

تقدم عملگرها مشخص میکند که در محاسباتی که بیش از دو عملوند دارند ابتدا کدام عملگر اثرش را اعمال کند. عملگرها در جاوا در

محاسبات دارای حق تقدم هستند. به عنوان مثال :

 $number = 1 + 2 * 3 / 1;$ 

اگر ما حق تقدم عملگرها را رعایت نکنیم و عبارت بال را از سمت چپ به راست انجام دهیم نتیجه 9 خواهد شد )3=1+2 سپس 9=3×3 و

در آخر 9=9/1(. اما کمپایلر با توجه به تقدم عملگرها محاسبات را انجام میدهد. برای مثال عمل ضرب و تقسیم نسبت به جمع و تفریق

فصل اول: مبانی زبان جاوا 77

تقدم دارند. بنابراین در مثال فوق ابتدا عدد 2 ضربدر 3 و سپس نتیجه آنها تقسیم بر 1 میشود که نتیجه 6 به دست میآید. در آخر عدد

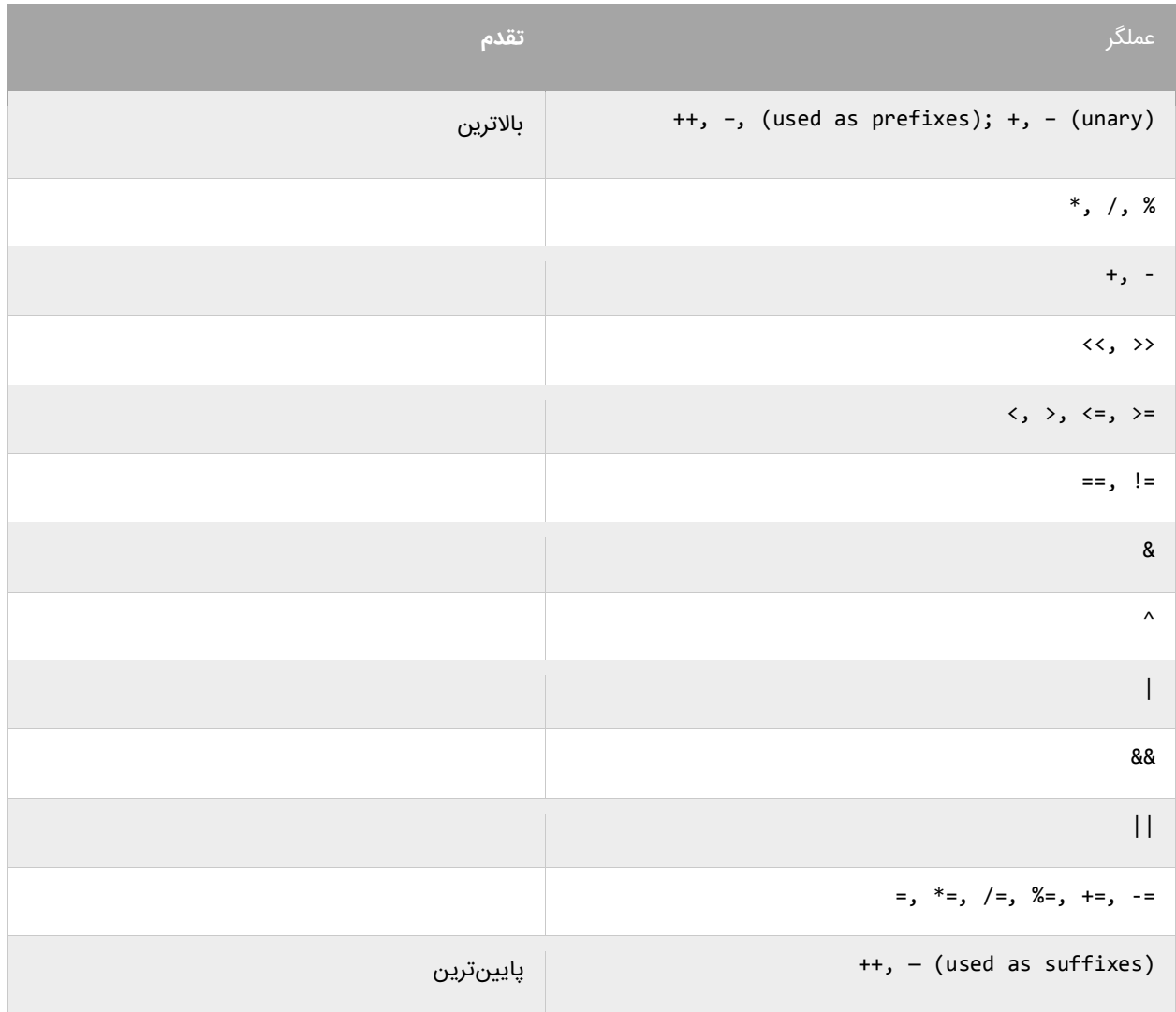

6 با 1 جمع میشود و عدد 7 حاصل میشود. در جدول زیر تقدم برخی از عملگرهای جاوا آمده است :

ابتدا عملگرهای با بالترین و سپس عملگرهای با پایینترین حق تقدم در محاسبات تأثیر میگذارند. به این نکته توجه کنید که تقدم

عملگرها ++ و -- به مکان قرارگیری آنها بستگی دارد (در سمت چپ یا راست عملوند باشند). به عنوان مثال :

```
int number = 3;
number1 = 3 + + + number; //results to 7
number2 = 3 + number++; //results to 6
```
در عبارت اول ابتدا به مقدار number یک واحد اضافه شده و 4 میشود و سپس مقدار جدید با عدد 3 جمع میشود و در نهایت عدد 7 به دست میآید. در عبارت دوم مقدار عددی 3 به مقدار number اضافه میشود و عدد 6 به دست میآید. سپس این مقدار در متغیر 2number قرار میگیرد. و در نهایت مقدار number به 4 افزایش مییابد. برای ایجاد خوانایی در تقدم عملگرها و انجام محاسباتی که در آنها از عملگرهای زیادی استفاده میشود از پرانتز استفاده میکنیم :

number =  $(1 + 2) * (3 / 4) % (5 - (6 * 7))$ ;

در مثال بال ابتدا هر کدام از عباراتی که داخل پرانتز هستند مورد محاسبه قرار میگیرند. به نکتهای در مورد عبارتی که در داخل پرانتز سوم قرار دارد، توجه کنید. در این عبارت ابتدا مقدار داخلیترین پرانتز مورد محاسبه قرار میگیرد. یعنی مقدار 6 ضربدر 7 شده و سپس از 5 کم میشود. اگر دو یا چند عملگر با حق تقدم یکسان موجود باشد ابتدا باید هر کدام از عملگرها را که در ابتدای عبارت میآیند مورد ارزیابی قرار دهید. به عنوان مثال :

number =  $3 * 2 + 8 / 4$ ;

هر دو عملگر \* و / دارای حق تقدم یکسانی هستند. بنابر این شما باید از چپ به راست آنها را در محاسبات تأثیر دهید. یعنی ابتدا 3 را ضربدر 2 میکنید و سپس عدد 8 را بر 4 تقسیم میکنید. در نهایت نتیجه دو عبارت را جمع کرده و در متغیر number قرار میدهید.

# **گرفتن ورودی از کاربر**

جاوا تعدادی متد برای گرفتن ورودی از کاربر در اختیار شما قرار میدهد. این متدها در کالس Scanner قرار دارند. این کالس در پکیج util.java قرار دارد و در نتیجه برای استفاده از آن باید آن را در برنامه به صورت زیر وارد کنید :

**import** java.util.Scanner;

از کالس MessageFormat هم برای قالب بندی خروجی استفاده میکنیم. این دو کالس را در خطوط 3 و 4 وارد کردهایم. متدهای کالس

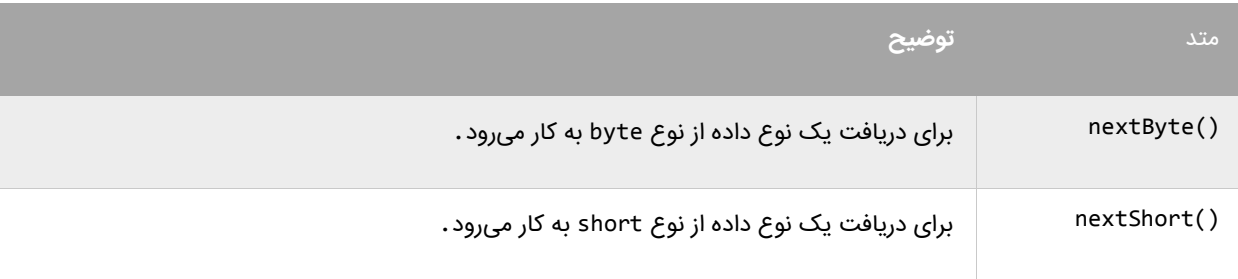

Scanner که مقادیر وارد شده توسط کاربر را از صفحه کلید میخوانند عبارتاند از :

فصل اول: مبانی زبان جاوا 79

| nextInt()     | برای دریافت یک نوع داده از نوع int به کار میرود.     |
|---------------|------------------------------------------------------|
| nextLong()    | برای دریافت یک نوع داده از نوع long به کار میرود.    |
| next()        | برای دریافت یک کلمه ساده به کار میرود.               |
| nextLine()    | برای دریافت یک خط رشته به کار میرود.                 |
| nextBoolean() | برای دریافت یک نوع داده از نوع boolean به کار میرود. |
| nextFloat()   | برای دریافت یک نوع داده از نوع float به کار میرود.   |
| nextDouble()  | برای دریافت یک نوع داده از نوع double به کار میرود.  |

به برنامه زیر توجه کنید :

```
package myfirstprogram;
     import java.text.MessageFormat;
     import java.util.Scanner; 
     public class MyFirstProgram
     {
          public static void main(String[] args)
          { 
              String name; 
               int age;
              double height;
              Scanner input = new Scanner(System.in);
              System.out.print("Enter your Name: ");
             name = input.next(); System.out.print("Enter your Age: ");
              age = input.nextInt();
              System.out.print("Enter your Height:");
              height = input.nextDouble();
              System.out.println();
              System.out.println(MessageFormat.format("Name is {0}.", name));
              System.out.println(MessageFormat.format("Age is {0}.", age));
              System.out.println(MessageFormat.format("Height is {0}.", height));
          } 
1
2
3
4
5
6
 7
8
9
10
11
12
13
14
15
16
17
18
19
20
21
22
23
24
25
26
27
28
29
30
```
80 com.farsi3-w تخصصی ترین سایت آموزش جاوا در ایران

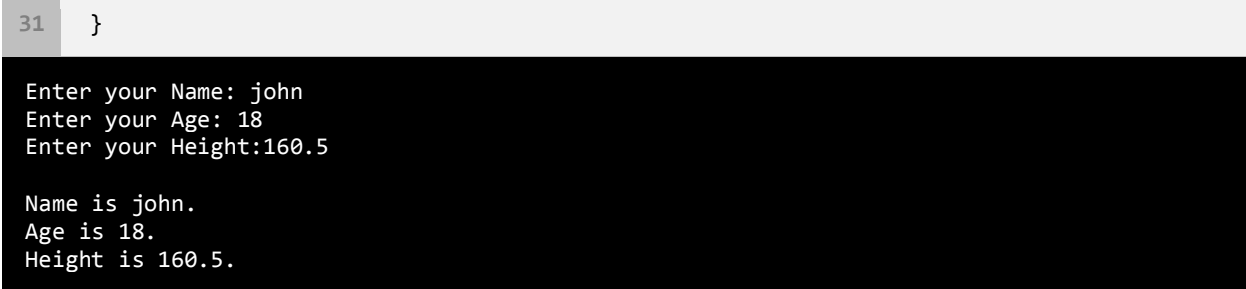

اجازه دهید که برنامه را تشریح کنیم. ابتدادر خطوط 3 و 4 برنامه، کالس Scanner و MessageFormat را با استفاده از کلمه import به برنامه اضافه کردهایم. در خطوط 10 و 11 و 12 یک شیء برای دریافت نام، یک متغیر از نوع صحیح به نام age برای دریافت سن و یک متغیر از نوع double برای دریافت قد شخص تعریف نمودهایم. درباره خط 14 زیاد توضیح نمیدهم، فقط کافیست که این رابدانید که وجود این خط برای دریافت ورودی از کاربر اجباری است. در درسهای آینده با مفاهیم متد، شیء و کالس آشنا خواهید شد. برنامه از کاربر میخواهد که نام خود را وارد کند )خط 16(. در خط 17 شما به عنوان کاربر نام خود را وارد میکنید. مقدار متغیر name، برابر مقداری است که توسط متد ()next خوانده میشود. از آنجاییکه name از نوع رشته است باید از متد ()next برای دریافت استفاده کنیم. در خط 19 برنامه از شما میخواهد که سن خود را وارد کند. در خط 20 شما سن خود را وارد میکنید. مقدار متغیر age، برابر مقداری است که توسط متد ()nextInt خوانده میشود. از آنجاییکه Age از نوع صحیح است باید از متد ()nextInt برای دریافت استفاده کنیم. سپس برنامه از ما قد را سؤال میکند (خط ۲۲). چون height از نوع double است پس برای خواندن آن از متد ( )nextDouble استفاده کردهایم. حال شما میتوانید با اجرای برنامه و وارد کردن مقادیر نتیجه را مشاهده کنید.

# **ساختارهای تصمیم**

تقریباً همه زبانهای برنامه نویسی به شما اجازه اجرای کد را در شرایط مطمئن میدهند. حال تصور کنید که یک برنامه دارای ساختار تصمیم گیری نباشد و همه کدها را اجرا کند. این حالت شاید فقط برای چاپ یک پیغام در صفحه مناسب باشد ولی فرض کنید که شما بخواهید اگر مقدار یک متغیر با یک عدد برابر باشد سپس یک پیغام چاپ شود آن وقت با مشکل مواجه خواهید شد. جاوا راههای مختلفی برای رفع این نوع مشکالت ارائه میدهد. در این بخش با مطالب زیر آشنا خواهید شد :

- if دستور
- if…else دستور
	- عملگر سه تایی

- دستور if چندگانه
- دستور if تو در تو
- عملگرهای منطقی
	- switch دستور

### **دستور if**

:

میتوان با استفاده از دستور if و یک شرط خاص که باعث ایجاد یک کد میشود یک منطق به برنامه خود اضافه کنید. دستور if سادهترین دستور شرطی است که به برنامه میگوید، اگر شرطی برقرار است کد معینی را انجام بده. ساختار دستور if به صورت زیر است

if (condition) code to execute;

قبل از اجرای دستور if ابتدا شرط بررسی میشود. اگر شرط برقرار باشد یعنی درست باشد سپس کد اجرا میشود. شرط یک عبارت مقایسهای است. میتوان از عملگرهای مقایسهای برای تست درست یا اشتباه بودن شرط استفاده کرد. اجازه بدهید که نگاهی به نحوه استفاده از دستور if در داخل برنامه بیندازیم. برنامه زیر پیغام World Hello را اگر مقدار number کمتر از 10 و World Goodbye را اگر مقدار number از 10 بزرگتر باشد در صفحه نمایش میدهد.

```
package myfirstprogram;
    public class MyFirstProgram
    {
         public static void main(String[] args)
    \{ //Declare a variable and set it a value less than 10
              int number = 5; 
              //If the value of number is less than 10 
             if (number (10) System.out.println("Hello World."); 
              //Change the value of a number to a value which 
              // is greater than 10 
             number = 15;
              //If the value of number is greater than 10 
             if (number > 10)
                      System.out.println("Goodbye World."); 
         } 
    }
1
2
3
4
5
6
7
8
9
10
11
12
13
14
15
16
17
18
19
20
21
22
```
Hello World. Goodbye World.

در خط 8 یک متغیر با نام number تعریف و مقدار 5 به آن اختصاص داده شده است. وقتی به اولین دستور if در خط 11 میرسیم برنامه تشخیص میدهد که مقدار number از 10 کمتر است یعنی 5 کوچکتر از 10 است.

منطقی است که نتیجه مقایسه درست میباشد بنابراین دستور if دستور را اجرا میکند (خط ۱۲) و پیغام Hello World چاپ میشود. حال مقدار number را به 15 تغییر میدهیم )خط 16(. وقتی به دومین دستور if در خط 19 میرسیم برنامه مقدار number را با 10 مقایسه میکند و چون مقدار number یعنی 15 از 10 بزرگتر است برنامه پیغام World Goodbye را چاپ میکند ) خط 20(. به این نکته توجه کنید که دستور if را میتوان در یک خط نوشت :

**if** ( number > 10 ) System.*out*.println("Goodbye World.");

شما میتوانید چندین دستور را در داخل دستور if بنویسید. کافیست که از یک آکولد برای نشان دادن ابتدا و انتهای دستورات استفاده

کنید. همه دستورات داخل بین آکولد جز بدنه دستور if هستند. نحوه تعریف چند دستور در داخل بدنه if به صورت زیر است :

```
if (condition)
{
     statement1;
     statement2;
 .
 .
 .
     statementN;
}
```
این هم یک مثال ساده :

```
if (x > 10){
   System.out.println("x is greater than 10.");
    System.out.println("This is still part of the if statement.");
}
```
در مثال بال اگر مقدار x از 10 بزرگتر باشد دو پیغام چاپ میشود. حال اگر به عنوان مثال آکولد را حذف کنیم و مقدار x از 10 بزرگتر

نباشد مانند کد زیر :

```
if (\frac{x}{2} > 10)System.out.println("x is greater than 10.");
     System.out.println("This is still part of the if statement. (Really?)");
```
کد بال در صورتی بهتر خوانده میشود که بین دستورات فاصله بگذاریم :

```
if (x > 10)System.out.println("x is greater than 10.");
     System.out.println("This is still part of the if statement. (Really?)");
```
می بیند که دستور دوم (خط ۳) در مثال بالا جز دستور if نیست. اینجاست که چون ما فرض را بر این گذاشتهایم که مقدار x از ۱۰ کوچکتر است پس خط (?Really (Really و.still part of the if statement. (Really) چاپ میشود. در نتیجه اهمیت وجود آکولاد مشخص میشود. به عنوان تمرین همیشه حتی اگر فقط یک دستور در بدنه if داشتید برای آن یک آکولد بگذارید. فراموش نکنید که از قلم انداختن یک آکولد باعث به وجود آمدن خطا شده و یافتن آن را سخت میکند. یکی از خطاهای معمول کسانی که برنامه نویسی را تازه شروع کردهاند قرار دادن سیمیکولن در سمت راست پرانتز if است. به عنوان مثال :

```
if (x > 10);
    System.out.println("x is greater than 10");
```
به یاد داشته باشید که if یک مقایسه را انجام میدهد و دستور اجرایی نیست. بنابراین برنامه شما با یک خطای منطقی مواجه میشود. همیشه به یاد داشته باشید که قرار گرفتن سیمیکولن در سمت راست پرانتز if به منزله این است که بلوک کد در اینجا به پایان رسیده است. به این نکته توجه داشته باشید که شرطها مقادیر بولی هستند، بنابراین شما میتوانید نتیجه یک عبارت را در داخل یک متغیر بولی ذخیره کنید و سپس از متغیر به عنوان شرط در دستور if استفاده کنید. اگر مقدار year برابر 2000 باشد سپس حاصل عبارت در متغیر isNewMillenium ذخیره میشود. میتوان از متغیر برای تشخیص کد اجرایی بدنه دستور if استفاده کرد خواه مقدار متغیر درست باشد یا نادرست.

```
boolean isNewMillenium = year == 2000;
if (isNewMillenium)
{
     System.out.println("Happy New Millenium!");
}
```
#### **if else دستور**

دستور if فقط برای اجرای یک حالت خاص به کار میرود. یعنی اگر حالتی برقرار بود کارخاصی انجام شود. اما زمانی که شما بخواهید اگر شرط خاصی برقرار شد یک دستور و اگر برقرار نبود، دستور دیگر اجرا شود، باید از دستور else if استفاده کنید. ساختار دستور else if در زیر آمده است :

```
if (condition)
{
    code to execute if condition is true;
}
else
{
    code to execute if condition is false;
}
```
از کلمه کلیدی else نمیتوان به تنهایی استفاده کرد بلکه حتماً باید با if به کار برده شود. اگر فقط یک کد اجرایی در داخل بدنه if و

بدنه else دارید استفاده از آکولد اختیاری است. کد داخل بلوک else فقط در صورتی اجرا میشود که شرط داخل دستور if نادرست

باشد. در زیر نحوه استفاده از دستور else…if آمده است.

```
package myfirstprogram; 
     public class MyFirstProgram 
     { 
          public static void main(String[] args) 
          { 
               int number = 5; 
               //Test the condition 
             if (number (10) { 
                   System.out.println("The number is less than 10."); 
               } 
               else 
               { 
                   System.out.println("The number is either greater than or equal to 10.");
               } 
               //Modify value of number 
             number = 15; //Repeat the test to yield a different result 
              if (number (10) { 
                   System.out.println("The number is less than 10."); 
               } 
              else 
               { 
                   System.out.println("The number is either greater than or equal to 10.");
               } 
          } 
     }
 1
 2
 3
 4
 5
 6
 7
8
9
10
11
12
13
14
15
16
17
18
19
20
21
22
23
24
25
26
27
28
29
30
31
32
```
در خط 7 یک متغیر به نام number تعریف کردهایم و در خط 10 تست میکنیم که آیا مقدار متغیر number از 10 کمتر است یا نه و چون کمتر است در نتیجه کد داخل بلوک if اجرا میشود )خط 12( و اگر مقدار number را تغییر دهیم و به مقداری بزرگتر از 10 تغییر دهیم (خط ۲۰)، شرط نادرست میشود (خط ۲۳) و کد داخل بلوک else اجرا میشود (خط ۲۹). مانند بلوک if نباید به آخر کلمه کلیدی else سیمیکولن اضافه شود. فصل اول: مبانی زبان جاوا 85

# **دستور if تو در تو**

میتوان از دستور if تو در تو در جاوا استفاده کرد. یک دستور ساده if در داخل دستور if دیگر.

```
if (condition)
{
     code to execute;
     if (condition)
     {
           code to execute; 
     }
     else if (condition)
     {
          if (condition)
          {
              code to execute;
          }
     }
}
else
{
     if (condition)
     {
         code to execute; 
     }
}
```
اجازه بدهید که نحوه استفاده از دستور if تو در تو را نشان دهیم :

```
package myfirstprogram;
    public class MyFirstProgram
    {
         public static void main(String[] args)
         {
             int age = 21; 
            if (age > 12) {
                 if (age < 20)
    \{ System.out.println("You are teenage");
     }
                 else
    \{ System.out.println("You are already an adult.");
                 }
             }
             else
             {
                 System.out.println("You are still too young.");
             } 
1
2
 3
 4
5
6
7
8
9
10
11
12
13
14
15
16
17
18
19
20
21
22
23
```
#### } } 24 25

#### You are already an adult.

اجازه بدهید که برنامه را کالبد شکافی کنیم. ابتدا در خط 7 یک متغیر به نام age تعریف میکنیم و مقدار آن را برابر 21 قرار میدهیم. سپس به اولین دستور if میرسیم )خط 9(. در این قسمت اگر سن شما بیشتر از 12 سال باشد برنامه وارد بدنه دستور if میشود در غیر اینصورت وارد بلوک else (خط 20( مربوط به همین دستور if میشود. حال فرض کنیم که سن شما بیشتر از 12 سال است و شما وارد بدنه اولین if شدهاید. در بدنه اولین if یک دستور if دیگر را مشاهده میکنید. اگر سن کمتر 20 باشد دستور teenage are You چاپ میشود (خط ۱۳) در غیر اینصورت دستور You are already an adult (خط ۱۷) و چون مقدار متغیر تعریف شده در خط ۷ بزرگتر از ۲۰ است پس دستور مربوط به بخش else خط 17 چاپ میشود. حال فرض کنید که مقدار متغیر age کمتر از 12 بود، در این صورت دستور بخش else خط 20 یعنی young too still are You چاپ میشد. پیشنهاد میشود که از if تو در تو در برنامه کمتر استفاده کنید چون خوانایی برنامه را پایین میآورد

# **عملگر شرطی**

عملگر شرطی (:?) در جاوا مانند دستور شرطی else…if عمل میکند. در زیر نحوه استفاده از این عملگر آمده است:

<condition> ? <result if true> : <result if false>

عملگر شرطی تنها عملگر سه تایی جاوا است که نیاز به سه عملوند دارد، شرط، یک مقدار زمانی که شرط درست باشد و یک مقدار زمانی که شرط نادرست باشد. اجازه بدهید که نحوه استفاده این عملگر را در داخل برنامه مورد بررسی قرار دهیم.

```
package myfirstprogram;
    public class MyFirstProgram
     {
          public static void main(String[] args)
     \overline{\phantom{a}}int number = -10;
             int ABS = (number > 0) ? (number) : -(number);
             System.out.println("ABS = " + ABS); } 
    }
1
2
3
4
5
6
7
8
9
10
11
12
13
10
```
برنامه بال نحوه استفاده از این عملگر شرطی را نشان میدهد. در این برنامه قصد ما به دست آوردن قدر مطلق یک عدد است. ابتدا در خط 7 یک متغیر از نوع int تعریف کرده و مقدار آن را -10 میگذاریم. در خط 9 یک متغیر از نوع صحیح تعریف کردهایم تا نتیجه را در آن قرار دهیم. خط 9 به این صورت تعریف میشود: " اگر مقدار number از 0 بزرگتر باشد خود مقدار را در متغیر ABS قرار بده در غیر اینصورت آن را در منفی ضرب کرده و آن را در متغیر ABS قرار بده". حال برنامه بال را با استفاده از دستور else if مینویسیم:

```
int number = -10;
if(number > 0){
     System.out.println(number);
}
else
{
     System.out.println(-(number));
}
```
هنگامی که چندین دستور در داخل یک بلوک if یا else دارید از عملگر شرطی استفاده نکنید چون خوانایی برنامه را پایین میآورد.

### **دستور if چندگانه**

اگر بخواهید چند شرط را بررسی کنید چکار میکنید؟ میتوانید از چندین دستور if استفاده کنید و بهتر است که این دستورات if را به

صورت زیر بنویسید :

```
if (condition)
{
    code to execute;
}
else
{
    if (condition)
    {
        code to execute;
    }
    else
    {
        if (condition)
        {
           code to execute;
        }
        else
        {
           code to execute;
        }
    }
}
```
88 com.farsi3-w تخصصی ترین سایت آموزش جاوا در ایران

خواندن کد بال سخت است. بهتر است دستورات را به صورت تو رفتگی در داخل بلوک else بنویسید. میتوانید کد بال را سادهتر کنید :

```
if (condition)
{
    code to execute;
}
else if (condition)
{
    code to execute;
}
else if (condition)
{
    code to execute;
}
else
{
    code to execute;
}
```
حال که نحوه استفده از دستور if else را یاد گرفتید باید بدانید که مانند else، if else نیز به دستور if وابسته است. دستور else

if وقتی اجرا میشود که اولین دستور if اشتباه باشد حال اگر if else اشتباه باشد دستور if else بعدی اجرا میشود. و اگر آن نیز

اجرا نشود در نهایت دستور else اجرا میشود. برنامه زیر نحوه استفاده از دستور else if را نشان میدهد :

```
package myfirstprogram;
public class MyFirstProgram
{
     public static void main(String[] args)
     {
         int choice = 2;
        if (choice == 1)\mathcal{L} System.out.print("You might like my black t-shirt.");
         }
         else if (choice == 2)
\overline{\mathcal{L}} System.out.print("You might be a clean and tidy person.");
         }
         else if (choice == 3)
         {
              System.out.print("You might be sad today.");
         }
         else
         {
              System.out.print("Sorry, your favorite color is not in the choices above.");
         } 
     } 
}
You might be a clean and tidy person
```
خروجی بنامه بال به متغیر choice وابسته است. بسته به اینکه شما چه چیزی انتخاب میکنید پیغامهای مختلفی چاپ میشود. اگر عددی که شما تایپ میکنید در داخل حالتهای انتخاب نباشد کد مربوط به بلوک else اجرا میشود.

# **استفاده از عملگرهای منطقی**

عملگرهای منطقی به شما اجازه میدهند که چندین شرط را با هم ترکیب کنید. این عملگرها حداقل دو شرط را در گیر میکنند و در آخر یک مقدار بولی را بر میگردانند. در جدول زیر برخی از عملگرهای منطقی آمده است :

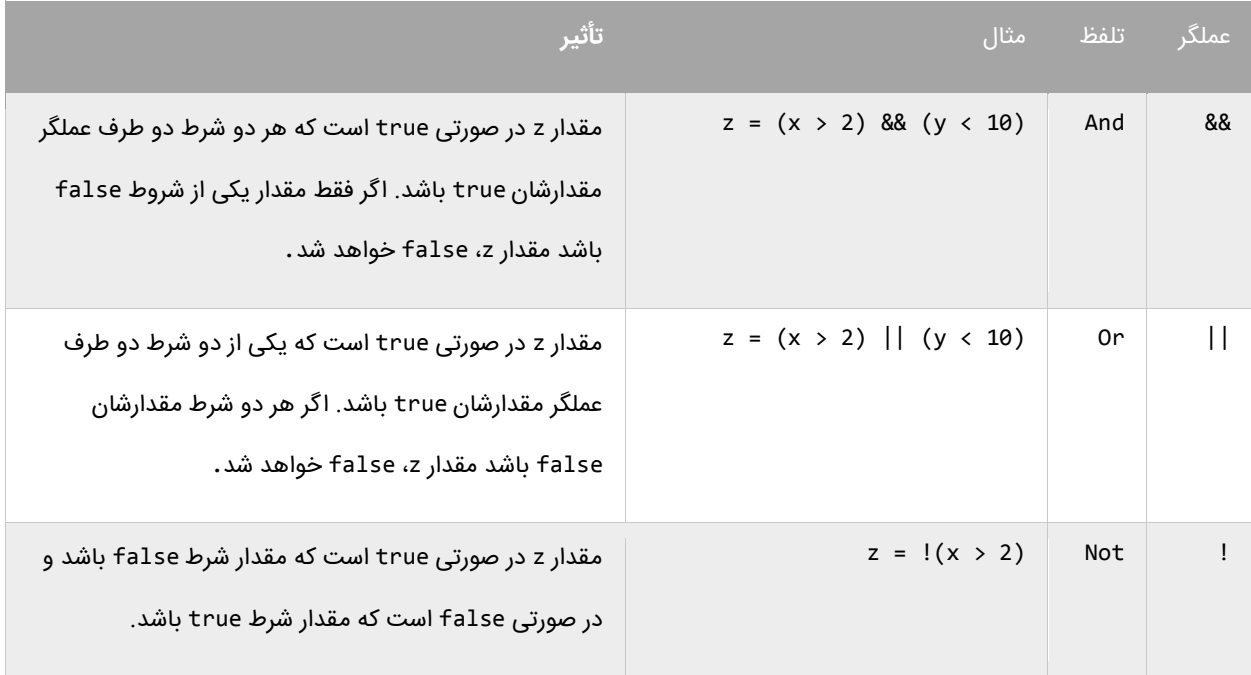

به عنوان مثال جمله (10 > y) && (2 > x = (z را به این صورت بخوانید: "در صورتی مقدار z برابر true است که مقدار x بزرگتر از 2 و مقدار y کوچکتر از 10 باشد در غیر اینصورت false است". این جمله بدین معناست که برای اینکه مقدار کل دستور true باشد باید مقدار همه شروط true باشد. عملگر منطقی (||) OR تأثیر متفاوتی نسبت به عملگر منطقی (&&) AND دارد. نتیجه عملگر منطقی OR برابر true است اگر فقط مقدار یکی از شروط true باشد. و اگر مقدار هیچ یک از شروط true نباشد نتیجه false خواهد شد. می توان عملگرهای منطقی AND و OR را با هم ترکیب کرده و در یک عبارت به کار برد مانند :

**if** (  $(x == 1)$  && (  $(y > 3)$  || z < 10) ) ) { //do something here }

در اینجا استفاده از پرانتز مهم است چون از آن در گروه بندی شرطها استفاده میکنیم. در اینجا ابتدا عبارت (10 > z) || (3 > y( مورد بررسی قرار میگیرد (به علت تقدم عملگرها). سپس نتیجه آن بوسیله عملگر AND با نتیجه (1 == x) مقایسه میشود. حال بیایید

نحوه استفاده از عملگرهای منطقی در برنامه را مورد بررسی قرار دهیم :

```
package myfirstprogram;
    import java.util.Scanner;
    public class MyFirstProgram
    {
         public static void main(String[] args)
         { 
             int age;
             String gender;
             Scanner input = new Scanner(System.in);
             System.out.print("Enter your age: ");
            age = input.nextInt(); System.out.print("Enter your gender (male/female):");
             gender = input.next();
             if (age > 12 && age < 20)
             {
                if (gender == "male")
    \{ System.out.println("You are a teenage boy.");
     }
                 else
                 {
                System.out.println("You are not a teenage girl.");<br>}
     } 
             }
             else
             {
                 System.out.println("You are not a teenager.");
             }
         } 
    }
1
2
3
4
5
6
7
8
9
10
11
12
13
14
15
16
17
18
19
20
21
22
23
24
25
26
27
28
29
30
31
32
33
34
35
36
Enter your age: 18
Enter your gender (male/female): female
You are a teenage girl.
Enter you age: 10
Enter your gender (male/female): male
You are not a teenager.
```
برنامه بالا نحوه استفاده از عملگر منطقی AND را نشان میدهد (خط ۲۰). وقتی به دستور if میرسید (خط ۲۰) برنامه سن شما را چک میکند. اگر سن شما بزرگتر از ۱۲ و کوچکتر از ۲۰ باشد (سنتان بین ۱۲ و ۲۰ باشد) یعنی مقدار هر دو true باشد، سپس کدهای داخل بلوک if اجرا میشوند. اگر نتیجه یکی از شروط false باشد کدهای داخل بلوک else اجرا میشود. عملگر AND عملوند سمت چپ را

مرود بررسی قرار میدهد. اگر مقدار آن false باشد دیگر عملوند سمت راست را بررسی نمیکند و مقدار false را بر میگرداند. بر عکس عملگر || عملوند سمت چپ را مورد بررسی قرار میدهد و اگر مقدار آن true باشد سپس عملوند سمت راست را نادیده میگیرد و مقدار true را بر میگرداند.

```
if (x == 2 \& y == 3){
    //Some code here
}
if (x == 2 | y == 3){
    //Some code here
}
```
نکته مهم اینجاست که شما میتوانید از عملگرهای & و| به عنوان عملگر بیتی استفاده کنید. تفاوت جزئی این عملگرها وقتی که به عنوان عملگر بیتی به کار میروند این است که دو عملوند را بدون در نظر گرفتن مقدار عملوند سمت چپ مورد بررسی قرار میدهند. به عنوان مثال حتی اگر مقدار عملوند سمت چپ false باشد عملوند سمت چپ به وسیله عملگر بیتی (&) AND ارزیابی میشود. اگر شرطها را در برنامه ترکیب کنید استفاده از عملگرهای منطقی (&&) AND و (||) OR به جای عملگرهای بیتی (&)AND و (|) OR بهتر خواهد بود. یکی دیگر از عملگرهای منطقی عملگر (!) NOT است که نتیجه یک عبارت را خنثی یا منفی میکند. به مثال زیر توجه کنید:

```
if (!(x == 2)){
    System.out.println("x is not equal to 2.");
}
```
اگر نتیجه عبارت 2 == x برابر false باشد عملگر! آن را True میکند.

### **دستور switch**

در جاوا ساختاری به نام switch وجود دارد که به شما اجازه میدهد که با توجه به مقدار ثابت یک متغیر چندین انتخاب داشته باشید. دستور switch معادل دستور if تو در تو است با این تفاوت که در دستور switch متغیر فقط مقادیر ثابتی از اعداد، رشتهها و یا کاراکترها

را قبول میکند. مقادیر ثابت مقادیری هستند که قابل تغییر نیستند. در زیر نحوه استفاده از دستور switch آمده است :

```
switch (testVar)
{
    case compareVal1:
        code to execute if testVar == compareVa11;
        break;
```
92 com.farsi3-w تخصصی ترین سایت آموزش جاوا در ایران

```
 case compareVa12:
        code to execute if testVar == compareVa12;
        break;
 .
 .
 .
    case compareVa1N:
        code to execute if testVer == compareVa1N;
        break;
    default:
        code to execute if none of the values above match the testVar;
        break;
}
```
ابتدا یک مقدار در متغیر switch که در مثال بال testVar است قرار میدهید. این مقدار با هر یک از عبارتهای case داخل بلوک switch مقایسه میشود. اگر مقدار متغیر با هر یک از مقادیر موجود در دستورات case برابر بود کد مربوط به آن case اجرا خواهد شد. به این نکته توجه کنید که حتی اگر تعداد خط کدهای داخل دستور case از یکی بیشتر باشد نباید از آکولد استفاده کنیم. آخر هر دستور case با کلمه کلیدی break تشخیص داده میشود که باعث میشود برنامه از دستور switch خارج شده و دستورات بعد از آن اجرا شوند. اگر این کلمه کلیدی از قلم بیوفتد برنامه با خطا مواجه میشود. دستور switch یک بخش default دارد. این دستور در صورتی اجرا میشود که مقدار متغیر با هیچ یک از مقادیر دستورات case برابر نباشد. دستور default اختیاری است و اگر از بدنه switch حذف شود هیچ اتفاقی نمیافتد. مکان این دستور هم مهم نیست اما بر طبق تعریف آن را در پایان دستورات مینویسند. به مثالی در مورد دستور switch توجه کنید :

```
package myfirstprogram;
    import java.util.Scanner;
    public class MyFirstProgram
    {
         public static void main(String[] args)
          {
              Scanner input = new Scanner(System.in);
              int choice;
              System.out.println("What's your favorite pet?");
              System.out.println("[1] Dog");
              System.out.println("[2] Cat");
              System.out.println("[3] Rabbit");
              System.out.println("[4] Turtle");
              System.out.println("[5] Fish");
              System.out.println("[6] Not in the choices");
              System.out.print("Enter your choice: ");
             choice = input.nextInt();
1
2
3
4
5
6
7
8
9
10
11
12
13
14
15
16
17
18
19
20
21
22
```

```
 switch (choice)
               {
                   case 1:
                       System.out.println("Your favorite pet is Dog.");
                       break;
                   case 2:
                       System.out.println("Your favorite pet is Cat.");
                       break;
                   case 3:
                       System.out.println("Your favorite pet is Rabbit.");
                       break;
                   case 4:
                       System.out.println("Your favorite pet is Turtle.");
                       break;
                   case 5:
                       System.out.println("Your favorite pet is Fish.");
                       break;
                   case 6:
                       System.out.println("Your favorite pet is not in the choices.");
                       break;
                   default:
                       System.out.println("You don't have a favorite pet.");
                       break;
              } 
          } 
     }
23
24
25
26
27
28
29
30
31
32
33
34
35
36
37
38
39
40
41
42
43
44
45
46
47
48
49
What's your favorite pet?
[1] Dog
[2] Cat
[3] Rabbit
[4] Turtle
[5] Fish
[6] Not in the choices
Enter your choice: 2
Your favorite pet is Cat.
What's your favorite pet?
[1] Dog
[2] Cat
[3] Rabbit
[4] Turtle
[5] Fish
[6] Not in the choices
Enter your choice: 99
You don't have a favorite pet.
```
برنامه بال به شما اجازه انتخاب حیوان مورد عالقهتان را میدهد. به اسم هر حیوان یک عدد نسبت داده شده است. شما عدد را وارد می کنید و این عدد در دستور switch با مقادیر case مقایسه میشود و با هر کدام از آن مقادیر که برابر بود پیغام مناسب نمایش داده خواهد شد. اگر هم با هیچ کدام از مقادیر case ها برابر نبود دستور default اجرا میشود. یکی دیگر از ویژگیهای دستور switch این

است که شما میتوانید از دو یا چند case برای نشان داده یک مجموعه کد استفاده کنید. در مثال زیر اگر مقدار number، ،1 2 یا 3 باشد

یک کد اجرا میشود. توجه کنید که case ها باید پشت سر هم نوشته شوند.

```
switch(number)
{
      case 1:
      case 2:
      case 3:
         System.out.println("This code is shared by three values.");
         break;
}
```
همانطور که قبال ذکر شد دستور switch معادل دستور if تو در تو است. برنامه بال را به صورت زیر نیز میتوان نوشت :

```
if (choice == 1) System.out.println("Your favorite pet is Dog.");
      else if (choice == 2)
          System.out.println("Your favorite pet is Cat.");
      else if (choice == 3)
          System.out.println("Your favorite pet is Rabbit.");
      else if (choice == 4)
          System.out.println("Your favorite pet is Turtle.");
      else if (choice == 5)
          System.out.println("Your favorite pet is Fish.");
      else if (choice == 6)
          System.out.println("Your favorite pet is not in the choices.");
      else
          System.out.println("You don't have a favorite pet.");
```
کد بالا دقیقاً نتیجهای مانند دستور switch دارد. دستور default معادل دستور else میباشد. حال از بین این دو دستور (switch و

else if )کدامیک را انتخاب کنیم. از دستور switch موقعی استفاده میکنیم که مقداری که میخواهیم با دیگر مقادیر مقایسه شود

ثابت باشد. مثال در مثال زیر هیچگاه از switch استفاده نکنید.

```
int myNumber = 5;
int x = 5;
switch (myNumber)
{
    case x:
       System.out.println("Error, you can't use variables as a value" +
                          to be compared in a case statment.");
       break;
}
```
فصل اول: مبانی زبان جاوا 95

مشاهده میکنید که با اینکه مقدار x عدد 5 است و به طور واضح با متغیر myNumber مقایسه شده است برنامه خطا میدهد چون x یک

ثابت نیست بلکه یک متغیر است یا به زبان سادهتر، قابلیت تغییر را دارد. اگر بخواهید از x استفاده کنید و برنامه خطا ندهد باید از کلمه

کلیدی final به صورت زیر استفاده کنید.

```
int myNumber = 5;
final int x = 5;
switch (myNumber)
{
    case x:
       System.out.println("Error has been fixed!");
       break;
}
```
از کلمه کلیدی final برای ایجاد ثابتها استفاده میشود. توجه کنید که بعد از تعریف یک ثابت نمیتوان مقدار آن را در طول برنامه

تغییر داد. به یاد داشته باشید که باید ثابتها را حتماً مقداردهی کنید. دستور switch یک مقدار را با مقادیر case ها مقایسه میکند و

شما لزم نیست که به شکل زیر مقادیر را با هم مقایسه کنید :

```
switch (myNumber)
{
    case x > myNumber:
       System.out.println("switch staments can't test if a value is less than " +
                          "or greater than the other value.");
       break;
}
```
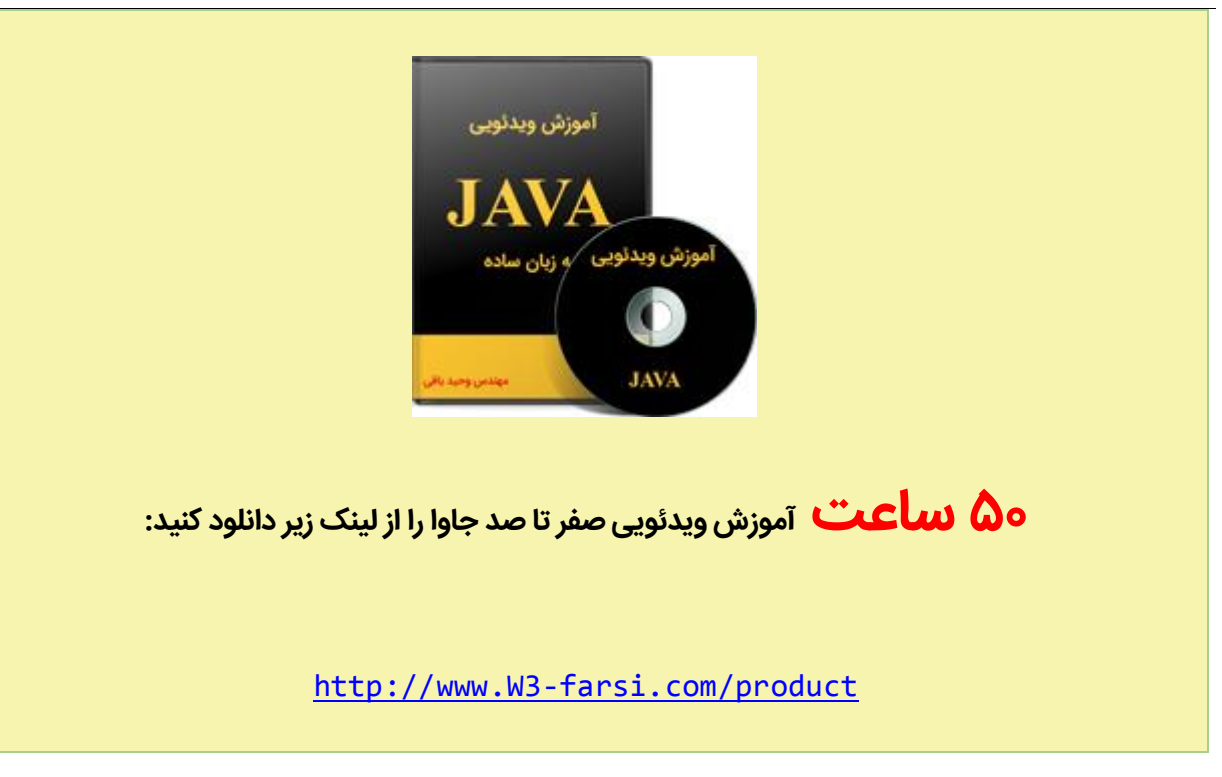

# **تکرار**

ساختارهای تکرار به شما اجازه میدهند که یک یا چند دستور کد را تا زمانی که یک شرط برقرار است تکرار کنید. بدون ساختارهای تکرار شما مجبورید همان تعداد کدها را بنویسید که بسیار خسته کننده است. مثلاً شما مجبورید ۱۰ بار جمله ".Hello World" را تایپ کنید مانند مثال زیر :

```
System.out.println("Hello World.");
System.out.println("Hello World.");
System.out.println("Hello World.");
System.out.println("Hello World.");
System.out.println("Hello World.");
System.out.println("Hello World.");
System.out.println("Hello World.");
System.out.println("Hello World.");
System.out.println("Hello World.");
System.out.println("Hello World.");
```
البته شما میتوانید با کپی کردن این تعداد کد را راحت بنویسید ولی این کار در کل کیفیت کدنویسی را پایین میآورد. راه بهتر برای

نوشتن کدهای بال استفاده از حلقهها است. ساختارهای تکرار در جاوا عبارتاند از :

فصل اول: مبانی زبان جاوا 97

- while
- do while
	- for

#### **حلقه While**

ابتداییترین ساختار تکرار در جاوا حلقه while است. ابتدا یک شرط را مورد بررسی قرار میدهد و تا زمانیکه شرط برقرار باشد کدهای درون بلوک اجرا میشوند. ساختار حلقه while به صورت زیر است :

**while**(condition) { code to loop; }

میبینید که ساختار while مانند ساختار if بسیار ساده است. ابتدا یک شرط را که نتیجه آن یک مقدار بولی است مینویسیم اگر نتیجه درست یا true باشد سپس کدهای داخل بلوک while اجرا میشوند. اگر شرط غلط یا false باشد وقتی که برنامه به حلقه while برسد هیچکدام از کدها را اجرا نمیکند. برای متوقف شدن حلقه باید مقادیر داخل حلقه while اصالح شوند.

به یک متغیر شمارنده در داخل بدنه حلقه نیاز داریم. این شمارنده برای آزمایش شرط مورد استفاده قرار میگیرد و ادامه یا توقف حلقه به نوعی به آن وابسته است. این شمارنده را در داخل بدنه باید کاهش یا افزایش دهیم. در برنامه زیر نحوه استفاده از حلقه while آمده

است :

```
package myfirstprogram;
    public class MyFirstProgram
     {
           public static void main(String[] args)
     \overline{\phantom{a}} int counter = 1;
               while (counter <= 10)
     \overline{\mathcal{L}} System.out.println("Hello World!");
                     counter++;
                 }
            } 
    }
 1
 2
 3
 4
5
 6
 7
8
9
10
11
12
13
14
15
```
Hello World! Hello World! Hello World! Hello World!

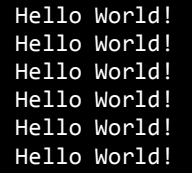

برنامه بال 10 بار پیغام !World Hello را چاپ میکند. اگر از حلقه در مثال بال استفاده نمیکردیم مجبور بودیم تمام 10 خط را تایپ کنیم. اجازه دهید که نگاهی به کدهای برنامه فوق بیندازیم. ابتدا در خط 7 یک متغیر تعریف و از آن به عنوان شمارنده حلقه استفاده شده است. سپس به آن مقدار 1 را اختصاص میدهیم چون اگر مقدار نداشته باشد نمیتوان در شرط از آن استفاده کرد.

در خط 9 حلقه while را وارد میکنیم. در حلقه while ابتدا مقدار اولیه شمارنده با 10 مقایسه میشود که آیا از 10 کمتر است یا با آن برابر است. نتیجه هر بار مقایسه ورود به بدنه حلقه while و چاپ پیغام است. همانطور که مشاهده میکنید بعد از هر بار مقایسه مقدار شمارنده یک واحد اضافه میشود (خط ۱۲). حلقه تا زمانی تکرار میشود که مقدار شمارنده از ۱۰ کمتر باشد.

اگر مقدار شمارنده یک بماند و آن را افزایش ندهیم و یا مقدار شرط هرگز false نشود یک حلقه بینهایت به وجود میآید. به این نکته توجه کنید که در شرط بال به جای عالمت > از => استفاده شده است. اگر از عالمت > استفاده میکردیم کد ما 9 بار تکرار میشد چون مقدار اولیه 1 است و هنگامی که شرط به 10 برسد false میشود چون 10 > 10 نیست. اگر میخواهید یک حلقه بی نهایت ایجاد کنید که هیچگاه متوقف نشود باید یک شرط ایجاد کنید که همواره درست (true (باشد.

```
while(true)
{
    //code to loop
}
```
این تکنیک در برخی موارد کارایی دارد و آن زمانی است که شما بخواهید با استفاده از دستورات break و return که در آینده توضیح خواهیم داد از حلقه خارج شوید.

#### **do While حلقه**

حلقه while do یکی دیگر از ساختارهای تکرار است. این حلقه بسیار شبیه حلقه while است با این تفاوت که در این حلقه ابتدا کد اجرا می شودو سپس شرط مورد بررسی قرار میگیرد. ساختار حلقه while do به صورت زیر است :

```
} while (condition);
```
همانطور که مشاهده میکنید شرط در آخر ساختار قرار دارد. این بدین معنی است که کدهای داخل بدنه حداقل یکبار اجرا میشوند. برخالف حلقه while که اگر شرط نادرست باشد دستورات داخل بدنه اجرا نمیشوند. یکی از موراد برتری استفاده از حلقه while do نسبت به حلقه while زمانی است که شما بخواهید اطالعاتی از کاربر دریافت کنید. به مثال زیر توجه کنید :

#### **استفاده از while**

```
//while version
System.out.print("Enter a number greater than 10: ");
number = input.nextInt();
while(number < 10)
{
    System.out.println("Enter a number greater than 10: ");
   number = input.nextInt();
}
```
**استفاده از while do**

```
//do while version
do
{
    System.out.println("Enter a number greater than 10: ");
   number = input.nextInt();
}
while(number < 10)
```
مشاهده میکنید که از کدهای کمتری در بدنه while do نسبت به while استفاده شده است.

### **حلقه for**

یکی دیگر از ساختارهای تکرار حلقه for است. این حلقه عملی شبیه به حلقه while انجام میدهد و فقط دارای چند خصوصیت اضافی

است. ساختار حلقه for به صورت زیر است :

```
for(initialization; condition; operation)
{
    code to repeat;
}
```
مقدار دهی اولیه (initialization (اولین مقداری است که به شمارنده حلقه میدهیم. شمارنده فقط در داخل حلقه for قابل دسترسی است. شرط (condition (در اینجا مقدار شمارنده را با یک مقدار دیگر مقایسه میکند و تعیین میکند که حلقه ادامه یابد یا نه. عملگر (operation (که مقدار اولیه متغیر را کاهش یا افزایش میدهد. در زیر یک مثال از حلقه for آمده است:

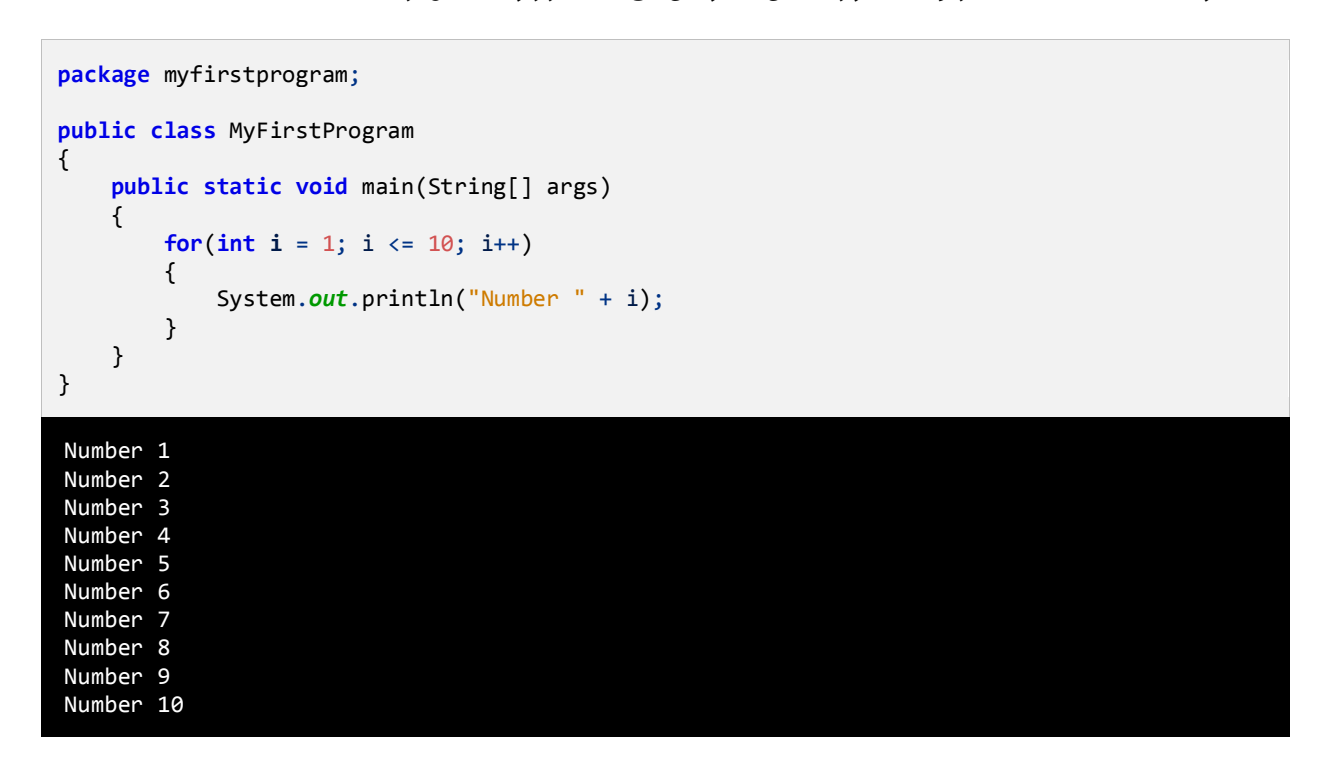

برنامه بال اعداد 1 تا 10 را با استفاده از حلقه for میشمارد. ابتدا یک متغیر به عنوان شمارنده تعریف میکنیم و آن را با مقدار 1 مقدار دهی اولیه میکنیم. سپس با استفاده از شرط آن را با مقدار 10 مقایسه میکنیم که آیا کمتر است یا مساوی؟ توجه کنید که قسمت سوم حلقه (i++) فورا اجرا نمیشود. کد اجرا میشود و ابتدا رشته Number و سپس مقدار جاری i یعنی 1 را چاپ میکند. آنگاه یک واحد به مقدار i اضافه شده و مقدار i برابر 2 میشود و بار دیگر i با عدد 10 مقایسه میشود و این حلقه تا زمانی که مقدار شرط true شود ادامه مییابد. حال اگر بخواهید معکوس برنامه بال را پیاده سازی کنید یعنی اعداد از بزرگ به کوچک چاپ شوند باید به صورت زیر عمل کنید :

```
for (int i = 10; i > 0; i--)
{
    //code omitted
}
```
کد بالا اعداد را از ۱۰ به ۱ چاپ میکند (از بزرگ به کوچک). مقدار اولیه شمارنده را ۱۰ میدهیم و با استفاده از عملگر کاهش (–) برنامهای که شمارش معکوس را انجام میدهد ایجاد میکنیم. میتوان قسمت شرط و عملگر را به صورتهای دیگر نیز تغییر داد. به عنوان مثال میتوان از عملگرهای منطقی در قسمت شرط و از عملگرهای تخصیصی در قسمت عملگر افزایش یا کاهش استفاده کرد. همچنین می توانید از چندین متغیر در ساختار حلقه for استفاده کنید.

```
for (int i = 1, y = 2; i < 10 && y > 20; i++, y = 2)
{
    //some code here
}
```
به این نکته توجه کنید که اگر از چندین متغیر شمارنده یا عملگر در حلقه for استفاده میکنید باید آنها را با استفاده از کاما از هم جدا کنید. گاهی اوقات با وجود درست بودن شرط میخواهیم حلقه متوقف شود. سؤال اینجاست که چطور این کار را انجام دهید؟ با استفاده از کلمه کلیدی break حلقه را متوقف کرده و با استفاده از کلمه کلیدی continue میتوان بخشی از حلقه را رد کرد و به مرحله بعد رفت. برنامه زیر نحوه استفاده از continue و break را نشان میدهد :

```
package myfirstprogram;
    public class MyFirstProgram
    {
         public static void main(String[] args)
          {
              System.out.println("Demonstrating the use of break\n");
             for (int x = 1; x < 10; x++)
              {
                 if (x == 5) break;
                  System.out.println("Number " + x);
              }
              System.out.println("\nDemonstrating the use of continue\n");
             for (int x = 1; x < 10; x++)
              {
                 if (x == 5) continue;
                  System.out.println("Number "+ x);
              }
         } 
    }
1
2
3
4
5
6
7
8
9
10
11
12
13
14
15
16
17
18
19
20
21
22
23
24
25
26
27
```
Demonstrating the use of break.

Number 1 Number 2<br>Number 3 **Number** Number 4

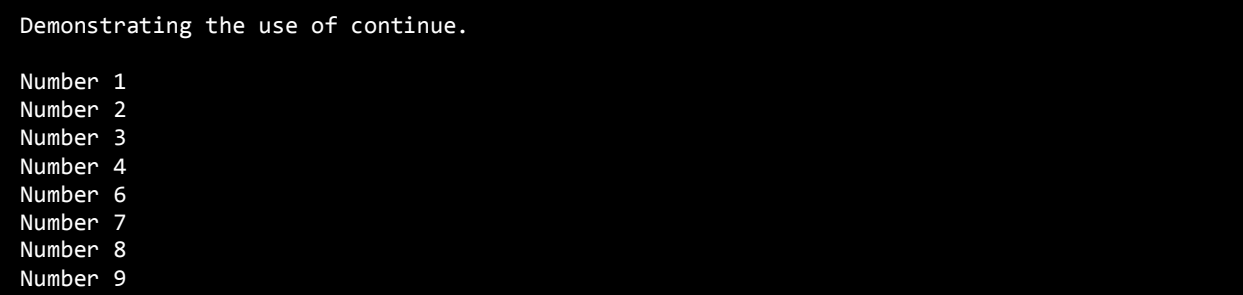

در این برنامه از حلقه for برای نشان دادن کاربرد دو کلمه کلیدی فوق استفاده شده است اگر به جای for از حلقههای while و do…while استفاده میشد نتیجه یکسانی به دست میآمد. همانطور که در شرط برنامه (خط ۱۱) آمده است وقتی که مقدار x به عدد ۵ رسید سپس دستور break اجرا شود (خط ۱۲). حلقه بلافاصله متوقف میشود حتی اگر شرط 10 > x برقرار باشد. از طرف دیگر در خط 22 حلقه for فقط برای یک تکرار خاص متوقف شده و سپس ادامه مییابد. وقتی مقدار x برابر 5 شود حلقه از 5 رد شده و مقدار 5 را چاپ نمیکند و بقیه مقادیر چاپ میشوند.

### **آرایهها**

آرایه نوعی متغیر است که لیستی از آدرسهای مجموعهای از دادههای هم نوع را در خود ذخیره میکند. تعریف چندین متغیر از یک نوع برای هدفی یکسان بسیار خسته کننده است. مثلاً اگر بخواهید صد متغیر از نوع اعداد صحیح تعریف کرده و از آنها استفاده کنید. مطمئناً تعریف این همه متغیر بسیار کسالت آور و خسته کننده است. اما با استفاده از آرایه میتوان همه آنها را در یک خط تعریف کرد. در زیر راهی ساده برای تعریف یک آرایه نشان داده شده است :

#### datatype[] arrayName = **new** datatype[length];

Datatype نوع دادههایی را نشان میدهد که آرایه در خود ذخیره میکند. کروشه که بعد از نوع داده قرار میگیرد و نشان دهنده استفاده از آرایه است.arrayName که نام آرایه را نشان میدهد. هنگام نامگذاری آرایه بهتر است که نام آرایه نشان دهنده نوع آرایه باشد. به عنوان مثال برای نامگذاری آرایهای که اعداد را در خود ذخیره میکند از کلمه number استفاده کنید. طول آرایه که به کمپایلر میگوید شما قصد دارید چه تعداد داده یا مقدار را در آرایه ذخیره کنید. از کلمه کلیدی new هم برای اختصاص فضای حافظه به اندازه طول آرایه استفاده میشود. برای تعریف یک آرایه که ۵ مقدار از نوع اعداد صحیح در خود ذخیره میکند باید به صورت زیر عمل کنیم :

**int**[] numbers = **new int**[5];

در این مثال ۵ آدرس از فضای حافظه کامپیوتر شما برای ذخیره ۵ مقدار رزرو میشود. حال چطور مقادیرمان را در هر یک از این آدرسها

ذخیره کنیم؟ برای دسترسی و اصالح مقادیر آرایه از اندیس یا مکان آنها استفاده میشود.

 $numbers[0] = 1;$  $numbers[1] = 2;$  $numbers[2] = 3;$  $numbers[3] = 4;$  $numbers[4] = 5;$ 

اندیس یک آرایه از صفر شروع شده و به یک واحد کمتر از طول آرایه ختم میشود. به عنوان مثال شما یک آرایه 5 عضوی دارید، اندیس آرایه از ۰ تا ۴ میباشد چون طول آرایه ۵ است پس ۱-۵ برابر است با ۴. این بدان معناست که اندیس ۰ نشان دهنده اولین عضو آرایه است و اندیس 1 نشان دهنده دومین عضو و الی آخر. برای درک بهتر مثال بال به شکل زیر توجه کنید :

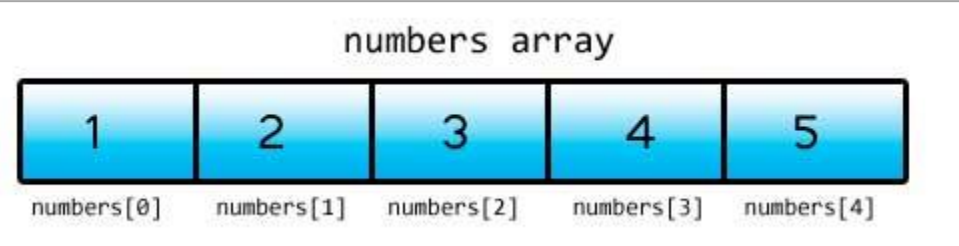

به هر یک از اجزاء آرایه و اندیسهای داخل کروشه توجه کنید. کسانی که تازه شروع به برنامه نویسی کردهاند معمول در گذاشتن اندیس دچار اشتباه میشوند و مثال ممکن است در مثال بال اندیسها را از 1 شروع کنند. اگر بخواهید به یکی از اجزائ آرایه با استفاده از اندیسی دسترسی پیدا کنید که در محدوده اندیسهای آرایه شما نباشد با پیغام خطای ArrayIndexOutOfBoundsException مواجه می شوید و بدین معنی است که شما آدرسی را میخواهید که وجود ندارد. یک راه بسیار سادهتر برای تعریف آرایه به صورت زیر است :

**int**[] numbers = { 1, 2, 3, 4, 5, 6, 7, 8, 9, 10 };

به سادگی و بدون احتیاج به کلمه کلیدی new میتوان مقادیر را در داخل آکولد قرار داد. کمپایلر به صورت اتوماتیک با شمارش مقادیر طول آرایه را تشخیص میدهد.

#### **دستیابی به مقادیر آرایه با استفاده از حلقه for**

در زیر مثالی در مورد استفاده از آرایهها آمده است. در این برنامه ۵ مقدار از کاربر گرفته شده و میانگین آنها حساب میشود:

```
import java.util.Scanner;
    import java.text.MessageFormat;
    public class MyFirstProgram
    {
          public static void main(String[] args)
          {
             Scanner input = new Scanner(System.in);
             int[] numbers = new int[5];\text{int} total = 0;
              double average;
             for (int i = 0; i \lt numbers.length; i++) {
                  System.out.print("Enter a number: ");
                  numbers[i] = input.nextInt();
              }
             for (int i = 0; i < number1) numbers.length; i++) { 
                 total += numbers[i];
              } 
              average = total / (double)numbers.length; 
             System.out.println(MessageFormat.format("Average = {0}", average));
         } 
    }
 2
 3
4
 5
 6
7
8
9
10
11
12
13
14
15
16
17
18
19
20
21
22
23
24
25
26
27
28
29
30
Enter a number: 90
Enter a number: 85
Enter a number: 80
Enter a number: 87
Enter a number: 92
Average = 86
```
در خط 12 یک آرایه تعریف شده است که میتواند 5 عدد صحیح را در خود ذخیره کند. خطوط 13 و 14 متغیرهایی تعریف شدهاند که از آنها برای محاسبه میانگین استفاده میشود. توجه کنید که مقدار اولیه total صفر است تا از بروز خطا هنگام اضافه شدن مقدار به آن جلوگیری شود. در خطوط 16 تا 20 حلقه for برای تکرار و گرفتن ورودی از کاربر تعریف شده است. از خاصیت طول (length (آرایه برای تشخیص تعداد اجزای آرایه استفاده میشود. اگر چه میتوانستیم به سادگی در حلقه for مقدار 5 را برای شرط قرار دهیم ولی استفاده از خاصیت طول آرایه کار راحتتر ی است و میتوانیم طول آرایه را تغییر دهیم و شرط حلقه for با تغییر جدید هماهنگ میشود. در خط 19 ورودی دریافت شده از کاربر با استفاده از متد ()nextInt دریافت و در آرایه ذخیره میشود. اندیس استفاده شده در number ( خط ۱۹) مقدار i جاری در حلقه است. برای مثال در ابتدای حلقه مقدار i صفر است بنابراین وقتی در خط ۱۹ اولین داده از کاربر گرفته میشود، اندیس آن برابر صفر میشود. در تکرار بعدی i یک واحد اضافه میشود و در نتیجه در خط 19 و بعد از ورود دومین داده توسط کاربر

اندیس آن برابر یک میشود. این حالت تا زمانی که شرط در حلقه for برقرار است ادامه مییابد. در خطوط 21-24 از حلقه for دیگر برای دسترسی به مقدار هر یک از دادههای آرایه استفاده شده است. در این حلقه نیز مانند حلقه قبل از مقدار متغیر شمارنده به عنوان اندیس استفاده میکنیم.

هر یک از اجزای عددی آرایه به متغیر total اضافه میشوند. بعد از پایان حلقه میتوانیم میانگین اعداد را حساب کنیم (خط ۲۶). مقدار total را بر تعداد اجزای آرایه (تعداد عددها) تقسیم میکنیم. برای دسترسی به تعداد اجزای آرایه میتوان از خاصیت length آرایه استفاده کرد. توجه کنید که در اینجا ما مقدار خاصیت length را به نوع double تبدیل کردهایم بنابراین نتیجه عبارت یک مقدار از نوع double خواهد شد و دارای بخش کسری میباشد. حال اگر عملوندهای تقسیم را به نوع double تبدیل نکنیم نتیجه تقسیم یک عدد از نوع صحیح خواهد شد و دارای بخش کسری نیست. خط 28 مقدار میانگین را در صفحه نمایش چاپ میکند. طول آرایه بعد از مقدار دهی نمیتواند تغیر کند. به عنوان مثال اگر یک آرایه را که شامل ۵ جز است مقدار دهی کنید دیگر نمیتوانید آن را مثلاً به ۱۰ جز تغییر اندازه دهید. البته تعداد خاصی از کالسها مانند آرایهها عمل میکنند و توانایی تغییر تعداد اجزای تشکیل دهنده خود را دارند. آرایهها در برخی شرایط بسیار پر کاربرد هستند و تسلط شما بر این مفهوم و اینکه چطور از آنها استفاده کنید بسیار مهم است.

#### **حلقه foreach**

حلقه foreach یکی دیگر از ساختارهای تکرار در جاوا میباشد که مخصوصاً برای آرایهها، لیستها و مجموعهها طراحی شده است. حلقه foreach با هر بار گردش در بین اجزاء، مقادیر هر یک از آنها را در داخل یک متغیر موقتی قرار میدهد و شما میتوانید بواسطه این متغیر به مقادیر دسترسی پیدا کنید. در زیر نحوه استفاده از حلقه foreach آمده است :

```
for (datatype temporaryVar : array)
{
     code to execute;
}
```
temporaryVar متغیری است که مقادیر اجزای آرایه را در خود نگهداری میکند. temporaryVar باید دارای نوع باشد تا بتواند مقادیر آرایه را در خود ذخیره کند. به عنوان مثال آرایه شما دارای اعدادی از نوع صحیح باشد باید نوع متغیر موقتی از نوع اعداد صحیح باشد یا هر نوع دیگری که بتواند اعداد صحیح را در خود ذخیره کند مانند double یا long. سپس عالمت دو نقطه ):( و بعد از آن نام آرایه را مینویسیم. در زیر نحوه استفاده از حلقه foreach آمده است :

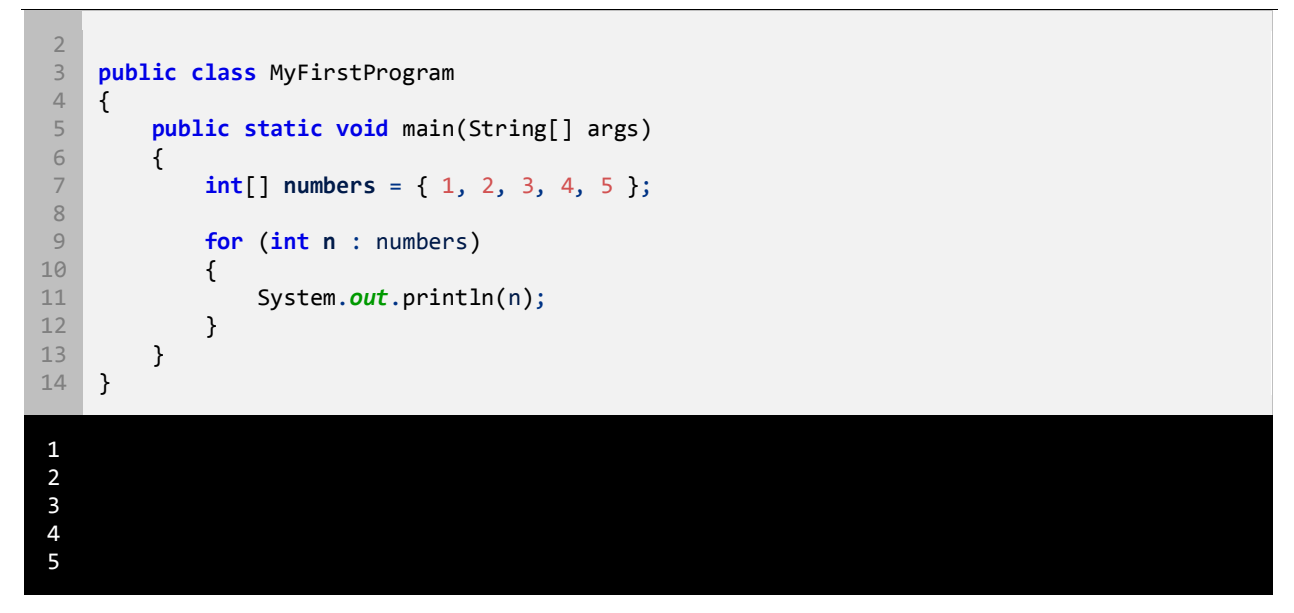

در برنامه آرایهای با ۵ جزء تعریف شده و مقادیر ۱ تا ۵ در آنها قرار داده شده است (خط ۷). در خط ۹ حلقه foreach شروع میشود. ما یک متغیر موقتی تعریف کردهایم که اعداد آرایه را در خود ذخیره میکند. در هر بار تکرار از حلقه foreach متغیر موقتی n، مقادیر عددی را از آرایه استخراج میکند. حلقه foreach مقادیر اولین تا آخرین جزء آرایه را در اختیار ما قرار میدهد.

حلقه foreach برای دریافت هر یک از مقادیر آرایه کاربرد دارد. بعد از گرفتن مقدار یکی از اجزای آرایه، مقدار متغیر موقتی را چاپ می کنیم. حلقه foreach ما را قادر میسازد که به دادهها دسترسی یابیم و یا آنها را بخوانیم و اصالح کنیم. برای درک این مطلب در مثال زیر مقدار هر یک از اجزا آرایه افزایش یافته است :

```
int[] numbers = { 1, 2, 3 };
for(int n : numbers)
{
    n++;
    System.out.println(n);
}
```
**آرایههای چند بعدی**

آرایههای چند بعدی، آرایههایی هستند که برای دسترسی به هر یک از عناصر آنها باید از چندین اندیس استفاده کنیم. یک آرایه چند بعدی را میتوان مانند یک جدول با تعدای ستون و ردیف تصور کنید. با افزایش اندیسها اندازه ابعاد آرایه نیز افزایش مییابد و آرایههای چند بعدی با بیش از دو اندیس به وجود میآیند. نحوه ایجاد یک آرایه با دو بعد به صورت زیر است :

datatype[][] arrayName = **new** datatype[lengthX][lengthY];

و یک آرایه سه بعدی به صورت زیر ایجاد میشود :

datatype[][][] arrayName = **new** datatype[lengthX][lengthY][lengthZ];

میتوان یک آرایه با تعداد زیادی بعد ایجاد کرد به شرطی که هر بعد دارای طول مشخصی باشد. به دلیل اینکه آرایههای سه بعدی یا آرایههای با بیشتر از دو بعد بسیار کمتر مورد استفاده قرار میگیرند. اجازه بدهید که در این درس بر روی آرایههای دو بعدی تمرکز کنیم. در تعریف این نوع آرایه ابتدا نوع آرایه یعنی اینکه آرایه چه نوعی از انواع داده را در خود ذخیره میکند را، مشخص میکنیم. سپس دو جفت کروشه قرار میدهیم. به تعداد کروشهها توجه کنید. اگر آرایه ما دو بعدی است باید 2 جفت کروشه و اگر سه بعدی است باید 3 جفت کروشه قرار دهیم. سپس یک نام برای آرایه انتخاب کرده و بعد تعریف آنرا با گذاشتن کلمه new، نوع داده و طول هر بعد آن کامل میکنیم. در یک آرایه دو بعدی برای دسترسی به هر یک از عناصر به دو مقدار نیاز داریم یکی مقدار X و دیگری مقدار Y که مقدار x نشان دهنده ردیف و مقدار Y نشان دهنده ستون آرایه است البته اگر ما آرایه دو بعدی را به صورت جدول در نظر بگیریم. یک آرایه سه بعدی را میتوان به صورت یک مکعب تصور کرد که دارای سه بعد است و x طول، Y عرض و z ارتفاع آن است. یک مثال از آرایه دو بعدی در زیر آمده است :

 $int[]$  numbers =  $new int[3][5]$ ;

کد بالا به کمپایلر میگوید که فضای کافی به عناصر آرایه اختصاص بده (در این مثال ۱۵ خانه). در شکل زیر مکان هر عنصر در یک آرایه دو بعدی نشان داده شده است.

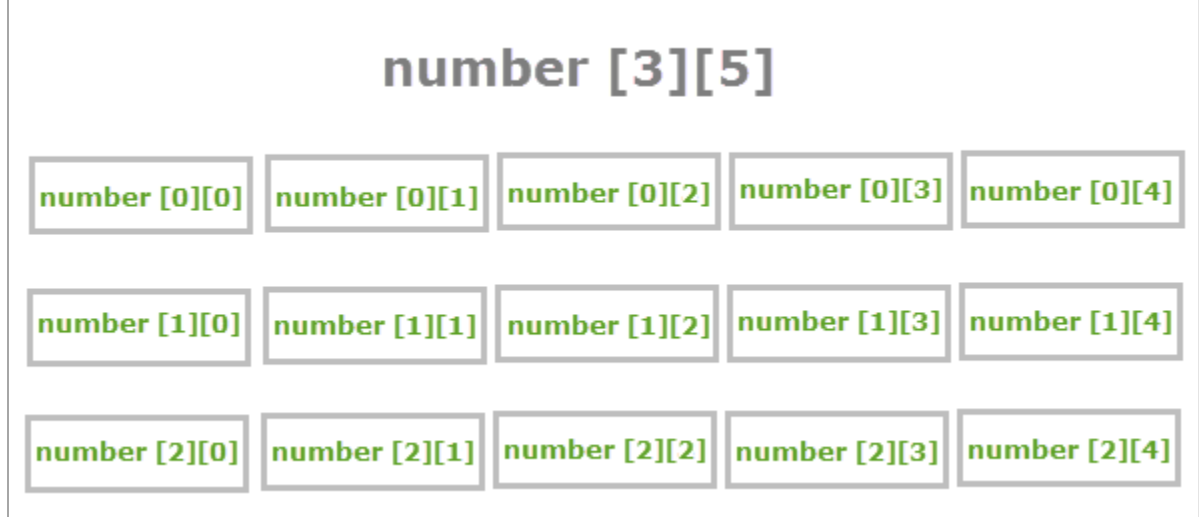

مقدار 3 را به x اختصاص میدهیم چون 3 سطر و مقدار 5 را به Y چون 5 ستون داریم اختصاص میدهیم. چطور یک آرایه چند بعدی را مقدار دهی کنیم؟ چند راه برای مقدار دهی به آرایهها وجود دارد. یک راه این است که مقادیر عناصر آرایه را در همان زمان تعریف آرایه، مشخص کنیم :

```
datatype[][] arrayName = { { r0c0, r0c1, ... r0cX },
                      { r1c0, r1c1, ... r1cX },
 .
                            .
                            .
                      { rYc0, rYc1, ... rYcX } };
```
به عنوان مثال :

```
int[][] numbers = {
              { 1, 2, 3, 4, 5 },
\{6, 7, 8, 9, 10\}\{ 11, 12, 13, 14, 15 \} };
```
و یا میتوان مقدار دهی به عناصر را به صورت دستی انجام داد مانند :

 $array[0][0] = value;$  $array[0][1] = value;$  $array[0][2] = value;$  $array[1][0] = value;$  $array[1][1] = value;$  $array[1][2] = value;$  $array[2][0] = value;$  $array[2][1] = value;$
$array[2][2] = value;$ 

همانطور که مشاهده میکنید برای دسترسی به هر یک از عناصر در یک آرایه دو بعدی به سادگی میتوان از اندیسهای X و Y و یک جفت

کروشه مانند مثال استفاده کرد.

#### **گردش در میان عناصر آرایههای چند بعدی**

گردش در میان عناصر آرایههای چند بعدی نیاز به کمی دقت دارد. یکی از راههای آسان استفاده از حلقه foreach و یا حلقه for تو در

تو است. اجازه دهید ابتدا از حلقه foreach استفاده کنیم.

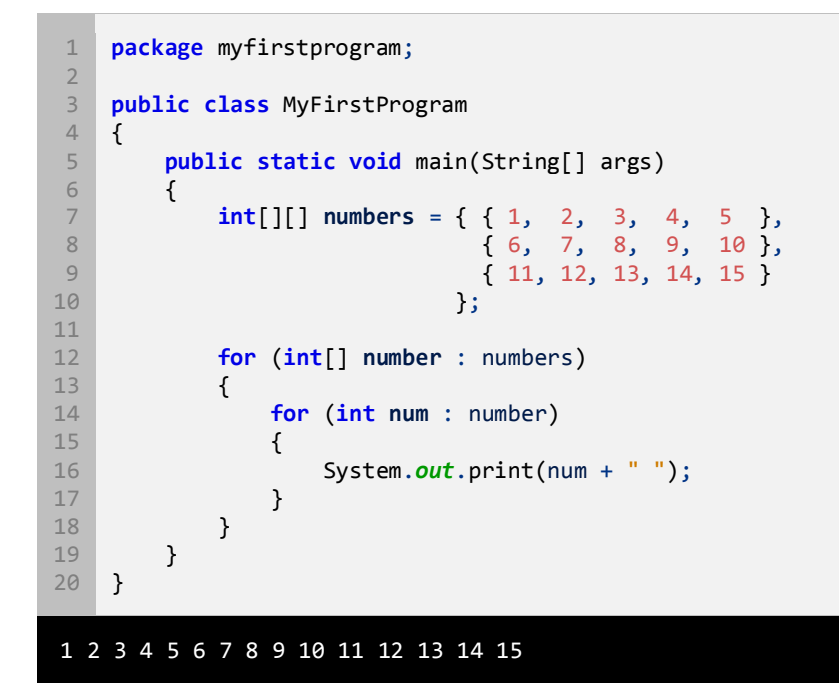

مشاهده کردید که گردش در میان مقادیر عناصر یک آرایه چند بعدی چقدر راحت است. به وسیله حلقه foreach نمیتوانیم انتهای ردیفها را مشخص کنیم. برنامه زیر نشان میدهد که چطور از حلقه for برای خواندن همه مقادیر آرایه و تعیین انتهای ردیفها استفاده

کنید.

```
package myfirstprogram;
  public class MyFirstProgram
  {
       public static void main(String[] args)
       {
    int[][] numbers = { { 1, 2, 3, 4, 5 },
   \{6, 7, 8, 9, 10\},\1
2
3
4
5
6
7
8
```
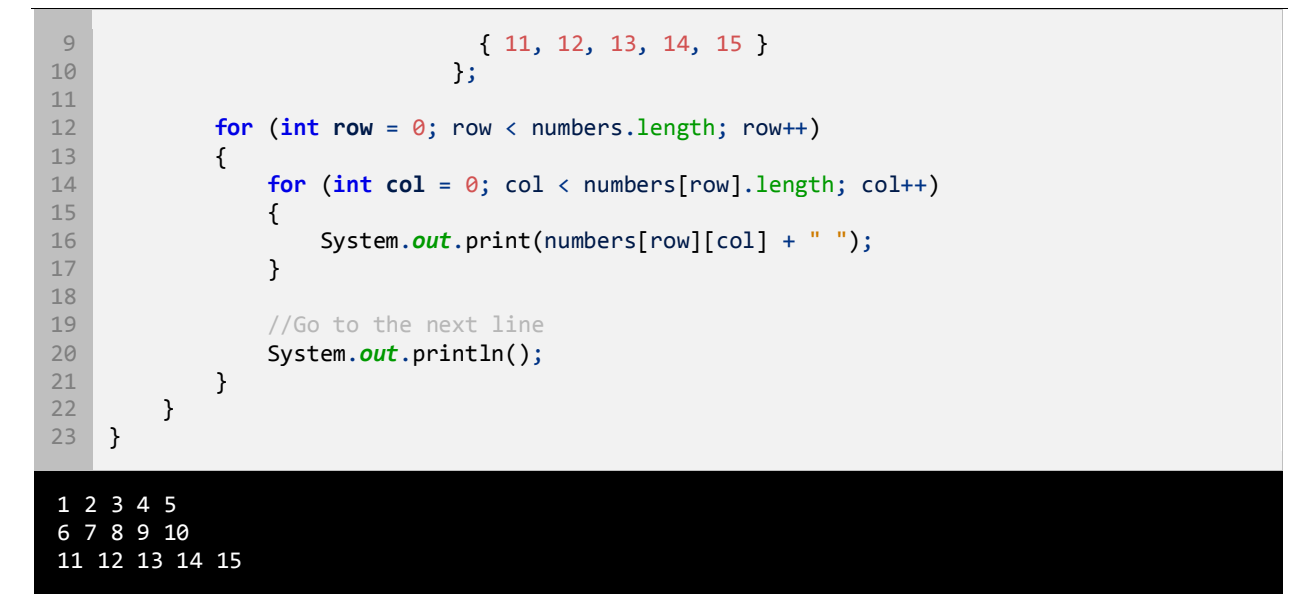

همانطور که درمثال بال نشان داده شده است با استفاده از یک حلقه ساده for نمیتوان به مقادیر دسترسی یافت بلکه به یک حلقه for تو در تو نیاز داریم. در اولین حلقه for ( خط 12( یک متغیر تعریف شده است که در میان ردیفهای آرایه (row (گردش میکند. این حلقه تا زمانی ادامه مییابد که مقدار ردیف کمتر از طول اولین بعد باشد. در این مثال از خاصیت lenght کالس Array استفاده کردهایم. این خاصیت طول آرایه را در یک بعد خاص نشان میدهد. به عنوان مثال برای به دست آوردن طول اولین بعد آرایه که همان تعداد ردیفها میباشد از دستور length.numbers استفاده کردهایم.

در داخل اولین حلقه for حلقه for دیگری تعریف شده است )خط 14(. در این حلقه یک شمارنده برای شمارش تعداد ستونهای (columns (هر ردیف تعریف شده است و در شرط داخل آن بار دیگر از خاصیت lenght استفاده شده است، ولی این بار به نوعی دیگر از آن استفاده میکنیم. همانطور که مشاهده میکنید ابتدا نام آرایه را نوشتهایم و سپس یک اندیس به آن اختصاص دادهایم و بعد از خاصیت lenght استفاده نمودهایم :

#### numbers[row].length

استفاده از row به عنوان اندیس باعث میشود که به عنوان مثال وقتی که مقدار ردیف (row (صفر باشد، حلقه دوم از ]0[]0[ تا ]4[]0[ اجرا شود. سپس مقدار هر عنصر از آرایه را با استفاده از حلقه نشان میدهیم، اگر مقدار ردیف (row (برابر 0 و مقدار ستون (col (برابر 0 باشد مقدار عنصری که در ستون 1 و ردیف 1 ([0][0]numbers (قرار دارد، نشان داده خواهد شد که در مثال بال عدد 1 است. بعد از اینکه دومین حلقه تکرار به پایان رسید، فوراً دستورات بعد از آن اجرا خواهند شد، که در اینجا دستور ( )System.out.println که به برنامه اطالع میدهد که به خط بعد برود. سپس حلقه با اضافه کردن یک واحد به مقدار row این فرایند را دوباره تکرار میکند. سپس دومین حلقه for اجرا شده و مقادیر دومین ردیف نمایش داده میشود. این فرایند تا زمانی اجرا میشود که مقدار row کمتر از طول اولین بعد باشد. حال بیایید آنچه را از قبل یاد گرفتهایم در یک برنامه به کار بریم. این برنامه نمره چهار درس مربوط به سه دانش آموز را از ما میگیرد و معدل سه دانش آموز را حساب میکند.

```
package myfirstprogram;
    import java.util.Scanner;
    import java.text.MessageFormat;
    public class MyFirstProgram
    {
         public static void main(String[] args)
         {
             Scanner input = new Scanner(System.in);
             double[][] studentGrades = new double[3][4];
             double total;
            for (int student = \theta; student < studentGrades.length; student++)
             {
                total = 0; System.out.println(MessageFormat.format("Enter grades for Student {0}", student + 1));
                 for (int grade = 0; grade < studentGrades[student].length; grade++)
     \{ System.out.print(MessageFormat.format("Enter Grade #{0}: ", grade + 1));
                     studentGrades[student][grade] = input.nextDouble();
                     total += studentGrades[student][grade];
      }
                 System.out.print(
                   MessageFormat.format("Average is {0}", (total / studentGrades[student].length)));
                 System.out.println();
             }
         }
    }
1
2
3
4
5
6
7
8
9
10
11
12
13
14
15
16
17
18
19
20
21
22
23
24
25
26
27
28
29
30
31
32
33
Enter grades for Student 1
Enter Grade #1: 92
Enter Grade #2: 87
Enter Grade #3: 89
Enter Grade #4: 95
Average is 90.75
Enter grades for Student 2
Enter Grade #1: 85
Enter Grade #2: 85
Enter Grade #3: 86
Enter Grade #4: 87
Average is 85.75
```
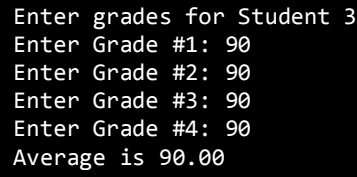

در برنامه بال یک آرایه چند بعدی از نوع double تعریف شده است )خط 12(. همچنین یک متغیر به نام total تعریف میکنیم که مقدار محاسبه شده معدل هر دانش آموز را در آن قرار دهیم. حال وارد حلقه for تو در تو میشویم )خط 15(. در اولین حلقه for یک متغیر به نام sudent برای تشخیص پایه درسی هر دانش آموز تعریف کردهایم. از خاصیت lenght هم برای تشخیص تعداد دانش آموزان استفاده شده است. وارد بدنه حلقه for میشویم. در خط ۱۷ مقدار متغیر total را برابر صفر قرار میدهیم. بعداً مشاهده میکنید که چرا این کار را انجام دادیم. سپس برنامه یک پیغام را نشان میدهد و از شما میخواهد که شماره دانش آموز را وارد کنید (1 + student). عدد 1 را به student اضافه کردهایم تا به جای نمایش 0 Student، با 1 Student شروع شود، تا طبیعیتر به نظر برسد. سپس به دومین حلقه for در خط 21 میرسیم. در این حلقه یک متغیر شمارنده به نام grade تعریف میکنیم که طول دومین بعد آرایه را با استفاده از length.]student[studentGrades به دست میآورد. این طول تعداد نمراتی را که برنامه از سؤال میکند را نشان میدهد. برنامه چهار نمره مربوط به دانش آموز را میگیرد. هر وقت که برنامه یک نمره را از کاربر دریافت میکند، نمره به متغیر total اضافه میشود.

وقتی همه نمرهها وارد شدند، متغیر total هم جمع همه نمرات را نشان میدهد. در خط 28 معدل دانش آموز نشان داده میشود. معدل از تقسیم کردن total (جمع) بر تعداد نمرات به دست میآید. از studentGrades[student].length هم برای به دست آوردن تعداد نمرات استفاده میشود.

### **آرایه دندانه دار**

آرایه دندانه دار یا array jagged آرایهای چند بعدی است که دارای سطرهای با طول متغیر میباشد. نمونه سادهای از آرایههای چند بعدی، آرایههای مستطیلی است که تعداد ستونها و سطرهای آنها برابر است. اما آرایههای دندانه دار دارای سطرهای )آرایههای( با طول متفاوت میباشند. بنابر این آرایههای دندانه دار را میتوان آرایهای از آرایهها فرض کرد. دستور نوشتن این نوع آرایهها به صورت زیر است : فصل اول: مبانی زبان جاوا 113

ابتدا datatype که نوع آرایه است و سپس چهار کروشه باز و بسته و بعد از آن نام آرایه را مینویسیم. مقداردهی به این آرایهها کمی

گیج کننده است. به مثال زیر توجه کنید :

```
int[][] myArrays = new int[3][];
myArrays[0] = new int[3];
myArrays[1] = new int[5];
myArrays[2] = new int[2];
```
در کد بال سه آرایه تعریف شده است که اندیس آنها از صفر شروع میشود. اعداد 3 و 5 و 2 هم به تعداد عناصری که هر کدام از آنها

در خود میتوانند جای دهند اشاره دارند. برای مقداردهی هر آرایه هم باید ابتدا اندیس آرایه و سپس اندیس عناصر آن را بنویسیم. مثلاً

مقداردهی اولین عنصر اولین آرایه مثال بال به صورت زیر عمل میکنیم :

```
myArrays[0][0] = 1;
```
و برای مثال دومین عنصر دومین آرایه هم به صورت زیر :

 $myArrays[1][1] = 4;$ 

شکل زیر هم اندیس عناصر آرایهای که در بال تعریف کردهایم را نشان میدهد:

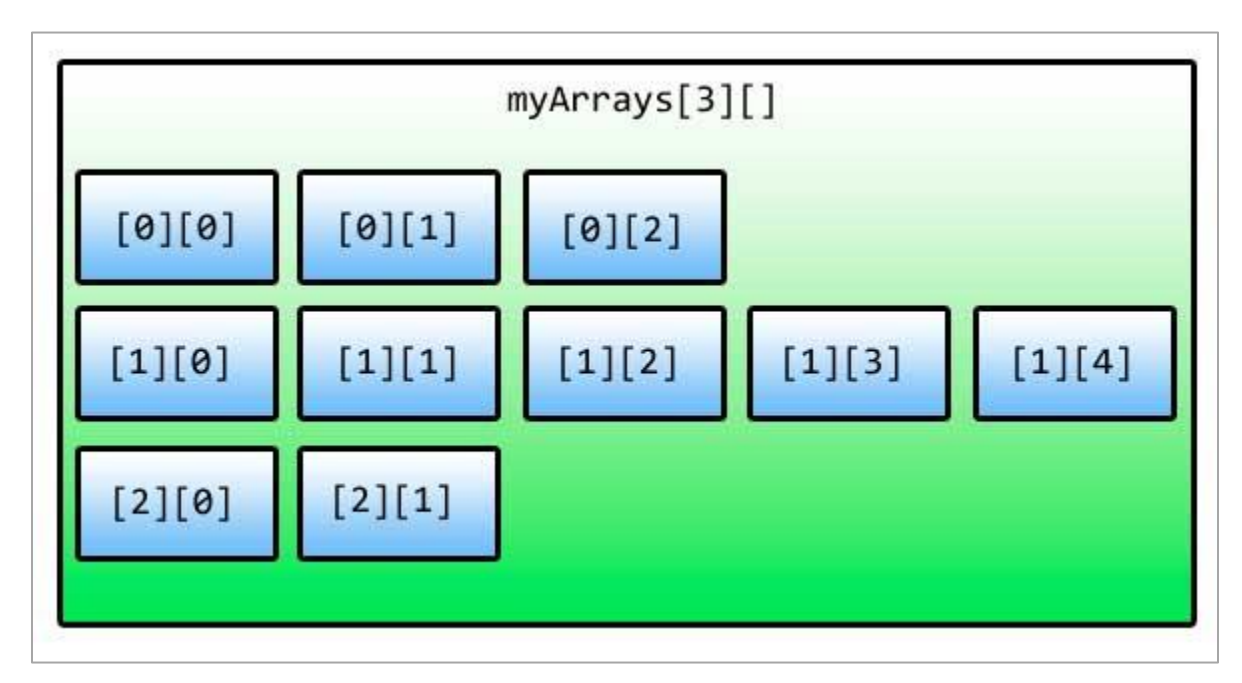

با توجه به توضیحاتی که داده شد میتوان عناصر آرایهای که در ابتدای درس ایجاد کردیم را به صورت زیر مقداردهی کرد :

 $myArrays[0][0] = 1;$  $myArrays[0][1] = 2;$  $myArrays[0][2] = 3;$  $myArrays[1][0] = 5;$  $myArrays[1][1] = 4;$  $myArrays[1][2] = 3;$  $myArrays[1][3] = 2;$  $myArrays[1][4] = 1;$  $myArrays[2][0] = 11;$  $myArrays[2][1] = 22;$ 

یک روش بهتر برای مقدار دهی آرایههای دندانه دار به صورت زیر است که در آن میتوان طول سطرها را هم مشخص نکرد :

```
int[][] myArrays = {{1,2,3}, {5,4,3,2,1}, {11,22}};
```
برای دسترسی به مقدار عناصر یک آرایه دندانه دار باید اندیس سطر و ستون آن را در اختیار داشته باشیم )[column][row[array):

System.*out*.println(myArrays[1][2]);

نمیتوان از حلقه foreach برای دسترسی به عناصر آرایه دندانه دار استفاده کرد :

```
for(int array : myArrays)
{
     System.out.println(array);
}
```
اگر از حلقه foreach استفاده کنیم با خطا مواجه میشویم چون عناصر این نوع آرایهها، آرایه هستند نه عدد یا رشته یا.... برای حل این

مشکل باید نوع متغیر موقتی (array (را تغییر داده و از حلقه foreach دیگری برای دسترسی به مقادیر استفاده کرد.

```
for(int[] array : myArrays)
{
    for(int number : array)
    {
       System.out.println(number);
    }
}
```
همچنین میتوان از یک حلقه for تو در تو به صورت زیر استفاده کرد :

```
for (int row = 0; row < myArrays.length; row++)
{
   for (int col = 0; col < myArrayS[row].length; col++) {
       System.out.println(myArrays[row][col]);
    }
```
در اولین حلقه از length برای به دست آوردن تعداد سطرها (که همان آرایههای یک بعدی هستند) و در دومین حلقه از length برای به دست آوردن عناصر سطر جاری استفاده میشود.

#### **متد**

متدها به شما اجازه میدهند که یک رفتار یا وظیفه را تعریف کنید و مجموعهای از کدها هستند که در هر جای برنامه میتوان از آنها استفاده کرد. متدها دارای آرگومانهایی هستند که وظیفه متد را مشخص میکنند. متد در داخل کالس تعریف میشود. نمیتوان یک متد را در داخل متد دیگر تعریف کرد. وقتی که شما در برنامه یک متد را صدا میزنید برنامه به قسمت تعریف متد رفته و کدهای آن را اجرا میکند. در جاوا متدی وجود دارد که نقطه آغاز هر برنامه است و بدون آن برنامهها نمیدانند با ید از کجا شروع شوند، این متد ()main نام دارد. پارامترها همان چیزهایی هستند که متد منتظر دریافت آنها است. آرگومانها مقادیری هستند که به پارامترها ارسال می شوند. گاهی اوقات دو کلمه پارامتر و آرگومان به یک منظور به کار میروند. سادهترین ساختار یک متد به صورت زیر است :

```
returnType MethodName()
\mathfrak{t} code to execute;
}
```
به برنامه ساده زیر توجه کنید. در این برنامه از یک متد برای چاپ یک پیغام در صفحه نمایش استفاده شده است :

```
package myfirstprogram;
    public class MyFirstProgram
    {
        static void PrintMessage() 
        { 
             System.out.println("Hello World!");
        } 
         public static void main(String[] args)
     \{ PrintMessage();
          } 
    }
1
2
3
4
5
6
7
8
9
10
11
12
13
14
```
Hello World!

}

در خطوط 5-8 یک متد تعریف کردهایم. مکان تعریف آن در داخل کالس مهم نیست. به عنوان مثال میتوانید آن را زیر متد ()main تعریف کنید. میتوان این متد را در داخل متد دیگر صدا زد (فراخوانی کرد). متد دیگر ما در اینجا متد ( )main است که میتوانیم در داخل آن نام متدی که برای چاپ یک پیغام تعریف کردهایم )یعنی متد ()PrintMessage )را صدا بزنیم. متد ()main به صورت static تعریف شده است. برای اینکه بتوان از متد ()PrintMessage در داخل متد ()main استفاده کنیم باید آن را به صورت static تعریف کنیم. کلمه static به طور ساده به این معناست که میتوان از متد استفاده کرد بدون اینکه از کالس نمونهای ساخته شود. متد ()main همواره باید به صورت static تعریف شود چون برنامه فوراً و بدون نمونه سازی از کلاس از آن استفاده میکند. وقتی به مبحث برنامه نویسی شیء گرا رسیدید به طور دقیق کلمه static مورد بحث قرار میگیرد. برنامه class (مثال بال( زمانی اجرا میشود که برنامه دو متدی را که تعریف کردهایم را اجرا کند و متد ()main به صورت static تعریف شود. در باره این کلمه کلیدی در درسهای آینده مطالب بیشتری میآموزیم.

در تعریف متد بال بعد از کلمه static کلمه کلیدی void آمده است که نشان دهنده آن است که متد مقدار برگشتی ندارد. در درس آینده در مورد مقدار برگشتی از یک متد و استفاده از آن برای اهداف مختلف توضیح داده خواهد شد. نام متد ما ()PrintMessage است. به این نکته توجه کنید که در نامگذاری متد از روش پاسکال (حرف اول هر کلمه بزرگ نوشته میشود) استفاده کردهایم. این روش نامگذاری قراردادی است و میتوان از این روش استفاده نکرد، اما پیشنهاد میشود که از این روش برای تشخیص متدها استفاده کنید.

بهتر است در نامگذاری متدها از کلماتی استفاده شود که کاران متد را مشخص میکند مثال نامهایی مانند GoToBed یا OpenDoor . همچنین به عنوان مثال اگر مقدار برگشتی متد یک مقدار بولی باشد میتوانید اسم متد خود را به صورت یک کلمه سوالی انتخاب کنید، مانند IsLeapyear یا IsTeenager، ولی از گذاشتن عالمت سؤال در آخر اسم متد خودداری کنید. دو پرانتزی که بعد از نام میآید نشان دهنده آن است که نام متعلق به یک متد است. در این مثال در داخل پرانتزها هیچ چیزی نوشته نشده چون پارامتری ندارد. در درسهای آینده در مورد متدها بیشتر توضیح میدهیم.

بعد از پرانتزها دو آکولد قرار میدهیم که بدنه متد را تشکیل میدهد و کدهایی را که میخواهیم اجرا شوند را در داخل این آکولدها می نویسیم. در داخل متد ()main متدی را که در خط 12 ایجاد کردهایم را صدا میزنیم. برای صدا زدن یک متد کافیست نام آن را نوشته و بعد از نام پرانتزها را قرار دهیم. اگر متد دارای پارامتر باشد باید شما آراگومانها را به ترتیب در داخل پرانتزها قرار دهید. در این مورد نیز در درسهای آینده توضیح بیشتری میدهیم. با صدا زدن یک متد کدهای داخل بدنه آن اجرا میشوند. برای اجرای متد

()PrintMessage برنامه از متد ()main به محل تعریف متد ()PrintMessage میرود. مثال وقتی ما متد ()PrintMessage را در خط ۱۲ صدا میزنیم برنامه از خط ۱۲ به خط ۷، یعنی جایی که متد تعریف شده میرود. اکنون ما یک متد در برنامه class داریم و همه متدهای این برنامه میتوانند آن را صدا بزنند.

## **مقدار برگشتی از یک متد**

متدها میتوانند مقدار برگشتی از هر نوع دادهای داشته باشند. این مقادیر میتوانند در محاسبات یا به دست آوردن یک داده مورد استفاده قرار بگیرند. در زندگی روزمره فرض کنید که کارمند شما یک متد است و شما او را صدا میزنید و از او میخواهید که کار یک سند را به پایان برساند. سپس از او میخواهید که بعد از اتمام کارش سند را به شما تحویل دهد. سند همان مقدار برگشتی متد است. نکته مهم در مورد یک متد، مقدار برگشتی و نحوه استفاده شما از آن است. برگشت یک مقدار از یک متد آسان است. کافیست در تعریف متد به روش زیر عمل کنید :

```
returnType MethodName()
{
    return value;
}
```
returnType در اینجا نوع دادهای مقدار برگشتی را مشخص میکند )int، bool،)…. در داخل بدنه متد کلمه کلیدی return و بعد از آن یک مقدار یا عبارتی که نتیجه آن یک مقدار است را مینویسیم. نوع این مقدار برگشتی باید از انواع ساده بوده و در هنگام نامگذاری متد و قبل از نام متد ذکر شود. اگر متد ما مقدار برگشتی نداشته باشد باید از کلمه void قبل از نام متد استفاده کنیم. مثال زیر یک متد که دارای مقدار برگشتی است را نشان میدهد.

```
package myfirstprogram;
    import java.text.MessageFormat;
    public class MyFirstProgram
    { 
          static int CalculateSum() 
     \{ int firstNumber = 10; 
              int secondNumber = 5; 
              int sum = firstNumber + secondNumber; 
              return sum; 
         } 
         public static void main(String[] args)
1
2
3
4
5
6
7
8
9
10
11
12
13
14
15
16
17
```
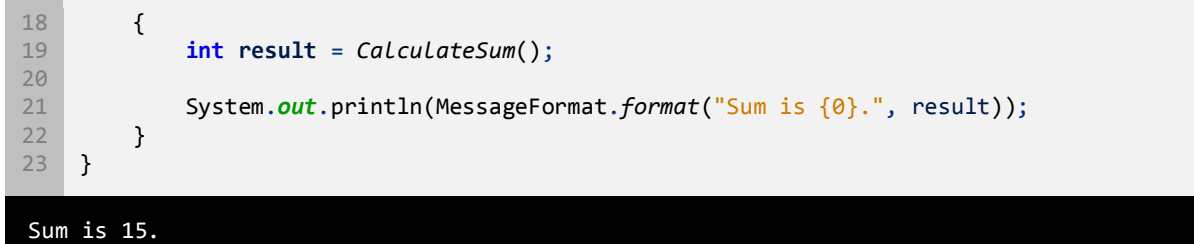

همانطور که در خط 7 مثال فوق مشاهده میکنید هنگام تعریف متد از کلمه int به جای void استفاده کردهایم که نشان دهنده آن است که متد ما دارای مقدار برگشتی از نوع اعداد صحیح است. در خطوط 9 و 10 دو متغیر تعریف و مقدار دهی شدهاند.

توجه کنید که این متغیرها، متغیرهای محلی هستند. و این بدان معنی است که این متغیرها در سایر متدها مانند متد ()main قابل دسترسی نیستند و فقط در متدی که در آن تعریف شدهاند قابل استفاده هستند. در خط 12 جمع دو متغیر در متغیر sum قرار میگیرد. در خط 14 مقدار برگشتی sum توسط دستور return فراخوانی میشود. در داخل متد ()main یک متغیر به نام result در خط 19 تعریف میکنیم و متد ()CalculateSum را فراخوانی میکنیم.

متد ()CalculateSum مقدار 15 را بر میگرداند که در داخل متغیر result ذخیره میشود. در خط 21 مقدار ذخیره شده در متغیر result چاپ میشود. متدی که در این مثال ذکر شد متد کاربردی و مفیدی نیست. با وجودیکه کدهای زیادی در متد بال نوشته شده ولی همیشه مقدار برگشتی 15 است، در حالیکه میتوانستیم به راحتی یک متغیر تعریف کرده و مقدار 15 را به آن اختصاص دهیم. این متد در صورتی کارآمد است که پارامترهایی به آن اضافه شود که در درسهای آینده توضیح خواهیم داد. هنگامی که میخواهیم در داخل یک متد از دستور if یا switch استفاده کنیم باید تمام کدها دارای مقدار برگشتی باشند. برای درک بهتر این مطلب به مثال زیر توجه کنید :

```
package myfirstprogram;
    import java.util.Scanner;
    import java.text.MessageFormat;
    public class MyFirstProgram
    { 
         static int GetNumber() 
         {
              Scanner input = new Scanner(System.in);
              int number; 
              System.out.print("Enter a number greater than 10: ");
              number = input.nextInt(); 
1
2
3
4
5
6
7
8
9
10
11
12
13
14
15
```

```
if (number > 10)
              { 
                   return number; 
              } 
              else 
              { 
                   return 0; 
              } 
          } 
          public static void main(String[] args)
          { 
            int result = GetNumber();
            System.out.println(MessageFormat.format("Result = {0}.", result));
          } 
    }
16
17
18
19
20
21
22
23
24
25
26
27
28
29
30
31
32
33
Enter a number greater than 10: 11
Result = 11Enter a number greater than 10: 9
Result = 0
```
در خطوط 8-25 یک متد با نام ()GetNumber تعریف شده است که از کاربر یک عدد بزرگتر از 10 را میخواهد. اگر عدد وارد شده توسط کاربر درست نباشد متد مقدار صفر را بر میگرداند. و اگر قسمت else دستور if و یا دستور return را از آن حذف کنیم در هنگام اجرای برنامه با پیغام خطا مواجه میشویم.

چون اگر شرط دستور if نادرست باشد (کاربر مقداری کمتر از ۱۰ را وارد کند) برنامه به قسمت else میرود تا مقدار صفر را برگرداند و چون قسمت else حذف شده است برنامه با خطا مواجه میشود و همچنین اگر دستور return حذف شود چون برنامه نیاز به مقدار برگشتی دارد پیغام خطا میدهد.

# **پارامتر و آرگومان**

پارامترها دادههای خامی هستند که متد آنها را پردازش میکند و سپس اطالعاتی را که به دنبال آن هستید در اختیار شما قرار میدهد. فرض کنید پارامترها مانند اطالعاتی هستند که شما به یک کارمند میدهید که بر طبق آنها کارش را به پایان برساند. یک متد میتواند هر تعداد پارامتر داشته باشد. هر پارامتر میتواند از انواع مختلف داده باشد. در زیر یک متد با N پارامتر نشان داده شده است :

```
returnType MethodName(datatype param1, datatype param2, ... datatype paramN)
{
    code to execute;
}
```
پارامترها بعد از نام متد و بین پرانتزها قرار میگیرند. بر اساس کاری که متد انجام میدهد میتوان تعداد پارامترهای زیادی به متد اضافه کرد. بعد از فراخوانی یک متد باید آرگومانهای آن را نیز تأمین کنید. آرگومانها مقادیری هستند که به پارامترها اختصاص داده میشوند. ترتیب ارسال آرگومانها به پارامترها مهم است. عدم رعایت ترتیب در ارسال آرگومانها باعث به وجود آمدن خطای منطقی و خطای زمان اجرا میشود. اجازه بدهید که یک مثال بزنیم :

```
package myfirstprogram;
    import java.util.Scanner;
    import java.text.MessageFormat;
    public class MyFirstProgram
     { 
          static int CalculateSum(int number1, int number2) 
          { 
              return number1 + number2; 
          }
          public static void main(String[] args)
     \overline{\phantom{a}} Scanner input = new Scanner(System.in);
              int num1, num2; 
              System.out.print("Enter the first number: "); 
              num1 = input.nextInt(); 
              System.out.print("Enter the second number: "); 
              num2 = input.nextInt();
              System.out.println(MessageFormat.format("Sum = {0}", CalculateSum(num1, num2)));
          } 
    }
1
 2
 3
4
5
6
7
8
9
10
11
12
13
14
15
16
17
18
19
20
21
22
23
24
25
Enter the first number: 10
Enter the second number: 5
Sum = 15
```
در برنامه بال یک متد به نام ()CalculateSum ( خطوط 8-11( تعریف شده است که وظیفه آن جمع مقدار دو عدد است. چون این متد مقدار دو عدد صحیح را با هم جمع میکند پس نوع برگشتی ما نیز باید int باشد. متد دارای دو پارامتر است که اعداد را به آنها ارسال میکنیم. به نوع دادهای پارامترها توجه کنید. هر دو پارامتر یعنی 1number و 2number مقادیری از نوع اعداد صحیح (int (دریافت میکنند. در بدنه متد دستور return نتیجه جمع دو عدد را بر میگرداند. در داخل متد ()main برنامه از کاربر دو مقدار را درخواست می کند و آنها را داخل متغیرها قرار میدهد. حال متد را که آرگومانهای آن را آماده کردهایم فراخوانی میکنیم. مقدار 1num به پارامتر اول و مقدار 2num به پارامتر دوم ارسال میشود. حال اگر مکان دو مقدار را هنگام ارسال به متد تغییر دهیم )یعنی مقدار 2num به پارامتر اول و مقدار num1 به پارامتر دوم ارسال شود) هیچ تغییری در نتیجه متد ندارد چون جمع خاصیت جابه جایی دارد.

فقط به یاد داشته باشید که باید ترتیب ارسال آرگومانها هنگام فراخوانی متد دقیقاً با ترتیب قرار گیری یارامترها تعریف شده در متد مطابقت داشته باشد. بعد از ارسال مقادیر 10 و 5 به پارامترها، پارامترها آنها را دریافت میکنند. به این نکته نیز توجه کنید که نام پارامترها طبق قرارداد به شیوه کوهان شتری یا camelCasing ( حرف اول دومین کلمه بزرگ نوشته میشود ( نوشته میشود. در داخل بدنه متد )خط 10( دو مقدار با هم جمع میشوند و نتیجه به متد فراخوان ) متدی که متد ()CalculateSum را فراخوانی میکند ( ارسال میشود. در درس آینده از یک متغیر برای ذخیره نتیجه محاسبات استفاده میکنیم ولی در اینجا مشاهده میکنید که میتوان به سادگی نتیجه جمع را نشان داد )خط 10(. در داخل متد ()main از ما دو عدد که قرار است با هم جمع شوند درخواست میشود.

در خط 23 متد ()CalculateSum را فراخوانی میکنیم و دو مقدار صحیح به آن ارسال میکنیم. دو عدد صحیح در داخل متد با هم جمع شده و نتیجه آنها برگردانده میشود. مقدار برگشت داده شده از متد به وسیله متد ()format از کالس MessageFormat نمایش داده میشود (خط ۲۳). در برنامه زیر یک متد تعریف شده است که دارای دو پارامتر از دو نوع دادهای مختلف است:

```
package myfirstprogram;
    import java.text.MessageFormat;
    public class MyFirstProgram 
    { 
         static void ShowMessageAndNumber(String message, int number)
          { 
              System.out.println(message); 
              System.out.println(MessageFormat.format("Number = {0}", number)); 
          } 
         public static void main(String[] args) 
     \{ ShowMessageAndNumber("Hello World!", 100); 
          } 
    }
1
2
3
4
5
6
7
8
9
10
11
12
13
14
15
16
17
Hello World!
Number = 100
```
در مثال بال یک متدی تعریف شده است که اولین پارامتر آن مقداری از نوع رشته و دومین پارامتر آن مقداری از نوع int دریافت میکند.

متد به سادگی دو مقداری که به آن ارسال شده است را نشان میدهد. در خط 15 متد را اول با یک رشته و سپس یک عدد خاص فراخوانی

میکنیم. حال اگر متد به صورت زیر فراخوانی میشد :

*ShowMessageAndNumber*(100, "Welcome to Gimme JAVA!");

در برنامه خطا به وجود میآمد چون عدد ۱۰۰ به پارامتری از نوع رشته و رشته !Hello World به پارامتری از نوع اعداد صحیح ارسال می شد. این نشان میدهد که ترتیب ارسال آرگومانها به پارامترها هنگام فراخوانی متد مهم است. به مثال 1 توجه کنید در آن مثال دو عدد از نوع int به پارامترها ارسال کردیم که ترتیب ارسال آنها چون هردو پارامتر از یک نوع بودند مهم نبود. ولی اگر پارامترهای متد دارای اهداف خاصی باشند ترتیب ارسال آرگومانها مهم است.

```
void ShowPersonStats(int age, int height)
{
     System.out.println(MessageFormat.format("Age = {0}", age));
     System.out.println(MessageFormat.format("Height = {0}", height));
}
//Using the proper order of arguments
ShowPersonStats(20, 160);
//Acceptable, but produces odd results
ShowPersonStats(160, 20);
```
در مثال بال نشان داده شده است که حتی اگر متد دو آرگومان با یک نوع دادهای قبول کند باز هم بهتر است ترتیب بر اساس تعریف پارامترها رعایت شود. به عنوان مثال در اولین فراخوانی متد بال اشکالی به چشم نمیآید چون سن شخص 20 و قد او 160 سانتی متر است. اگر آرگومانها را به ترتیب ارسال نکنیم سن شخص 160 و قد او 20 سانتی متر میشود که به واقعیت نزدیک نیست. دانستن مبانی مقادیر برگشتی و ارسال آرگومانها باعث میشود که شما متدهای کارآمدتر ی تعریف کنید. تکه کد زیر نشان میدهد که شما حتی می توانید مقدار برگشتی از یک متد را به عنوان آرگومان به متد دیگر ارسال کنید.

```
int MyMethod()
{
    return 5;
}
void AnotherMethod(int number)
{
    System.out.println(number);
}
// Codes skipped for demonstration
AnotherMethod(MyMethod());
```
چون مقدار برگشتی متد ()MyMethod عدد 5 است و به عنوان آرگومان به متد ()AnotherMethod ارسال میشود خروجی کد بال هم عدد ۵ است.

**ارسال آرگومان به روش مقدار**

ارسال آرگومانها به روش مقدار بدان معناست که شما یک کپی از مقدار متغیر را ارسال میکنید نه اصل متغیر یا ارجاع به آن را. در این

حالت وقتی که آرگومان ارسال شده را در داخل متد اصالح میکنیم مقدار اصلی آرگومان در خارج از متد تغییر نمیکند. اجازه دهید که

ارسال با مقدار آرگومان را با یک مثال توضیح دهیم:

```
package myfirstprogram;
    import java.text.MessageFormat;
    public class MyFirstProgram
     { 
          static void ModifyNumberVal(int number)
     \{ \{ \}number += 10; System.out.println(
                 MessageFormat.format("Value of number inside method is {0}.", number));
          }
          public static void main(String[] args)
     \{ \{ \} int num = 5;
              System.out.println(MessageFormat.format("num = {0}\n",num)); 
             System.out.println("Passing num by value to method ModifyNumberVal() ...");
              ModifyNumberVal(num);
              System.out.println(
                 MessageFormat.format("Value of num after exiting the method is {0}", num)); 
          } 
    }
 1
 2
3
4
5
6
7
8
9
10
11
12
13
14
15
16
17
18
19
20
21
22
23
24
num = 5Passing num by value to method ModifyNumberVal() ...
Value of number inside method is 15.
Value of num after exiting the method is 5.
```
در برنامه بالا متدی تعریف شده است که کار آن اضافه کردن عدد ۱۰ به مقداری است که به آنها ارسال میشود (خطوط ۲۰۱۱). این متد دارای یک پارامتر است که نیاز به یک مقدار آرگومان )از نوع int )دارد. وقتی که متد را صدا میزنیم و آرگومانی به آن اختصاص میدهیم )خط 19(، کپی آرگومان به پارامتر متد ارسال میشود. بنابراین مقدار اصلی متغیر خارج از متد هیچ ارتباطی به پارامتر متد ندارد. سپس مقدار 10 را به متغیر پارامتر )(number اضافه کرده و نتیجه را چاپ میکنیم. برای اثبات اینکه متغیر num هیچ تغییری نکرده است مقدار آن را یکبار قبل از ارسال به متد (خط ۱۶) و بار دیگر بعد از ارسال به متد (خط ۲۰) چاپ کرده و مشاهده میکنیم که تغییری نکرده است.

## **ارسال آرایه به عنوان آرگومان**

میتوان آرایهها را به عنوان آرگومان به متد ارسال کرد. ابتدا شما باید پارامترهای متد را طوری تعریف کنید که آرایه دریافت کنند. به مثال زیر توجه کنید. 124 com.farsi3-w تخصصی ترین سایت آموزش جاوا در ایران

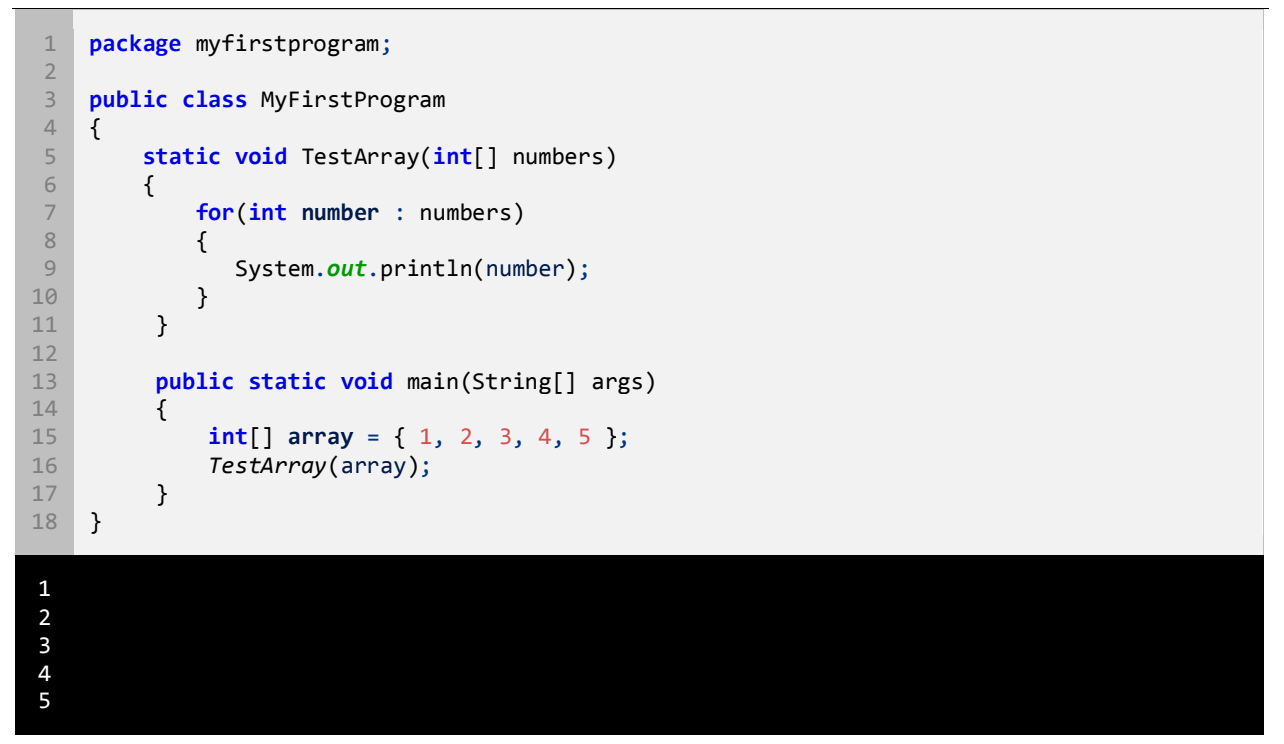

مشاهده کردید که به سادگی میتوان با گذاشتن کروشه بعد از نوع دادهای پارامتر یک متد ایجاد کرد که پارامتر آن، آرایه دریافت میکند. وقتی متد در خط 16 فراخوانی میشود، آرایه را فقط با استفاده از نام آن و بدون استفاده از اندیس ارسال میکنیم. پس آرایهها به روش ارجاع به متدها ارسال میشوند. در خطوط 7-10 از حلقه foreach برای دسترسی به اجزای اصلی آرایه که به عوان آرگومان به متد ارسال کردهایم استفاده میکنیم. در زیر نحوه ارسال یک آرایه به روش ارجاع نشان داده شده است.

```
package myfirstprogram;
    public class MyFirstProgram
    { 
           static void IncrementElements(int[] numbers) 
           { 
             for (int i = 0; i \lt numbers.length; i++) {
                 numbers[i]++;
              }
           }
           public static void main(String[] args)
           {
               int[] array = { 1, 2, 3, 4, 5 };
               IncrementElements(array);
               for (int num : array)
               {
                    System.out.println(num);
1
2
3
4
5
6
7
8
9
10
11
12
13
14
15
16
17
18
19
20
21
```
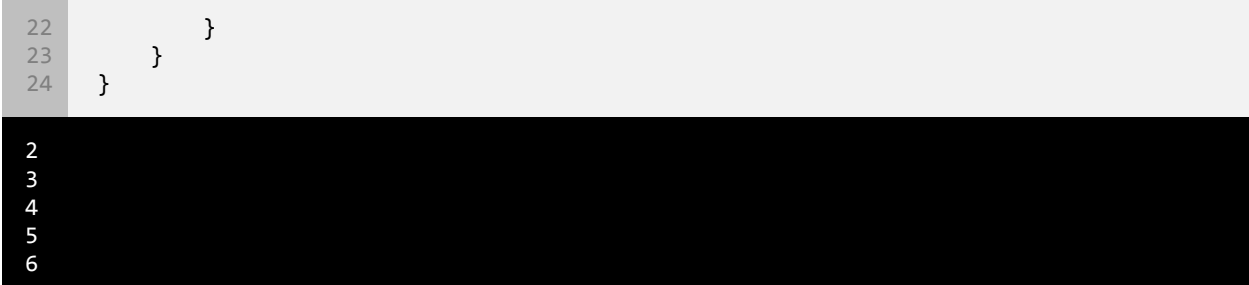

برنامه بال یک متد را نشان میدهد که یک آرایه را دریافت میکند و به هر یک از عناصر آن یک واحد اضافه میکند. به این نکته توجه کنید که از حلقه foreach نمیتوان برای افزایش مقادیر آرایه استفاده کنیم چون این حلقه برای خواندن مقادیر آرایه مناسب است نه اصالح آنها. در داخل متد ما مقادیر هر یک از اجزای آرایه را افزایش دادهایم. سپس از متد خارج شده و نتیجه را نشان میدهیم. مشاهده میکنید که هر یک از مقادیر اصلی متد هم اصالح شدهاند. راه دیگر برای ارسال آرایه به متد، مقدار دهی مستقیم به متد فراخوانی شده است. به عنوان مثال :

IncrementElements( **new int**[] { 1, 2, 3, 4, 5 } );

در این روش ما آرایهای تعریف نمیکنیم بلکه مجموعهای از مقادیر را به پارامتر ارسال میکنیم که آنها را مانند آرایه قبول کند. از آنجاییکه در این روش آرایهای تعریف نکردهایم نمیتوانیم در متد ()Main نتیجه را چاپ کنیم. اگر از چندین پارامتر در متد استفاده میکنید، همیشه برای هر یک از پارامترهایی که آرایه قبول میکنند از یک جفت کروشه استفاده کنید. به عنوان مثال :

```
void MyMethod(int[] param1, int param2)
{
    //code here
}
```
به پارامترهای متد بال توجه کنید، پارامتر اول (1param (آرگومانی از جنس آرایه قبول میکند ولی پارامتر دوم (2param (یک عدد

صحیح. حال اگر پارامتر دوم (param2) هم آرایه قبول میکرد باید برای آن هم از کروشه استفاده میکردیم:

```
void MyMethod(int[] param1, int[] param2)
{
    //code here
}
```
**محدوده متغیر**

متدها در جاوا دارای محدوده هستند. محدوده یک متغیر به شما میگوید که در کجای برنامه میتوان از متغیر استفاده کرد و یا متغیر قابل دسترسی است. به عنوان مثال متغیری که در داخل یک متد تعریف میشود فقط در داخل بدنه متد قابل دسترسی است. میتوان دو متغیر با نام یکسان در دو متد مختلف تعریف کرد. برنامه زیر این ادعا را اثبات میکند :

```
package myfirstprogram;
    import java.text.MessageFormat;
    public class MyFirstProgram
    { 
          static void DemonstrateScope()
           {
              int number = 5; System.out.println(MessageFormat.format(
                  "number inside method DemonstrateScope() = {0}", number));
          }
          public static void main(String[] args)
           {
               int number = 10;
              DemonstrateScope();
               System.out.println(MessageFormat.format(
                  "number inside the Main method() = \{0\}", number));
          } 
    }
1
2
3
4
5
6
7
8
9
10
11
12
13
14
15
16
17
18
19
20
21
22
23
24
number inside method DemonstrateScope() = 5
number inside the Main method() = 10
```
مشاهده میکنید که حتی اگر ما دو متغیر با نام یکسان تعریف کنیم که دارای محدودههای متفاوتی هستند، میتوان به هر کدام از آنها مقادیر مختلفی اختصاص داد. متغیر تعریف شده در داخل متد ()Main در خط 9 هیچ ارتباطی به متغیر داخل متد

()DemonstrateScope در خط 16 ندارد. وقتی به مبحث کالسها رسیدیم در این باره بیشتر توضیح خواهیم داد.

## **آرگومانهای متغیر (VarArgs(**

آرگومانهای متغیر (VarArgs(، در 5 JDK اضافه شده است و به شما اجازه میدهد تعداد آرگومانهای دلخواه )متغیر( و البته همنوع را

به متد ارسال کنید. برای ایجاد متدی که به تعداد دلخواه پارامتر دریافت کند از علامت سه نقطه (…) به صورت زیر استفاده میشود :

```
public static void MethodName(int ... argument)
{
     // method body
}
```
به مثال زیر توجه کنید :

```
package myfirstprogram;
    public class MyFirstProgram
    {
         static int CalculateSum(int ... numbers)
         {
             int total = 0;
             for (int number : numbers)
             {
                total += number;
             }
             return total;
         }
         public static void main(String[] args)
         {
     System.out.println("1 + 2 + 3 = " + CalculateSum(1, 2, 3));
     System.out.println("1 + 2 + 3 + 4 = " + CalculateSum(1, 2, 3, 4));
     System.out.println("1 + 2 + 3 + 4 + 5 = " + CalculateSum(1, 2, 3, 4, 5));
         }
    }
1
2
3
4
5
6
7
8
9
10
11
12
13
14
15
16
17
18
19
20
21
22
23
1 + 2 + 3 = 61 + 2 + 3 + 4 = 101 + 2 + 3 + 4 + 5 = 15
```
همانطور که در مثال بال مشاهده میکنید یک متد به نام ()CalculateSum در خط 3 تعریف شده است. برای اینکه این متد تعداد دلخواه پارامتر دریافت کند، از عالمت سه نقطه )...( بعد از نوع دادهای پارامتر آن استفاده شده است. در اصل کلمه numbers یک آرایه است، که وقتی ما آرگومانها را به متد ارسال میکنیم در این آرایه ذخیره میشوند. حال متد را سه بار با تعداد مختلف آرگومانها فراخوانی میکنیم و سپس با استفاده از حلقه foreach این آرگومانها را جمع و به متد فراخوان برگشت میدهیم. وقتی از چندین پارامتر در یک متد استفاده میکنید فقط یکی از آنها باید دارای عالمت سه نقطه (...) بوده و همچنین از لحاظ مکانی باید آخرین پارامتر باشد. اگر این پارامتر (پارامتری که دارای سه نقطه است) در آخر پارامترهای دیگر قرار نگیرد و یا از چندین پارامتر سه نقطه دار استفاده کنید با خطا مواجه میشوید. به مثالهای اشتباه و درست زیر توجه کنید :

**void** SomeFunction(**int** ... x, **int** ... y) //ERROR **void** SomeFunction(**int** ... x, **int** y, **int** z) //ERROR **void** SomeFunction(**int** x, **int** y, **int** ... z) //Correct

**سربارگذاری متدها**

سربارگذاری متدها به شما اجازه میدهد که چندین متد با نام یکسان تعریف کنید که دارای امضا و تعداد پارامترهای مختلف هستند.

برنامه از روی آرگومانهایی که شما به متد ارسال میکنید به صورت خودکار تشخیص میدهد که کدام متد را فراخوانی کردهاید یا کدام

متد مد نظر شماست. امضای یک متد نشان دهنده ترتیب و نوع پارامترهای آن است. به مثال زیر توجه کنید :

```
void MyMethod(int x, double y, string z)
```
که امضای متد بالا (MyMethod(int, double, string میباشد. به این نکته توجه کنید که نوع برگشتی و نام پارامترها شامل

امضای متد نمیشوند. در مثال زیر نمونهای از سربارگذاری متدها آمده است.

```
package myfirstprogram;
    public class MyFirstProgram
    {
         static void ShowMessage(double number)
         {
              System.out.println("Double version of the method was called.");
          }
         static void ShowMessage(int number)
          {
              System.out.println("Integer version of the method was called.");
          }
          public static void main(String[] args)
          {
              ShowMessage(9.99);
              ShowMessage(9);
          } 
    }
1
2
3
4
5
6
7
8
9
10
11
12
13
14
15
16
17
18
19
20
```
Double version of the method was called. Integer version of the method was called.

در برنامه بال دو متد با نام مشابه تعریف شدهاند. اگر سربارگذاری متد توسط جاوا پشتیبانی نمیشد برنامه زمان زیادی برای انتخاب یک متد از بین متدهایی که فراخوانی میشوند لزم داشت. رازی در نوع پارامترهای متد نهفته است. کمپایلر بین دو یا چند متد در صورتی فرق میگذارد که پارامترهای متفاوتی داشته باشند. وقتی یک متد را فراخوانی میکنیم، متد نوع آرگومانها را تشخیص میدهد. در فراخوانی اول )خط 17( ما یک مقدار double را به متد ()ShowMessage ارسال کردهایم در نتیجه متد ()ShowMessage ( خطوط 5-8( که دارای پارامتری از نوع double اجرا میشود. در بار دوم که متد فراخوانی میشود )خط 18( ما یک مقدار int را به متد ()ShowMessage ارسال میکنیم متد ()ShowMessage ( خطوط 10-13( که دارای پارامتری از نوع int است اجرا میشود. معنای اصلی سربارگذاری متد همین است که توضیح داده شد.

هدف اصلی از سربارگذاری متدها این است که بتوان چندین متد که وظیفه یکسانی انجام میدهند را تعریف کرد تعداد زیادی از متدها در جاوا سربارگذاری میشوند مانند متد ()println از کالس out. قبال مشاهده کردید که این متد میتواند یک آرگومان از نوع رشته دریافت کند و آن را نمایش دهد، و در حالت دیگر میتواند دو یا چند آرگومان قبول کند.

### **بازگشت (Recursion(**

بازگشت فرایندی است که در آن متد مدام خود را فراخوانی میکند تا زمانی که به یک مقدار مورد نظر برسد. بازگشت یک مبحث پیچیده در برنامه نویسی است و تسلط به آن کار راحتی نیست. به این نکته هم توجه کنید که بازگشت باید در یک نقطه متوقف شود وگرنه برای بی نهایت بار، متد، خود را فراخوانی میکند. در این درس یک مثال ساده از بازگشت را برای شما توضیح میدهیم. فاکتوریل یک عدد صحیح مثبت (!n (شامل حاصل ضرب همه اعداد مثبت صحیح کوچکتر یا مساوی آن میباشد. به فاکتوریل عدد 5 توجه کنید.

 $5! = 5 * 4 * 3 * 2 * 1 = 120$ 

بنابراین برای ساخت یک متد بازگشتی باید به فکر توقف آن هم باشیم. بر اساس توضیح بازگشت، فاکتوریل فقط برای اعداد مثبت صحیح

است. کوچکترین عدد صحیح مثبت 1 است. در نتیجه از این مقدار برای متوقف کردن بازگشت استفاده میکنیم.

```
package myfirstprogram;
    public class MyFirstProgram
    {
          static long Factorial(int number) 
          { 
             if (number == 1) return 1; 
              return number * Factorial(number - 1);
          }
          public static void main(String[] args)
          {
              System.out.println(Factorial(5));
          } 
    }
1
2
3
4
5
6
7
8
9
10
11
12
13
14
15
16
17
120
```
متد مقدار بزرگی را بر میگرداند چون محاسبه فاکتوریل میتواند خیلی بزرگ باشد. متد یک آرگومان که یک عدد است و میتواند در محاسبه مورد استفاده قرار گیرد را میپذیرد. در داخل متد یک دستور if مینویسیم و در خط 7 می گوییم که اگر آرگومان ارسال شده برابر 1 باشد سپس مقدار 1 را برگردان در غیر اینصورت به خط بعد برو. این شرط باعث توقف تکرارها نیز میشود. در خط 10 مقدار جاری متغیر number در عددی یک واحد کمتر از خودش (1 – number (ضرب میشود. در این خط متد Factorial خود را فراخوانی میکند و آرگومان آن در این خط همان 1 – number است. مثال اگر مقدار جاری number برابر 10 باشد، یعنی اگر ما بخواهیم فاکتوریل عدد 10 را به دست بیاوریم آرگومان متد ()Factorial در اولین ضرب 9 خواهد بود. فرایند ضرب تا زمانی ادامه مییابد که آرگومان ارسال شده با عدد 1 برابر نشود. شکل زیر فاکتوریل عدد 5 را نشان میدهد.

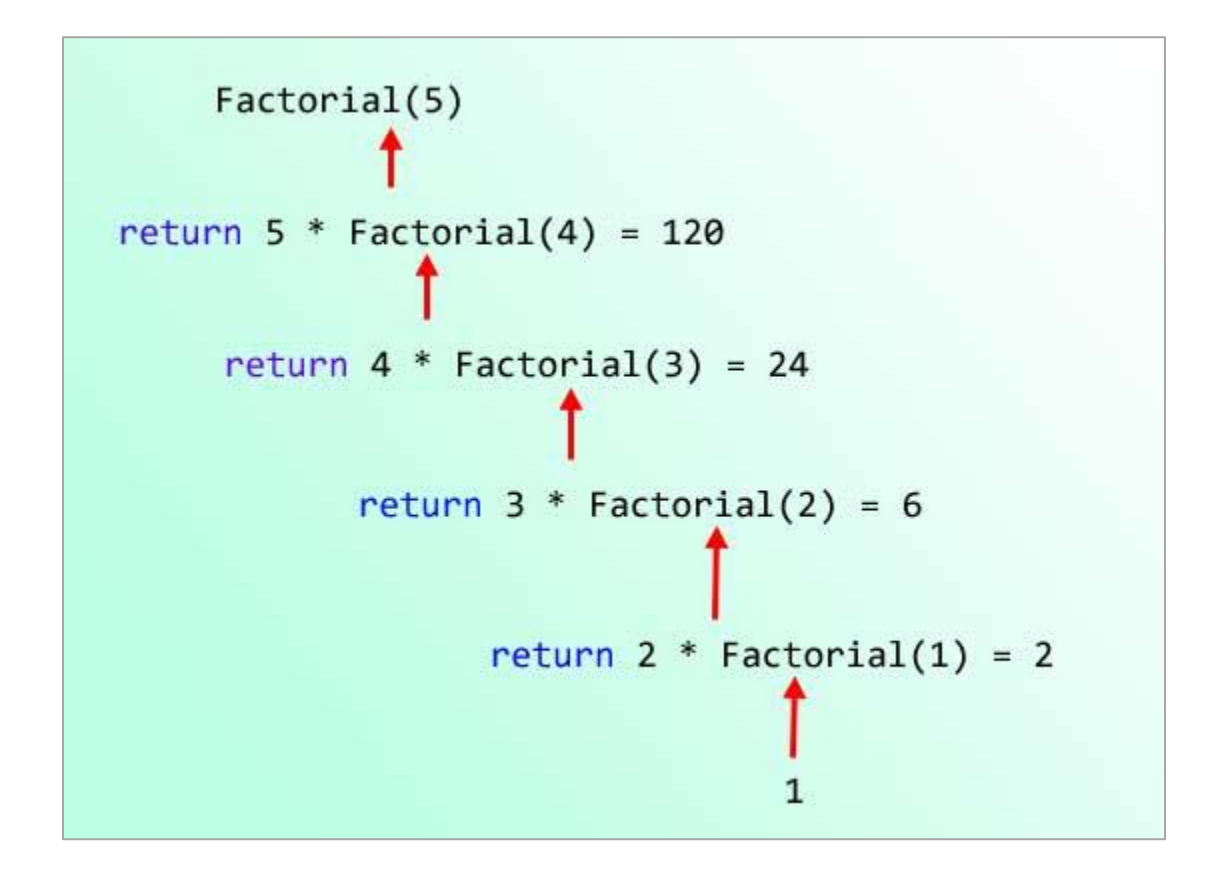

کد بال را به وسیله یک حلقه for نیز میتوان نوشت.

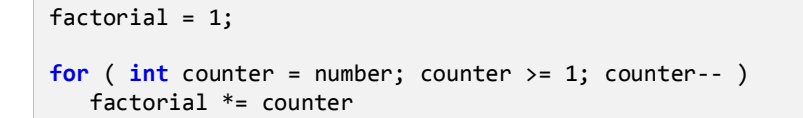

این کد از کد معادل بازگشتی آن آسانتر است. از بازگشت در زمینههای خاصی در علوم کامپیوتر استفاده میشود. استفاده از بازگشت

حافظه زیادی اشغال میکند پس اگر سرعت برای شما مهم است از آن استفاده نکنید.

:

## **شمارش (Enumeration(**

شمارش راهی برای تعریف دادههایی است که میتوانند مقادیر محدودی که شما از قبل تعریف کردهاید را بپذیرند. به عنوان مثال شما می خواهید یک متغیر تعریف کنید که فقط مقادیر جهت (جغرافیایی) مانند north ،west ،east، و south را در خود ذخیره کند. ابتدا یک enumeration تعریف میکنید و برای آن یک اسم انتخاب کرده و بعد از آن تمام مقادیر ممکن که میتوانند در داخل بدنه آن قرار بگیرند تعریف میکنید. به نحوه تعریف یک enumeration توجه کنید:

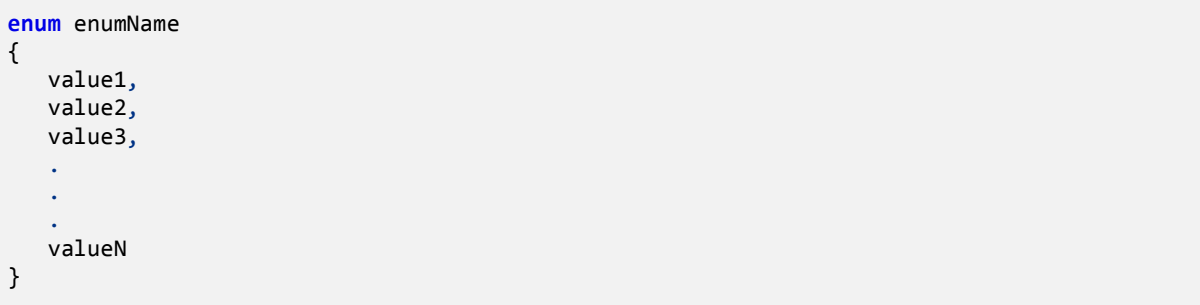

ابتدا کلمه کلیدی enum و سپس نام آن را به کار میبریم. در جاوا برای نامگذاری enumeration از روش پاسکال استفاده کنید. در بدنه

enum مقادیری وجود دارند که برای هر کدام یک نام در نظر گرفته شده است و به وسیله کاما از هم جدا شدهاند. به یک مثال توجه کنید

```
enum Direction
{
     North,
     East,
     South,
     West
}
```
به نحوه استفاده از enumeration در یک برنامه جاوا توجه کنید.

```
package myfirstprogram;
    import java.text.MessageFormat;
    enum Direction
    {
         North,
         East,
         South,
         West
    }
1
2
3
4
5
6
7
8
9
10
11
12
```
132 com.farsi3-w تخصصی ترین سایت آموزش جاوا در ایران

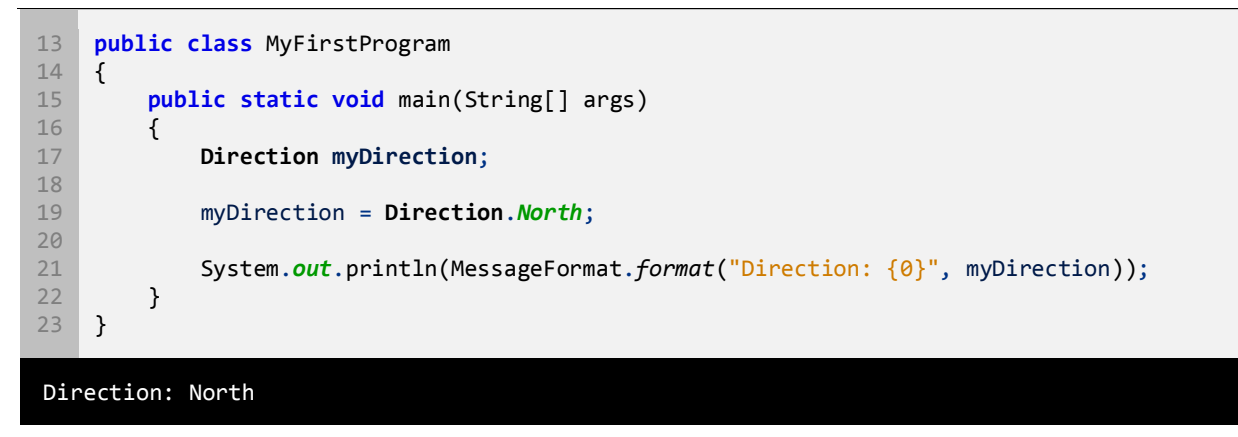

ابتدا enumeration را در خطوط 5-11 تعریف میکنیم. توجه کنید که enumeration را خارج از کالس قرار دادهایم. این کار باعث می

شود که enumeration در سراسر برنامه در دسترس باشد. میتوان enumeration را در داخل کالس هم تعریف کرد ولی در این صورت

فقط در داخل کالس قابل دسترس است.

```
public class MyFirstProgram
{
     enum Direction
     {
          //Code omitted
     }
     public static void main(String[] args)
     {
          //Code omitted 
     }
}
```
برنامه را ادامه میدهیم. در داخل بدنه enumeration نام چهار جهت جغرافیایی وجود دارد )خطوط 7-10(. در خط 17 یک متغیر تعریف

شده است که مقدار یک جهت را در خود ذخیره میکند. نحوه تعریف آن به صورت زیر است :

enumType variableName;

در اینجا enuType نوع داده شمارشی (مثلاً Direction یا مسیر) میباشد و variableName نیز نامی است که برای آن انتخاب کردهایم

که در مثال قبل myDirection است. سپس یک مقدار به متغیر myDirection اختصاص میدهیم )خط 19(. برای اختصاص یک مقدار

به صورت زیر عمل میکنیم :

variable = enumType.value;

ابداً نوع Enumeration سپس علامت نقطه و بعد مقدار آن (مثلاً North) را مینویسیم. میتوان یک متغیر را فوراً، به روش زیر مقدار

دهی کرد :

```
Direction myDirection = Direction.North;
```
حال در خط 21 با استفاده از ()println مقدار myDirection را چاپم کنیم. enum ها مانند کالسها و اینترفیس ها از انواع ارجاعی به

حساب میآیند و بنابر این میتوانند دارای سازنده و فیلد و متد باشند. به هر عضو از یک enum میتوان یک عدد اختصاص داد. به مثال

زیر توجه کنید :

```
package myfirstprogram;
    enum Direction
    {
        North(3),
        East(5),
        South(7),
        West(4);
        private final int directionindex;
        Direction(int index)
         {
              this.directionindex = index;
        }
         public int GetDirectionIndex()
         {
              return this.directionindex;
         }
    }
    public class MyFirstProgram
    {
          public static void main(String[] args)
          { 
              Direction myDirection = Direction.East;
              System.out.println(myDirection.GetDirectionIndex());
          } 
    }
1
2
3
4
5
6
7
8
9
10
11
12
13
14
15
16
17
18
19
20
21
22
23
24
25
26
27
28
29
30
5
```
همانطور که در کد بال مشاهده میکنید یک نوع شمارشی با نام Direction در خطوط 3-21 تعریف کردهایم. به مقادیر این نوع شمارشی در خطوط 5-8 مقادیری را اختصاص دادهایم. در خط 10 یک فیلد با نام directionindex تعریف کردهایم تا مقدار هر یک از عناصر شمارشی را که میخواهیم به وسیله سازندهای که در خطوط 12-15 تعریف شده است در آن قرار دهیم. برای به دست آوردن این مقادیر هم از متد ()GetDirectionIndex ( خطوط 17-20( استفاده میکنیم. حال فرض کنید میخواهیم مقدار عددی که به East اختصاص داده شده است را به دست آوریم. برای این کار همانطور که در خط 27 مشاهده میکنید ابتدا یک نمونه از Direction ایجاد کرده و East.Direction را به آن اختصاص میدهیم، سپس در خط 28 با فراخوانی متد ()GetDirectionIndex مقدار عددی East را به دست میآوریم. از همین عدد 5 به دست آمده در مثال بال میتوان در ساختارهایی مانند if و switch استفاده کرد :

```
Direction myDirection = Direction.East;
switch(myDirection.GetDirectionIndex())
{
     case 1 : System.out.println("incorrect!");
         break;
     case 5 : System.out.println("That is Correct.");
         break;
}
```
### **آرگومانهای خط فرمان (Arguments Line Command(**

برای اجرای موفق یک برنامه جاوا باید یک متد مهم به نام متد ()main وجود داشته باشد که نقطه آغاز برنامه است. این متد باید به صورت public static تعریف شود. همه ما می دانیم که برای متدها میتوان آرگومان ارسال کرد، اما برای متد  $\texttt{public static}$ (args چطور؟ جواب مثبت است. شما میتوانید از طریق دستور خط فرمان ویندوز یا همان CMD آرگومانهایی را برای این متد ارسال کنید. برای روشن شدن مطلب یک برنامه کنسول به نام Sample ایجاد کنید، سپس کدهای برنامه را به صورت زیر بنویسید :

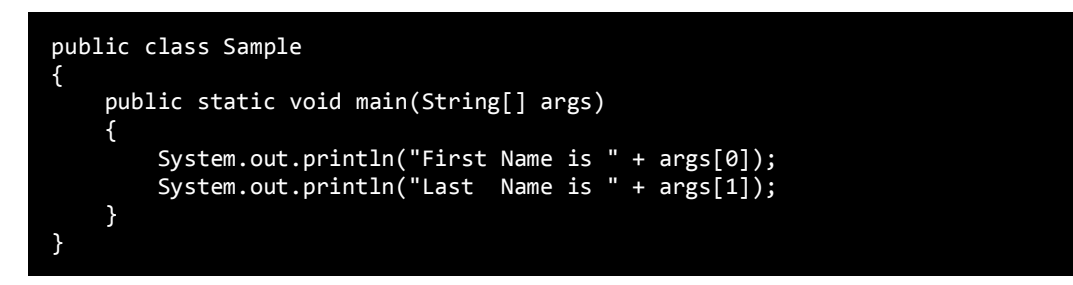

به پارامتر args توجه کنید. در حقیقت این پارامتر یک آرایه رشتهای است که میتواند چندین آرگومان از نوع رشته قبول کند. فایل Sample. java را به یک درایو یا پوشه مشخص که مسیر گیج کنندهای نداشته باشد انتقال دهید. در این مثال ما فایل آن را مستقیماً در درایو C قرار میدهیم. حال CMD ویندوز را اجرا کنید، سپس کدهای زیر (خطوط قرمز) را در داخل CMD نوشته و دکمه Enter را بزنید :

```
Microsoft Windows [Version 6.1.7601]
Copyright (c) 2009 Microsoft Corporation. All rights reserved.
C:\Users\VisualCsharp>cd/
C:\>javac Sample.java
```

```
C:\>java Sample Steven Clark
First Name is Steven
Last Name is Clark
C:\>
```
همانطور که در کد بال مشاهده میکنید، بعد از نوشتن نام فایل، عبارت Clark Steven را نوشتهایم. دو کلمه این عبارت جایگزین دو متغیر به نامهای [0]args و [1]args که تعریف کردهایم، میشوند. این دو متغیر، به ترتیب خانههای اول و دوم آرایه هستند. کلمه Steven در متغیر رشتهای [0]args که اولین عنصر آرایه و کلمه Clark را در متغیر رشتهای [1]args که دومین عنصر آرایه است ذخیره و سپس با استفاده از متد ()println آنها را چاپ میکنیم. در حقیقت بسیاری از برنامهها از این تکنیک استفاده میکنند. شما می توانید با ارسال آرگومانهایی به متد ()main نحوه اجرای برنامه را تغییر دهید.

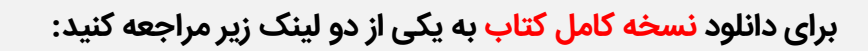

<https://bit.ly/2IvWhra>

[http://www.w3-farsi.com](http://www.w3-farsi.com/)

**برای ارتباط با نویسنده از طریق ایمیل زیر اقدام نمایید**

[Younes.ebrahimi.1391@gmail.com](mailto:Younes.ebrahimi.1391@gmail.com)

**برای مشاهده همه کتاب های یونس ابراهیمی روی لینک زیر کلیک کنید**

<https://bit.ly/2kKGxYJ>

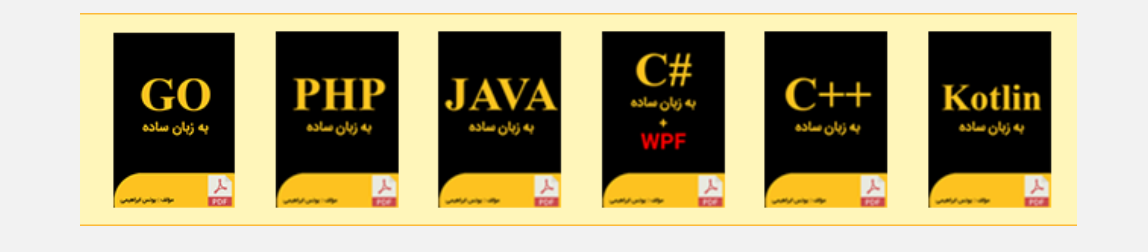